## SERIES 681XXB SYNTHESIZED SWEEP GENERATOR GPIB PROGRAMMING MANUAL

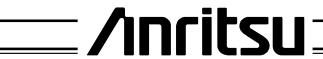

#### WARRANTY

The ANRITSU product(s) listed on the title page is (are) warranted against defects in materials and workmanship for one year from the date of shipment.

ANRITSU's obligation covers repairing or replacing products which prove to be defective during the warranty period. Buyers shall prepay transportation charges for equipment returned to ANRITSU for warranty repairs. Obligation is limited to the original purchaser. ANRITSU is not liable for consequential damages.

#### LIMITATION OF WARRANTY

The foregoing warranty does not apply to ANRITSU connectors that have failed due to normal wear. Also, the warranty does not apply to defects resulting from improper or inadequate maintenance by the Buyer, unauthorized modification or misuse, or operation outside of the environmental specifications of the product. No other warranty is expressed or implied, and the remedies provided herein are the Buyer's sole and exclusive remedies.

#### TRADEMARK ACKNOWLEDGEMENTS

Adobe Acrobat is a registered trademark of Adobe Systems Incorporated.

#### **NOTICE**

ANRITSU Company has prepared this manual for use by ANRITSU Company personnel and customers as a guide for the proper installation, operation and maintenance of ANRITSU Company equipment and computer programs. The drawings, specifications, and information contained herein are the property of ANRITSU Company, and any unauthorized use or disclosure of these drawings, specifications, and information is prohibited; they shall not be reproduced, copied, or used in whole or in part as the basis for manufacture or sale of the equipment or software programs without the prior written consent of ANRITSU Company.

# MANUAL CHANGES

#### **MANUAL:**

Title: Series 681XXB Synthesized Sweep Generator GPIB Programming Manual

**Part Number:** 10370-10260 **Rev. Ltr/Date:** E / August 1999

#### CHANGE PACKET

Part Number: 10900-00312

#### **INSTRUCTIONS**

- 1. Make the manual changes listed below. The changes are listed in numerical order by page number. Effectivity is all 681XXB models with Firmware Version 3.48 and above and 681X5B models with Firmware Version 1.36 and above.
- 2. The replacement pages provided are for technical changes to the manual. The black bar or bars in the replacement page margins shows the area in which the changes were made.

#### CHANGE 1, February 2000

#### 1. Page 2-5

Replace with enclosed pages 2-5 and 2-6, Changed: February 2000.

#### 2. Pages 2-40 and 2-41

Replace with enclosed pages 2-39 thru 2-42, Changed: February 2000.

#### 3. Page A-8

Replace with enclosed pages A-7 thru A-11/A-12, Changed: February 2000.

**PCO:** MI001654

681XXB PM C-1

### **DECLARATION OF CONFORMITY**

Manufacturer's Name: ANRITSU COMPANY

Manufacturer's Address: Microwave Measurements Division

490 Jarvis Drive

Morgan Hill, CA 95037-2809

**USA** 

declares that the product specified below:

**Product Name:** Synthesized CW / Sweep / Signal Generator

**Model Number:** 680XXB, 681XXB, 682XXB, 683XXB

conforms to the requirement of:

EMC Directive 89/336/EEC as amended by Council Directive 92/31/EEC & 93/68/EEC Low Voltage Directive 73/23/EEC as amended by Council directive 93/68/EEC

#### **Electromagnetic Interference:**

Emissions: CISPR 11:1990/EN55011:1991 Group 1 Class A

Immunity: IEC 1000-4-2:1995/prEN50082-1:1995 - 4kV CD, 8kV AD

IEC 1000-4-3:1993/ENV50140:1994 - 3V/m

IEC 1000-4-4:1995/prEN50082-1:1995 - 0.5kV SL, 1kV PL IEC 1000-4-5:1995/prEN50082-1:1995 - 0.5kV - 1kV LN

0.5kV - 1kV NG 0.5kV - 1kV GL

#### **Electrical Safety Requirement:**

Product Safety: IEC 1010-1:1990 + A1/EN61010-1:1993

Morgan Hill, CA

5-SEPT-97

Manager of Corporate Quality

Date

European Contact: For Anritsu product EMC & LVD information, contact Anritsu LTD, Rutherford Close, Stevenage Herts, SG1 2EF UK, (FAX 44-1438-740202)

## **Table of Contents**

| <b>Chapter</b> | <u>· 1 - General GPIB Information</u>                                                                                                    |
|----------------|----------------------------------------------------------------------------------------------------|
| 1-1            | SCOPE OF MANUAL                                                                                                    |
|                | Electronic Manual                                                                                                    |
| 1-2            | INTRODUCTION                                                                                                    |
| 1-3            | IEEE-488 INTERFACE BUS DESCRIPTION 1-5                                                                                                    |
|                | Functional Elements                                                                                                    |
| 1-4            | 681XXB GPIB OPERATION 1-13                                                                                                    |
|                | Setting GPIB Operating Parameters 1-13<br>Selecting the Interface Language 1-13<br>Response to GPIB Interface Function Messages . 1-13                                          |
| <u>Chapter</u> | · 2 - Programming with GPIB Commands                                                                                                    |
| 2-1            | INTRODUCTION                                                                                                    |
| 2-2            | COMMAND CODES                                                                                                    |
| 2-3            | DATA INPUT RESTRICTIONS 2-6                                                                                                    |
| 2-4            | PARAMETER AND DATA ENTRY COMMANDS 2-7                                                                                                    |
|                | Opening a Parameter       2-7         Data Entry       2-7         Using the SYZ Command       2-12                                                                             |
| 2-5            | CW FREQUENCY COMMANDS 2-13                                                                                                    |
| 2-6            | ANALOG AND STEP SWEEP COMMANDS 2-14                                                                                                    |
|                | Sweep Range       2-14         Alternate Sweep       2-15         Sweep Triggering       2-15         Analog/Step Sweep Select       2-17         Special Step Sweep       2-19 |
| 2-7            | FREQUENCY MARKER COMMANDS 2-19                                                                                                    |

681XXB PM

## **Table of Contents (Continued)**

| 2-8  | MODULATION COMMANDS 2-21                                                   |
|------|----------------------------------------------------------------------------|
|      | Amplitude Modulation                                                       |
| 2-9  | MEASURE FUNCTION COMMANDS 2-25                                             |
| 2-10 | OUTPUT POWER LEVELING COMMANDS 2-26                                        |
|      | RF Output Power Level Selection 2-26 Alternate Sweep RF Output Power Level |
|      | Selection                                                                  |
|      | Output Power Leveling                                                      |
|      | Attenuator Decoupling 2-29                                                 |
| 2-11 | OUTPUT COMMANDS 2-30                                                       |
| 2-12 | STORED SETUP COMMANDS 2-33                                                 |
| 2-13 | SRQ AND STATUS BYTE COMMANDS 2-35                                          |
|      | Status Bytes.         2-35           SRQ Generation.         2-35          |
| 2-14 | CONFIGURATION COMMANDS 2-40                                                |
| 2-15 | GROUP EXECUTE TRIGGER COMMANDS 2-42                                        |
| 2-16 | FAST-FREQUENCY-SWITCHING COMMANDS . 2-43                                   |
| 2-17 | POWER-OFFSET-TABLE COMMANDS 2-44                                           |
|      | Loading the Power-Offset Table 2-44                                        |
| 2-18 | USER LEVEL CALIBRATION COMMANDS 2-47                                       |
|      | Editing the Table Data 2-51                                                |
| 2-19 | MASTER-SLAVE OPERATION COMMANDS 2-55                                       |
| 2-20 | SELF TEST COMMANDS 2-56                                                    |
| 2-21 | MISCELLANEOUS COMMANDS 2-58                                                |
| 2-22 | PROGRAM ERRORS 2-59                                                        |
|      | Invalid-Parameter                                                          |
| 2-23 | RESET PROGRAMMING AND DEFAULT CONDITIONS                                   |
| 2-24 | PROGRAMMING EXAMPLES 2-61                                                  |

ii 681XXB PM

|  | <b>Table</b> | of | <b>Contents</b> | (Continued) |
|--|--------------|----|-----------------|-------------|
|--|--------------|----|-----------------|-------------|

| <u>Append</u> | ix A - Index of GPIB Commands |
|---------------|-------------------------------|
| A-1           | INTRODUCTION                  |

681XXB PM iii/iv

## Chapter 1 General GPIB Information

## **Table of Contents**

| 1-1 | SCOPE OF MANUAL                                     |
|-----|-----------------------------------------------------|
|     | Electronic Manual                                   |
| 1-2 | INTRODUCTION                                        |
| 1-3 | IEEE-488 INTERFACE BUS DESCRIPTION 1-5              |
|     | Functional Elements 1-6                             |
|     | Bus Structure                                       |
|     | Data Bus Description 1-7                            |
|     | Data Byte Transfer Control Bus Description 1-8      |
|     | General Interface Management Bus Description 1-9    |
|     | Device Interface Function Capability 1-10           |
|     | Message Types                                       |
| 1-4 | 681XXB GPIB OPERATION 1-13                          |
|     | Setting GPIB Operating Parameters 1-13              |
|     | Selecting the Interface Language 1-13               |
|     | Response to GPIB Interface Function Messages . 1-13 |

## Chapter 1 General GPIB Information

## 1-1 SCOPE OF MANUAL

This manual provides information for remote operation of the Series 681XXB Synthesized Sweep Generator using commands sent from an external controller via the IEEE-488 General Purpose Interface Bus (GPIB). It includes the following:

- □ A general description of the GPIB and the bus data transfer and control functions.
- □ A listing of the IEEE-488 Interface Function Messages recognized by the sweep generator with a description of its response.
- □ A complete listing and description of all 681XXB GPIB commands (i.e., Product Specific Commands) that can be used to control sweep generator operation with programming examples.

This manual is intended to be used in conjunction with the Series 681XXB Synthesized Sweep Generator Operation Manual, P/N 10370-10258. Refer to that manual for general information about the 681XXB, including equipment set up and front panel (manual mode) operating instructions.

#### Electronic Manual

This manual is available on CD ROM as an Adobe Acrobat Portable Document Format (\*.pdf) file. The file can be viewedf using Acrobat Reader, a free program that is included on the CD ROM. The file is "linked" such that the viewer can choose a topic to view from the displayed "bookmark" list and "jump" to the manual page on which the topic resides. The text can also be word-searched. Contact ANRITSU Customer Service for price and availability.

## 1-2 INTRODUCTION

This chapter provides a general description of the GPIB and the bus data transfer and control functions. It also contains a listing of the 681XXB's GPIB interface function subset capability and response to IEEE-488 interface function messages.

The GPIB information presented in this chapter is general in nature. For complete and specific information, refer to the following documents: ANSI/IEEE Std 488.1-1987 *IEEE Standard Digital Interface for Programmable Instrumentation* and ANSI/IEEE Std 488.2-1987 *IEEE Standard Codes, Formats, Protocols and Common Commands.* These documents precisely define the total specification of the mechanical and electrical interface, and of the data transfer and control protocols.

681XXB PM 1-3

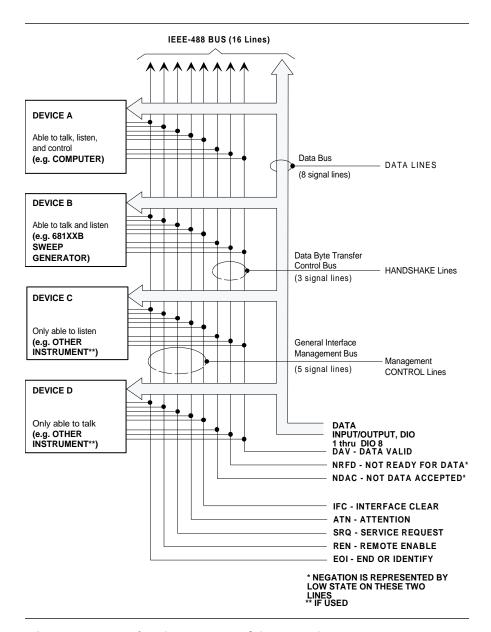

Figure 1-1. Interface Connections and GPIB Bus Structure

1-4 681XXB PM

# 1-3 IEEE-488 INTERFACE BUS DESCRIPTION

The IEEE-488 General Purpose Interface Bus (GPIB) is an instrumentation interface for integrating instruments, computers, printers, plotters, and other measurement devices into systems. The GPIB uses 16 signal lines to effect transfer of information between all devices connected on the bus.

The following requirements and restrictions apply to the GPIB.

- □ No more than 15 devices can be interconnected by one contiguous bus; however, an instrumentation system may contain more than one interface bus.
- ☐ The maximum total cumulative cable length for one interface bus may not exceed twice the number of devices connected (in meters) , or 20 meters—whichever is less.
- □ A maximum data rate of 1 Mb/s across the interface on any signal line.
- □ Each device on the interface bus must have a unique address, ranging from 00 to 30.

The devices on the GPIB are connected in parallel, as shown in Figure 1-1. The interface consists of 16 signal lines and 8 ground lines in a shielded cable. Eight of the signal lines are the data lines, DIO 1 thru DIO 8. These data lines carry messages (data and commands), one byte at a time, among the GPIB devices. Three of the remaining lines are the handshake lines that control the transfer of message bytes between devices. The five remaining signal lines are referred to as interface management lines.

The following paragraphs provide an overview of the GPIB including a description of the functional elements, bus structure, bus data transfer process, interface management bus, device interface function requirements, and message types.

681XXB PM 1-5

## Functional Elements

Effective communications between devices on the GPIB requires three functional elements; a *talker*, a *listener*, and a *controller*. Each device on the GPIB is categorized as one of these elements depending on its current interface function and capabilities.

#### Talker

A talker is a device capable of sending devicedependent data to another device on the bus when addressed to talk. Only one GPIB device at a time can be an active talker.

#### Listener

A listener is a device capable of receiving devicedependent data from another device on the bus when addressed to listen. Any number of GPIB devices can be listeners simultaneously.

#### Controller

A controller is a device, usually a computer, capable of managing the operation of the GPIB. Only one GPIB device at a time can be an active controller. The active controller manages the transfer of device-dependent data between GPIB devices by designating who will talk and who will listen.

#### System Controller

The system controller is the device that always retains ultimate control of the GPIB. When the system is first powered-up, the system controller is the active controller and manages the GPIB. The system controller can pass control to a device, making it the new active controller. The new active controller, in turn, may pass control on to yet another device. Even if it is not the active controller, the system controller maintains control of the Interface Clear (IFC) and Remote Enable (REN) interface management lines and can thus take control of the GPIB at anytime.

1-6 681XXB PM

#### Bus Structure

The GPIB uses 16 signal lines to carry data and commands between the devices connected to the bus. The interface signal lines are organized into three functional groups.

- □ Data Bus (8 lines)
- □ Data Byte Transfer Control Bus (3 lines)
- □ General Interface Management Bus (5 lines)

The signal lines in each of the three groups are designated according to function. Table 1-1 lists these designations.

Table 1-1. Interface Bus Signal Line Designations

| Bus Type                                  | Signal Line<br>Name             | Function                                                                |
|-------------------------------------------|---------------------------------|-------------------------------------------------------------------------|
| Data Bus                                  | DIO1-DIO8                       | Data Input/Output, 1 thru 8                                             |
| Data Byte<br>Transfer<br>Control Bus      | DAV<br>NRFD<br>NDAC             | Data Available<br>Not Ready For Data<br>Not Data Accepted               |
| General<br>Interface<br>Management<br>Bus | ATN<br>IFC<br>SRQ<br>REN<br>EOI | Attention Interface Clear Service Request Remote Enable End Or Identify |

#### Data Bus Description

The data bus is the conduit for the transfer of data and commands between the devices on the GPIB. It contains eight bi-directional, active-low signal lines —DIO 1 thru DIO 8. Data and commands are transferred over the data bus in byte-serial, bit-parallel form. This means that one byte of data (eight bits) is transferred over the bus at a time. DIO 1 represents the least-significant bit (LSB) in this byte and DIO 8 represents the most-significant bit (MSB). Bytes of data are normally formatted in seven-bit ASCII (American Standard Code for Information Interchange) code. The eighth (parity) bit is not used.

Each byte placed on the data bus represents either a command or a data byte. If the Attention (ATN) interface management line is TRUE while the data is transferred, then the data bus is carrying a bus command which is to be received by every GPIB device. If ATN is FALSE, then a data byte is being transferred and only the active listeners will receive that byte.

681XXB PM 1-7

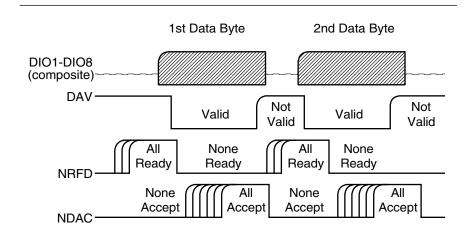

Figure 1-2. Typical GPIB Handshake Operation

Data Byte Transfer Control Bus Description Control of the transfer of each byte of data on the data bus is accomplished by a technique called the "three-wire handshake", which involves the three signal lines of the Data Byte Transfer Control Bus. This technique forces data transfers at the speed of the slowest listener, which ensures data integrity in multiple listener transfers. One line (DAV) is controlled by the talker, while the other two (NRFD and NDAC) are wired-OR lines shared by all active listeners. The handshake lines, like the other GPIB lines, are active low. The technique is described briefly in the following paragraphs and is depicted in Figure 1-2. For further information, refer to ANSI/IEEE Std 488.1.

#### DAV (Data Valid)

This line is controlled by the active talker. Before sending any data, the talker verifies that NDAC is TRUE (active low) which indicates that all listeners have accepted the previous data byte. The talker then places a byte on the data lines and waits until NRFD is FALSE (high) which indicates that all addressed listeners are ready to accept the information. When both NRFD and NDAC are in the proper state, the talker sets the DAV line TRUE (active low) to indicate that the data on the bus is valid (stable).

#### NRFD (Not Ready For Data)

This line is used by the listeners to inform the talker when they are ready to accept new data. The talker must wait for each listener to set the NRFD

1-8 681XXB PM

line FALSE (high) which they will do at their own rate. This assures that all devices that are to accept the data are ready to receive it.

#### NDAC (Not Data Accepted)

This line is also controlled by the listeners and is used to inform the talker that each device addressed to listen has accepted the data. Each device releases NDAC at its own rate, but NDAC will not go FALSE (high) until the slowest listener has accepted the data byte.

General Interface Management Bus Description The general interface management bus is a group of five signal lines used to manage the flow of information across the GPIB. A description of the function of each of the individual control lines is provided below.

#### ATN (Attention)

The active controller uses the ATN line to define whether the information on the data bus is a command or is data. When ATN is TRUE (low), the bus is in the command mode and the data lines carry bus commands. When ATN is FALSE (high), the bus is in the data mode and the data lines carry device-dependent instructions or data.

#### EOI (End or Identify)

The EOI line is used to indicate the last byte of a multibyte data transfer. The talker sets the EOI line TRUE during the last data byte.

The active controller also uses the EOI line in conjunction with the ATN line to initiate a parallel poll sequence.

#### IFC (Interface Clear)

Only the system controller uses this line. When IFC is TRUE (low), all devices on the bus are placed in a known, quiescent state (unaddressed to talk, unaddressed to listen, and service request idle).

#### REN (Remote Enable)

Only the system controller uses this line. When REN is set TRUE (low), the bus is in the remote mode and devices are addressed either to listen or to talk. When the bus is in remote and a device is addressed, it receives instructions from the GPIB rather than from its front panel. When REN is set FALSE (high), the bus and all devices return to local operation.

681XXB PM 1-9

#### SRQ (Service Request)

The SRQ line is set TRUE (low) by any device requesting service by the active controller.

Device Interface Function Capability An interface function is the GPIB system element which provides the basic operational facility through which a device can receive, process, and send messages. Each specific interface function may only send or receive a limited set of messages within particular classes of messages. As a result, a set of interface functions is necessary to achieve complete communications among devices on the GPIB. ANSI/IEEE Std 488.1 defines each of the interface functions along with its specific protocol.

ANSI/IEEE Std 488.2 specifies the minimum set of IEEE 488.1 interface capabilities that each GPIB device must have. This minimum set of interface functions assures that the device is able to send and receive data, request service, and repond to a device clear message. Table 1-2 lists the interface function capability of the series 681XXB sweep generator.

**Table 1-2.** 681XXB Interface Function Capability

| Function Identifier    | Function                         | 681XXB Capability                                                                                                    |
|------------------------|----------------------------------|----------------------------------------------------------------------------------------------------|
| AH1                    | Acceptor Handshake               | Complete Capability                                                                                                    |
| SH1                    | Source Handshake                 | Complete Capability                                                                                                    |
| T6                     | Talker                           | No Talk Only (TON)                                                                                                    |
| L4                     | Listener                         | No Listen Only (LON)                                                                                                    |
| SR1                    | Service Request                  | Complete Capability                                                                                                    |
| RL1                    | Remote/Local                     | Complete Capability                                                                                                    |
| PP1                    | Parallel Poll                    | Complete Capability                                                                                                    |
| DC1                    | Device Clear                     | Complete Capability                                                                                                    |
| DT1                    | Device Trigger                   | Complete Capability                                                                                                    |
| C0, C1, C2,<br>C3, C28 | Controller Capability<br>Options | C0, No Capability;<br>C1, System Controller;<br>C2, Send IFC and Take Charge;<br>C3, Send REN;<br>C28, Send IF Messages |
| E2                     | Tri-State Drivers                | Three-state bus drivers                                                                                                 |

1-10 681XXB PM

#### Message Types

There are three types of information transmitted over the GPIB—interface function messages, device-specific commands, and data and instrument status messages.

#### **Interface Function Messages**

The controller manages the flow of information on the GPIB using interface function messages, usually called *commands* or *command messages*. Interface function messages perform such functions as initializing the bus, addressing and unaddressing devices, and setting device modes for remote or local operation.

There are two types of commands—multiline and uniline. Multiline commands are bytes sent by the active controller over the data bus (DIO1-DIO8) with ATN set TRUE. Uniline commands are signals carried by the individual interface management lines

The user generally has control over these commands; however, the extent of user control depends on the implementation and varies with the specific GPIB interface hardware and software used with the external controller.

#### **Device-Specific Commands**

These commands are keywords or mnemonic codes sent by the external controller to control the setup and operation of the addressed device or instrument. The commands are normally unique to a particular instrument or class of instruments and are described in its documentation.

Device-specific commands are transmitted over the data bus of the GPIB to the device in the form of ASCII strings containing one or more keywords or codes. They are decoded by the device's *internal controller* and cause the various instrument functions to be performed.

#### Data and Instrument Status Messages

These messages are sent by the device to the external controller via the GPIB. They contain measurement results, instrument status, or data files that the device transmits over the data bus in response to specific requests from the external controller. The contents of these messages are instrument specific and may be in the form of ASCII strings or binary data.

681XXB PM 1-11

In some cases data messages will be transmitted from the external controller to the device. For example, messages to load calibration data.

An SRQ (service request) is an interface function message sent *from the device* to the external controller to request service from the controller, usually due to some predetermined status condition or error. To send this message, the device sets the SRQ line of the General Interface Management Bus true, then sends a status byte on the data bus lines.

An SRQ interface function message is also sent by the device in response to a serial poll message from the controller, or upon receiving an Output Status Byte(s) command from the controller. The protocols associated with the SRQ functions are defined in the ANSI/IEEE Std 488.2 document.

The manner in which interface function messages and device-specific commands are invoked in programs is implementation specific for the GPIB interface used with the external controller. Even though both message types are represented by mnemonics, they are implemented and used in different ways.

Normally, the interface function messages are sent automatically by the GPIB driver software in response to invocation of a software function. For example, to send the IFC (Interface Clear) interface fuction message, one would call the ibsic function of the National Instruments software driver. On the other hand, the command \*RST (Reset) is sent in a command string to the addressed device. In the case of the National Instruments example, this would be done by using the ibwrt function call.

1-12 681XXB PM

## 1-4 681XXB GPIB OPERATION

All Series 681XXB Synthesized Sweep Generator functions, settings, and operating modes (except for power on/standby) are controllable using commands sent from an external controller via the GPIB. When in the remote (GPIB) mode, the sweep generator functions both as a listener and a talker. The GPIB interface function capability of the 681XXB is listed in Table 1-2 (page 1-10).

#### Setting GPIB Operating Parameters

The 681XXB leaves the factory with the GPIB address value set to 5 and the data delimiting terminator set to carriage return and line feed (CR/LF). A different address value can be entered from the front panel using the Configure GPIB menu. Using this same menu, the data delimiting terminator can be changed to carriage return (CR) only. Refer to Chapter 2 of the Series 681XXB Synthesized Sweep Generator Operation Manual for the procedure.

#### Selecting the Interface Language

Series 681XXB Synthesized Sweep Generators with Option 19 can be remotely operated using one of two external interface languages—Native or SCPI. The Native interface language uses a set of 681XXB GPIB Product-Specific commands to control the instrument; the SCPI interface language uses a set of the Standard Commands for Programmable Instruments commands to control the unit. Selecting which of these external interface languages is to be used can be done from the front panel using the Configure GPIB menu. Refer to Chapter 2 of the Series 681XXB Synthesized Sweep Generator Operation Manual for the procedure.r

#### Response to GPIB Interface Function Messages

Table 1-3 (page 1-14) lists the GPIB Interface Function Messages that the 681XXB will recognize and respond to. With the exception of the Device Clear and Selected Device Clear messages, these messages affect only the operation of the 681XXB GPIB interface. The 681XXB response for each message is indicated.

Interface function messages are transmitted on the GPIB data lines and interface management lines as either unaddressed or addressed commands. The manner in which these messages are invoked in programs is implementation dependent. For programming information, refer to the documentation included with the GPIB Interface for the external controller used.

681XXB PM 1-13

 Table 1-3.
 681XXB Response to GPIB Interface Function Messages

| Interface Function Message                           | Addressed<br>Command | 681XXB Response                                                                                                    |
|------------------------------------------------------|----------------------|----------------------------------------------------------------------------------------------------|
| Device Clear (DCL)<br>Selected Device Clear<br>(SDC) | No<br>Yes            | Resets the 681XXB to its default state. (Equivalent to sending the *RST command.)                                                               |
| Go To Local (GTL)                                    | Yes                  | Returns the 681XXB to local (front panel) control.                                                                                              |
| Group Execute Trigger (GET)                          | Yes                  | Executes a string sof commands, if programmed.                                                                                                  |
| Interface Clear (IFC)                                | No                   | Stops the 681XXB GPIB interface from listening or talking. (The front panel controls are not cleared.)                                          |
| Local Lockout (LLO)                                  | No                   | Disables the front panel menu<br>RETURN TO LOCAL soft-key.                                                                                      |
| Remote Enable (REN)                                  | No                   | Places the 681XXB under remote (GPIB) control when it has been addressed to listen.                                                             |
| Serial-Poll Enable (SPE)                             | No                   | Outputs the serial-poll status byte.                                                                                                    |
| Serial-Poll Disable (SPD)                            | No                   | Disables the serial-poll function.                                                                                                    |
| Parallel-Poll Configure (PPC)                        | Yes                  | Responds to a parallel-poll message (PPOLL) by setting assigned data bus line to the logical state (1,0) that indicates its correct SRQ status. |
| Parallel-Poll Unconfigure (PPU)                      | No                   | Disables the parallel-poll function.                                                                                                    |

1-14 681XXB PM

# Chapter 2 Programming with GPIB Commands

## **Table of Contents**

| 2-1  | INTRODUCTION                                                                                             |
|------|----------------------------------------------------------------------------------------------------|
| 2-2  | COMMAND CODES                                                                                            |
| 2-3  | DATA INPUT RESTRICTIONS 2-6                                                                              |
| 2-4  | PARAMETER AND DATA ENTRY COMMANDS 2-7                                                                    |
|      | Opening a Parameter                                                                                      |
| 2-5  | CW FREQUENCY COMMANDS 2-13                                                                               |
| 2-6  | ANALOG AND STEP SWEEP COMMANDS 2-14                                                                      |
|      | Sweep Range2-14Alternate Sweep2-15Sweep Triggering2-15Analog/Step Sweep Select2-17Special Step Sweep2-19 |
| 2-7  | FREQUENCY MARKER COMMANDS 2-19                                                                           |
| 2-8  | MODULATION COMMANDS 2-21                                                                                 |
|      | Amplitude Modulation                                                                                     |
| 2-9  | MEASURE FUNCTION COMMANDS 2-25                                                                           |
| 2-10 | OUTPUT POWER LEVELING COMMANDS 2-26                                                                      |
|      | RF Output Power Level Selection 2-26 Alternate Sweep RF Output Power Level                               |
|      | Selection                                                                                                |
|      | Output Power Leveling                                                                                    |
|      |                                                                                                    |

|      | Attenuator Decoupling 2-29                                  |
|------|-------------------------------------------------------------|
| 2-11 | OUTPUT COMMANDS 2-30                                        |
| 2-12 | STORED SETUP COMMANDS 2-33                                  |
| 2-13 | SRQ AND STATUS BYTE COMMANDS 2-35                           |
|      | Status Bytes.       2-35         SRQ Generation.       2-35 |
| 2-14 | CONFIGURATION COMMANDS 2-40                                 |
| 2-15 | GROUP EXECUTE TRIGGER COMMANDS 2-42                         |
| 2-16 | FAST-FREQUENCY-SWITCHING COMMANDS . 2-43                    |
| 2-17 | POWER-OFFSET-TABLE COMMANDS 2-44                            |
|      | Loading the Power-Offset Table 2-44                         |
| 2-18 | USER LEVEL CALIBRATION COMMANDS 2-47                        |
|      | Editing the Table Data 2-51                                 |
| 2-19 | MASTER-SLAVE OPERATION COMMANDS 2-55                        |
| 2-20 | SELF TEST COMMANDS 2-56                                     |
| 2-21 | MISCELLANEOUS COMMANDS 2-58                                 |
| 2-22 | PROGRAM ERRORS 2-59                                         |
|      | Invalid-Parameter                                           |
| 2-23 | RESET PROGRAMMING AND DEFAULT CONDITIONS                    |
| 2-24 | PROGRAMMING EXAMPLES 2-61                                   |

# Chapter 2 Programming with GPIB Commands

### 2-1 INTRODUCTION

This chapter provides information for remote operation of the Series 681XXB Synthesized Sweep Generator via the GPIB using 681XXB GPIB commands. All GPIB Product-Specific commands that are accepted and implemented by the 681XXB are listed and described by function. Sample programs showing usage of the commands are also included.

## **2-2** COMMAND CODES

There are over two hundred and fifty GPIB Product-Specific commands that are accepted and implemented by the 681XXB. These GPIB commands allow the user to program all front panel and menu functions (except for power on/standby). Each GPIB command is a two- or three-character mnemonic code that represents an instrument command or parameter; for example: RST (reset).

Table 2-1, beginning on page 2-4, is a listing of all 681XXB GPIB command mnemonic codes grouped into functional categories. The listing for each category includes references to the paragraph and page number in this chapter where a complete description of that group of commands can be found.

#### NOTE

A quick way to determine the function of any of the GPIB command codes listed in Table 2-1 is to look up the command code of interest in Appendix A of this manual. Appendix A is an alphabetical index of all 681XXB GPIB command mnemonic codes. A brief description of the function of each command is also included.

681XXB PM 2-3

 Table 2-1.
 681XXB GPIB Command Codes Listed by Function (1 of 2)

| GPIB Command<br>Group Function            | Command Codes                                                                                                    | Para. | Page |
|-------------------------------------------|----------------------------------------------------------------------------------------------------|-------|------|
| Parameter Entry<br>Commands               | F0, F1, F2, F3, F4, F5, F6, F7, F8, F9, M0, M1, M2, M3, M4, M5, M6, M7, M8, M9, XL0, XL1, XL2, XL3, XL4, XL5, XL6, XL7, XL8, XL9, DLF, DFF, DFM, SLF0, SLF1, SLF2, SLF3, SLF4, SLF5, SLF6, SLF7, SLF8, SLF9, SLM0, SLM1, SLM2, SLM3, SLM4, SLM5, SLM6, SLM7, SLM8, SLM9, SLDF, SDT, SNS, SWT, LOS, PDT, PNS, AMS, ASD, FMS, PVT, SLP, SOF, SLV, SLL1, SLL2, EGI, ADD, FRS, SYZ, UP, DN, CLO | 2-4   | 2-7  |
| Data Entry/<br>DataTerminator<br>Commands | 0 thru 9, -, ., ADR, CLR, DB, DM, GH, MH, KH, HZ, SEC, MS, US, NS, PCT, GV, MV, KV, DV, PCV, SPS, TMS                                                                                                    | 2-4   | 2-11 |
| CW Frequency<br>Commands                  | CF0, CF1, CF2, CF3, CF4, CF5, CF6,<br>CF7, CF8, CF9, CM0, CM1, CM2, CM3,<br>CM4, CM5, CM6, CM7, CM8, CM9, SQF,<br>SQU, SQD, ACW                                                                                                    | 2-5   | 2-13 |
| Analog and Digital<br>Sweep Commands      | SF1, SF3, FUL, DF0, DF1, DF5, DF6,<br>AFU, AF1, AF3, AD1, AD5, AD6, AUT,<br>EXT, TRG, TRS, RSS, SWP, SSP, MAN,<br>DU1, DU0, TSS, SP1, SP0                                                                                                    | 2-6   | 2-14 |
| Frequency Marker<br>Commands              | ME1, ME0, MK0, IM1, VM1                                                                                                    | 2-7   | 2-19 |
| Modulation<br>Commands                    | AM0, AM1, AM2, AM3, AM4, AM5, AM6, FM0, FM1, FM3, FM4, FM5, FM6, FMS, FMW, FML, FMU, P0, SQP, SW0, SW1, SW2, SW3, SW4, SW5, SW6, XP                                                                                                    | 2-8   | 2-21 |
| Measure Function<br>Commands              | AMI, FMD, MOM                                                                                                    | 2-9   | 2-25 |
| Output Power<br>Leveling<br>Commands      | L0, L1, L2, L3, L4, L5, L6, L7, L8, L9, AL0, AL1, AL2, AL3, AL4, AL5, AL6, AL7, AL8, AL9, RF1, RF0, LO1, LO0, IL1, DL1, PL1, ELF, ELR, LV0, LSP, AT0, AT1, ATT(xx), SL0, SL1, EGO                                                                                                    | 2-10  | 2-26 |

2-4 681XXB PM

 Table 2-1.
 681XXB GPIB Command Codes Listed by Function (2 of 2)

| GPIB Command<br>Group Function                 | Command Codes                                                                                                    | Para. | Page |
|------------------------------------------------|----------------------------------------------------------------------------------------------------|-------|------|
| Output Commands                                | *IDN?, OI, OFL, OFH, OF0, OF1, OF2, OF3, OF4, OF5, OF6, OF7, OF8, OF9, OM0, OM1, OM2, OM3, OM4, OM5, OM6, OM7, OM8, OM9, OL0, OL1, OL2, OL3, OL4, OL5, OL6, OL7, OL8, OL9, OL0, ODF, OPD, OPS, OSD, OSS, OST, OAS, OAB, OAI, OAE, OFS, OFI, OFE, OMM, OVN, OWT, OSE, OEM, OES, OSB, OSM, OSR | 2-11  | 2-30 |
| Stored Setup<br>Commands                       | SAF, SAM, SM, SSN( $M_{1-9}$ ), RCF, RCM, RSN( $M_{1-9}$ )                                                                                                    | 2-12  | 2-33 |
| Service Request<br>and Status Byte<br>Commands | ES1, ES0, FB1, FB0, LE1, LE0, MB0,<br>MB1, MB2, PE1, PE0, SB1, SB0, SE1,<br>SE0, SQ1, SQ0, UL1, UL0, LS1, LS0, EL1,<br>EL0, II1, II0, CSB                                                                                                    | 2-13  | 2-35 |
| Configuration<br>Commands                      | BPN, BPP, EP0, EP1, FRS, PPO, PPC, RC0, RC1, RT0, RT1, RO0, RO1, RR0, RR1, TR0, TR1                                                                                                    | 2-14  | 2-40 |
| Group Execute<br>Trigger (GET)<br>Commands     | GTC, GTD, GTF, GTL, GTO, GTS, GTT, GTU, Y                                                                                                    | 2-15  | 2-42 |
| Fast-Frequency-<br>Switching<br>Commands       | ZL(X <sub>000-999</sub> ), ZEL, ZS(X <sub>000-999</sub> )                                                                                                    | 2-16  | 2-43 |
| Power-Offset-<br>Table Commands                | PT0, PT1, PTC, PTL                                                                                                    | 2-17  | 2-44 |
| User Level<br>Calibration<br>Commands          | LU0, LU1, LU2, LU3, LU4, LU5, LUS, LUR                                                                                                    | 2-18  | 2-47 |
| Master-Slave<br>Operation<br>Commands          | S0, S1                                                                                                    | 2-19  | 2-55 |
| Self Test<br>Commands                          | TST                                                                                                    | 2-20  | 2-56 |
| Miscellaneous<br>Commands                      | ADD, CS0, CS1, DS0, DS1, RL, RST, SNR                                                                                                    | 2-21  | 2-58 |

# **2-3** DATA INPUT RESTRICTIONS

The 681XXB sweep generator does **not** accept parameter or data entries in an exponential or scientific notation format. The accepted data formats are as follows:

- □ A decimal or integer format for entering parameters and data.
- □ A binary-byte format for entering the status byte mask commands (para. 2-13), the RCF and RCM stored-setup commands (para. 2-12), the power-offset-table commands (para. 2-17), and the LUR user level calibration command (para. 2-18).

**Programming Note:** The sweep generator only recognizes the following 65 characters:

- □ The 52 upper- and lower-case alphabetic characters. (The 681XXB accepts both upper- and lower-case characters without distinguishing between the cases).
- $\Box$  The minus sign (–).
- $\Box$  The comma (,).
- □ The decimal point (.).
- □ The numerals between 0 and 9.

All characters other than the 65 listed above are ignored and can be interspersed between meaningful characters without ill effect. This use of other characters can improve readability. For example, the two command strings below are valid and interchangable.

"F12.754GHF27.792GHSF1SWPMK0L12DM"

"F1=2.754 GH, F2=7.792 GH, SF1, SWP, MKO, L1=2 DM"

2-6 681XXB PM

## **2-4** PARAMETER AND DATA ENTRY COMMANDS

Table 2-2 lists the command mnemonic codes that open parameters for data entry. The table also provides the range of values permitted for each parameter and the data terminator mnemonic codes for each. Tables 2-3 and 2-4 (page 2-11) list the data entry and data terminator command mnemonic codes.

#### Opening a Parameter

All of the commands listed in Table 2-2 open a parameter for data entry. Once opened, a parameter remains open until one of the following occurs:

- □ Another parameter is opened.
- □ A function other than video markers, intensity markers, or output power leveling is commanded.
- ☐ The CLO (close open parameter) command is received.

#### Data Entry

When a parameter is open for data entry, its value can be changed as follows:

- □ By sending a numeric value followed by the appropriate terminator code.
- By incrementing or decrementing its value using an associated step size.

#### NOTE

An appropriate data terminator *must* be used to terminate a numeric-parameter entry, and it *must* immediately follow the numeric value. If it does not, a parameter entry error will result.

The parameter and data entry commands do not affect the sweep generator's output unless the parameter being changed is also the current output parameter. The commands, therefore, may be used to change the preset values of parameters without altering the 681XXB's output.

**Example:** Assume that the 681XXB is executing an F3-F4 sweep from 3 GHz to 10 GHz. Changing the value of F1 to 3 GHz with the command string "F1 3 GH" does not affect the current output of the sweep generator. However, changing the value of F4 with the command string "F4 16.01 GH" alters the output of the 681XXB because it changes the end point of the F3-F4 sweep to 16.01 GHz.

681XXB PM 2-7

 Table 2-2.
 Parameter Entry Commands (1 of 3)

| Parameter   Parameter   Par   | Table 2-2. Parameter Entry Commands (1 of 3) |                                |                    |            |
|----------------------------------------------------------------------------------------------------|----------------------------------------------|--------------------------------|--------------------|------------|
| F1 Opens the F1 parameter F2 Opens the F2 parameter F3 Opens the F3 parameter F4 Opens the F4 parameter F5 Opens the F5 parameter F6 Opens the F6 parameter F7 Opens the F6 parameter F7 Opens the F7 parameter F8 Opens the F8 parameter F9 Opens the F9 parameter F9 Opens the F9 parameter F9 Opens the M0 parameter M1 Opens the M1 parameter M2 Opens the M3 parameter M4 Opens the M3 parameter M5 Opens the M5 parameter M6 Opens the M6 parameter M7 Opens the M6 parameter M8 Opens the M8 parameter M9 Opens the M9 parameter M9 Opens the M9 parameter M9 Opens the M9 parameter M1 Opens the M9 parameter M1 Opens the M9 parameter M1 Opens the M1 parameter M2 Opens the M9 parameter M1 Opens the M9 parameter M1 Opens the M9 parameter M1 Opens the M9 parameter M1 Opens the M1 parameter M2 Opens the M9 parameter M1 Opens the L1 parameter M2 Opens the L2 parameter M2 Opens the L3 parameter M2 Opens the L3 parameter M2 Opens the L4 parameter M2 Opens the L5 parameter M2 Opens the L6 parameter M2 Opens the L7 parameter M2 Opens the L8 parameter M2 Opens the L9 parameter M2 Opens the L9 parameter M2 Opens the L9 parameter M2 Opens the L9 parameter M2 Opens the AF parameter M3 Opens the AF parameter M4 Opens the F1 parameter M5 Opens the F2 parameter M6 Opens the F3 parameter M6 Opens the F3 parameter M6 Opens the F4 parameter M6 Opens the F3 parameter M6 Opens the F6 parameter M6 Opens the F6 parameter M6 Opens the F6 parameter M7 Opens the F7 parameter M7 Opens the F8 parameter M7 Opens the F8 parameter M8 Opens the F8 parameter M9 Opens the F8 parameter M9 Opens the F8 p |                                              | PARAMETER                      | VALUES             | TERMINATOR |
| F1 Opens the F1 parameter F2 Opens the F2 parameter F3 Opens the F3 parameter F4 Opens the F3 parameter F5 Opens the F4 parameter F6 Opens the F6 parameter F6 Opens the F6 parameter F7 Opens the F6 parameter F7 Opens the F7 parameter F8 Opens the F8 parameter F9 Opens the F9 parameter F9 Opens the M0 parameter M1 Opens the M1 parameter M2 Opens the M3 parameter M4 Opens the M3 parameter M5 Opens the M5 parameter M6 Opens the M6 parameter M7 Opens the M6 parameter M8 Opens the M8 parameter M9 Opens the M8 parameter M9 Opens the M9 parameter M9 Opens the M9 parameter M1 Opens the M9 parameter M1 Opens the M9 parameter M1 Opens the M1 parameter M2 Opens the M9 parameter M1 Opens the M9 parameter M1 Opens the M9 parameter M1 Opens the M9 parameter M1 Opens the M1 parameter M2 Opens the M9 parameter M1 Opens the M1 parameter M2 Opens the M9 parameter M1 Opens the L1 parameter M2 Opens the L2 parameter M2 Opens the L3 parameter M2 Opens the L4 parameter M2 Opens the L5 parameter M2 Opens the L6 parameter M2 Opens the L6 parameter M2 Opens the L7 parameter M2 Opens the L8 parameter M2 Opens the L9 parameter M2 Opens the L9 parameter M2 Opens the L9 parameter M2 Opens the L9 parameter M2 Opens the L9 parameter M2 Opens the F1 parameter M2 Opens the F2 parameter M3 Opens the F3 parameter M4 Opens the F4 parameter M5 Opens the F3 parameter M5 Opens the F4 parameter M6 Opens the F4 parameter M6 Opens the F5 parameter M6 Opens the F6 parameter M6 Opens the F6 parameter M7 Opens the F7 parameter M7 Opens the F7 parameter M8 Opens the F8 parameter M9 Opens the F8 parameter M9 Opens the F8 p | F0                                           | Opens the F0 parameter         | Dependent on the   | GH         |
| F2 Opens the F2 parameter F3 Opens the F3 parameter F4 Opens the F4 parameter F5 Opens the F5 parameter F6 Opens the F6 parameter F7 Opens the F7 parameter F8 Opens the F8 parameter F9 Opens the F8 parameter F9 Opens the F9 parameter F9 Opens the M0 parameter F9 Opens the M1 parameter M1 Opens the M2 parameter M2 Opens the M3 parameter M3 Opens the M3 parameter M4 Opens the M4 parameter M5 Opens the M5 parameter M6 Opens the M6 parameter M7 Opens the M7 parameter M8 Opens the M8 parameter M9 Opens the M9 parameter M9 Opens the M9 parameter M9 Opens the M9 parameter M1 Opens the M9 parameter M1 Opens the M9 parameter M2 Opens the M9 parameter M3 Opens the M9 parameter M4 Opens the M9 parameter M5 Opens the M9 parameter M6 Opens the M9 parameter M8 Opens the M9 parameter M9 Opens the L1 parameter XL2 Opens the L2 parameter XL3 Opens the L3 parameter XL4 Opens the L4 parameter XL5 Opens the L5 parameter XL6 Opens the L6 parameter XL7 Opens the L7 parameter XL8 Opens the L9 parameter XL9 Opens the L9 parameter XL9 Opens the L9 paramet | -                                            |                                | •                  | _          |
| F3 Opens the F3 parameter F4 Opens the F4 parameter F5 Opens the F5 parameter F6 Opens the F6 parameter F7 Opens the F7 parameter F8 Opens the F8 parameter F9 Opens the F9 parameter F9 Opens the M0 parameter F9 Opens the M1 parameter M1 Opens the M2 parameter M3 Opens the M3 parameter M4 Opens the M5 parameter M5 Opens the M6 parameter M6 Opens the M6 parameter M7 Opens the M6 parameter M8 Opens the M8 parameter M8 Opens the M8 parameter M9 Opens the M9 parameter M9 Opens the M9 parameter M9 Opens the L1 parameter M1 Opens the L2 parameter M9 Opens the L3 parameter M1 Opens the L4 parameter M9 Opens the L5 parameter M9 Opens the L6 parameter XL2 Opens the L4 parameter XL3 Opens the L5 parameter XL4 Opens the L6 parameter XL5 Opens the L6 parameter XL6 Opens the L6 parameter XL7 Opens the L8 parameter XL8 Opens the L8 parameter XL9 Opens the L9 parameter XL9 Opens the L9 parameter XL9 Opens the L9 parameter XL9 Opens the F9 parameter XL9 Opens the F9 parameter                                               |                                              |                                |                    |            |
| F4 Opens the F4 parameter F5 Opens the F5 parameter F6 Opens the F6 parameter F7 Opens the F7 parameter F8 Opens the F8 parameter F9 Opens the F8 parameter F9 Opens the F9 parameter M0 Opens the M0 parameter M1 Opens the M1 parameter M2 Opens the M2 parameter M3 Opens the M3 parameter M4 Opens the M4 parameter M5 Opens the M5 parameter M6 Opens the M6 parameter M7 Opens the M7 parameter M8 Opens the M8 parameter M9 Opens the M9 parameter M9 Opens the M9 parameter M1 Opens the M9 parameter M1 Opens the M1 parameter M2 Opens the M3 parameter M4 Opens the M6 parameter M5 Opens the M7 parameter M6 Opens the M8 parameter M7 Opens the M9 parameter M8 Opens the L9 parameter M9 Opens the L1 parameter M1 Opens the L2 parameter M2 Opens the L3 parameter M2 Opens the L4 parameter M2 Opens the L5 parameter M3 Opens the L6 parameter M4 Opens the L6 parameter M8 Opens the L6 parameter M9 Opens the L7 parameter M1 Opens the L8 parameter M1 Opens the L9 parameter M1 Opens the L9 parameter M2 Opens the L9 parameter M3 Opens the L6 parameter M4 Opens the L8 parameter M8 Opens the L9 parameter M8 Opens the L9 parameter M8 Opens the L9 parameter M9 Opens the L9 parameter M1 Opens the L9 parameter M1 Opens the L9 parameter M1 Opens the L9 parameter M2 Opens the L9 parameter M4 Opens the AF parameter M5 Opens the F9 parameter M6 Opens the F9 parameter M8 Opens the F9 parameter M8 Opens the F9 parameter M8 Opens the F9 parameter M9 Opens the F9 parameter M9 Opens the F9 p |                                              |                                |                    |            |
| F5 Opens the F5 parameter F6 Opens the F6 parameter F7 Opens the F7 parameter F8 Opens the F7 parameter F8 Opens the F8 parameter F9 Opens the F9 parameter F9 Opens the M0 parameter M1 Opens the M1 parameter M2 Opens the M2 parameter M3 Opens the M3 parameter M4 Opens the M5 parameter M5 Opens the M6 parameter M6 Opens the M6 parameter M7 Opens the M7 parameter M8 Opens the M8 parameter M8 Opens the M8 parameter M9 Opens the M9 parameter M1 Opens the M9 parameter M2 Opens the M9 parameter M3 Opens the M6 parameter M4 Opens the M7 parameter M6 Opens the M8 parameter M8 Opens the M9 parameter M8 Opens the L1 parameter M9 Opens the L2 parameter XL1 Opens the L2 parameter XL2 Opens the L3 parameter XL3 Opens the L4 parameter XL4 Opens the L6 parameter XL5 Opens the L6 parameter XL6 Opens the L6 parameter XL7 Opens the L7 parameter XL8 Opens the L8 parameter XL9 Opens the L9 parameter XL9 Opens the L9 parameter XL9 Opens the L9 parameter XL9 Opens the AF parameter XL9 Opens the AF parameter XL9 Opens the F1 parameter XL9 Opens the F2 parameter XL9 Opens the F3 parameter XL9 Opens the F4 parameter XL9 Opens the F6 parameter XL9 Opens the F7 parameter XL9 Opens the F7 parameter XL9 Opens the F7 parameter XL9 Opens the F7 parameter XL9 Opens the F7 parameter XL9 Opens the F7 parameter XL9 Opens the F7 parameter XL9 Opens the F7 parameter XL9 Opens the F8 parameter XL9 Opens the F9 parameter XL9 Opens the F9 parameter                                                                          |                                              |                                |                    |            |
| F6 Opens the F6 parameter F7 Opens the F7 parameter F8 Opens the F8 parameter F9 Opens the F8 parameter F9 Opens the M0 parameter M1 Opens the M1 parameter M2 Opens the M2 parameter M3 Opens the M3 parameter M4 Opens the M5 parameter M5 Opens the M6 parameter M6 Opens the M6 parameter M7 Opens the M7 parameter M8 Opens the M8 parameter M9 Opens the M8 parameter M9 Opens the M9 parameter M1 Opens the M9 parameter M1 Opens the M9 parameter M2 Opens the M9 parameter M3 Opens the M9 parameter M4 Opens the M9 parameter M6 Opens the M9 parameter M8 Opens the M9 parameter M9 Opens the M9 parameter M9 Opens the L1 parameter M1 Opens the L2 parameter M2 Opens the L2 parameter M2 Opens the L3 parameter M2 Opens the L4 parameter M3 Opens the L4 parameter M4 Opens the L6 parameter M8 Opens the L8 parameter M9 Opens the L9 parameter M1 Opens the L9 parameter M1 Opens the L9 parameter M2 Opens the L9 parameter M3 Opens the L6 parameter M4 Opens the L6 parameter M5 Opens the L7 parameter M6 Opens the L8 parameter M8 Opens the L9 parameter M9 Opens the L9 parameter M9 Opens the L9 parameter M9 Opens the L6 parameter M9 Opens the L6 parameter M9 Opens the L7 parameter M9 Opens the L6 parameter M9 Opens the L7 parameter M9 Opens the L8 parameter M9 Opens the L9 parameter M9 Opens the L9 parameter M9 Opens the L9 parameter M9 Opens the L9 parameter M9 Opens the AF parameter M9 Opens the AF parameter M9 Opens the F1 parameter M9 Opens the F2 parameter M9 Opens the F3 parameter M9 Opens the F4 parameter M9 Opens the F5 parameter M9 Opens the F8 parameter M9 Opens the F8 p |                                              |                                |                    |            |
| F7 Opens the F7 parameter F8 Opens the F8 parameter F9 Opens the F9 parameter F9 Opens the F9 parameter M1 Opens the M1 parameter M2 Opens the M2 parameter M3 Opens the M3 parameter M4 Opens the M4 parameter M5 Opens the M5 parameter M6 Opens the M6 parameter M7 Opens the M6 parameter M8 Opens the M8 parameter M9 Opens the M9 parameter M9 Opens the M9 parameter M1 Opens the M9 parameter M2 Opens the M9 parameter M3 Opens the M6 parameter M4 Opens the L0 parameter M5 Opens the M9 parameter M6 Opens the L1 parameter M7 Opens the L2 parameter M8 Opens the L2 parameter M9 Opens the L4 parameter X1 Opens the L5 parameter X1 Opens the L6 parameter X1 Opens the L6 parameter X1 Opens the L6 parameter X1 Opens the L6 parameter X1 Opens the L6 parameter X1 Opens the L8 parameter X1 Opens the L9 parameter X1 Opens the L9 parameter X1 Opens the L9 parameter X1 Opens the L9 parameter X1 Opens the L9 parameter X1 Opens the L9 parameter X1 Opens the L9 parameter X1 Opens the L9 parameter X1 Opens the L9 parameter X1 Opens the L9 parameter X1 Opens the L9 parameter X1 Opens the L9 parameter X1 Opens the F1 parameter X1 Opens the F1 parameter X2 Opens the F3 parameter X3 Opens the F4 parameter X4 Opens the F4 parameter X5 Opens the F5 parameter X6 Opens the F6 parameter X7 Opens the F7 parameter X8 Opens the F6 parameter X9 Opens the F6 parameter X9 Opens the F7 parameter X9 Opens the F6 parameter X9 Opens the F7 parameter X9 Opens the F8 parameter X9 Opens the F8 parameter X9 Opens the F9 parameter X9 Opens the F9 parameter X9 Opens the F6 parameter X9 Opens the F8 parameter X9 Opens the F8 parameter X9 Opens the F8 parameter X9 Opens the F8 parameter X9 Opens the F8 parameter X9 Opens the F8 parameter X9 Opens the F8 parameter X9 Opens the F8 parameter X9 Opens the F8 parameter X9 Opens the F8 parameter X9 Opens the F8 parameter X9 Opens the F8 parameter X9 Opens the F8 parameter X9 Opens the F8 parameter                                                                                                    |                                              |                                |                    |            |
| F8 Opens the F8 parameter F9 Opens the F9 parameter F9 Opens the F9 parameter  M0 Opens the M0 parameter M1 Opens the M1 parameter M2 Opens the M2 parameter M3 Opens the M3 parameter M4 Opens the M5 parameter M5 Opens the M6 parameter M6 Opens the M6 parameter M7 Opens the M8 parameter M8 Opens the M8 parameter M9 Opens the M9 parameter M9 Opens the L1 parameter XL2 Opens the L2 parameter XL3 Opens the L3 parameter XL4 Opens the L4 parameter XL5 Opens the L5 parameter XL6 Opens the L6 parameter XL7 Opens the L6 parameter XL8 Opens the L6 parameter XL9 Opens the L9 parameter XL9 Opens the L9 parameter XL9 Opens the L9 parameter XL9 Opens the L9 parameter XL9 Opens the AF parameter XL9 Opens the AF parameter XL9 Opens the AF parameter XL9 Opens the AF parameter XL9 Opens the F9 parameter XL9 Opens the F9 parameter XL9 Op | -                                            |                                |                    |            |
| M0 Opens the M0 parameter M1 Opens the M1 parameter M2 Opens the M2 parameter M3 Opens the M3 parameter M4 Opens the M4 parameter M5 Opens the M6 parameter M6 Opens the M6 parameter M7 Opens the M7 parameter M8 Opens the M8 parameter M9 Opens the M9 parameter M9 Opens the M9 parameter M1 Opens the M9 parameter M2 Opens the M6 parameter M3 Opens the M6 parameter M4 Opens the M8 parameter M5 Opens the M9 parameter M6 Opens the M9 parameter M8 Opens the L0 parameter M9 Opens the L1 parameter M1 Opens the L1 parameter M1 Opens the L2 parameter M1 Opens the L3 parameter M1 Opens the L4 parameter M1 Opens the L4 parameter M1 Opens the L5 parameter M1 Opens the L6 parameter M1 Opens the L6 parameter M1 Opens the L7 parameter M1 Opens the L8 parameter M1 Opens the L9 parameter M1 Opens the L9 parameter M1 Opens the L9 parameter M1 Opens the L9 parameter M1 Opens the L9 parameter M1 Opens the L9 parameter M1 Opens the L9 parameter M1 Opens the L9 parameter M1 Opens the L9 parameter M1 Opens the L9 parameter M1 Opens the L9 parameter M2 Opens the L9 parameter M4 Opens the L9 parameter M5 Opens the L9 parameter M6 Opens the F0 parameter M8 Opens the F1 parameter M9 Opens the F1 parameter M9 Opens the F2 parameter M9 Opens the F3 parameter M9 Opens the F4 parameter M9 Opens the F6 parameter M9 Opens the F6 parameter M9 Opens the F6 parameter M9 Opens the F8 parameter M9 Opens the F8 parameter M9 Opens the F9 parameter M9 Opens the F9 p |                                              |                                |                    |            |
| M1 Opens the M1 parameter frequency range of MH M2 Opens the M2 parameter the instrument KH M3 Opens the M3 parameter M4 Opens the M4 parameter M5 Opens the M5 parameter M6 Opens the M6 parameter M7 Opens the M7 parameter M8 Opens the M8 parameter M9 Opens the M9 parameter M9 Opens the L0 parameter M9 Opens the L1 parameter M1 Opens the L2 parameter M1 Opens the L2 parameter M1 Opens the L3 parameter M1 Opens the L4 parameter M1 Opens the L4 parameter M1 Opens the L5 parameter M1 Opens the L5 parameter M1 Opens the L6 parameter M1 Opens the L6 parameter M1 Opens the L7 parameter M1 Opens the L8 parameter M1 Opens the L9 parameter M1 Opens the L9 parameter M1 Opens the L9 parameter M1 Opens the L9 parameter M1 Opens the L9 parameter M1 Opens the L9 parameter M1 Opens the AF parameter M1 Opens the AF parameter M1 Opens the AF parameter M1 Opens the F1 parameter M1 Opens the F2 parameter M2 Opens the F3 parameter M3 Opens the F4 parameter M4 Opens the F5 parameter M5 Opens the F4 parameter M5 Opens the F5 parameter S1 Opens the F6 parameter S1 Opens the F6 parameter S1 Opens the F6 parameter S1 Opens the F8 parameter S1 Opens the F8 parameter S1  | _                                            |                                |                    |            |
| M2 Opens the M2 parameter M3 Opens the M3 parameter M4 Opens the M4 parameter M5 Opens the M4 parameter M6 Opens the M6 parameter M7 Opens the M7 parameter M8 Opens the M8 parameter M9 Opens the M8 parameter M9 Opens the M9 parameter M9 Opens the L0 parameter M9 Opens the L1 parameter M1 Opens the L2 parameter M2 Opens the L2 parameter M3 Opens the L3 parameter M4 Opens the L3 parameter M5 Opens the L4 parameter M6 Opens the L6 parameter M8 Opens the L6 parameter M8 Opens the L6 parameter M8 Opens the L6 parameter M8 Opens the L6 parameter M8 Opens the L7 parameter M8 Opens the L8 parameter M8 Opens the L8 parameter M9 Opens the L9 parameter M9 Opens the L8 parameter M9 Opens the L9 parameter M9 Opens the L9 parameter M9 Opens the L9 parameter M9 Opens the L9 parameter M9 Opens the L9 parameter M9 Opens the M9 Opens the M9 Opens Opens the M9 Opens Opens the M9 Opens the M9 Opens Opens Opens Opens Opens Opens Opens Opens Opens Opens Opens Opens Opens Opens Opens Opens Opens Opens Opens Opens Opens Opens Opens Opens Opens Opens Opens Opens Opens Opens Opens Opens Opens Opens Opens Opens Opens Opens Opens Opens Opens Ope | MO                                           | Opens the M0 parameter         | Dependent on the   | GH         |
| M3 Opens the M3 parameter M4 Opens the M4 parameter M5 Opens the M5 parameter M6 Opens the M6 parameter M7 Opens the M7 parameter M8 Opens the M8 parameter M9 Opens the M9 parameter M9 Opens the L0 parameter M9 Opens the L1 parameter XL1 Opens the L2 parameter XL2 Opens the L2 parameter XL3 Opens the L3 parameter XL4 Opens the L4 parameter XL5 Opens the L5 parameter XL6 Opens the L6 parameter XL7 Opens the L7 parameter XL8 Opens the L8 parameter XL9 Opens the L9 parameter XL9 Opens the L9 parameter XL9 Opens the L9 parameter XL9 Opens the ΔF parameter XL9 Opens the ΔF parameter XL9 Opens the Γ0 parameter XL9 Opens the Γ0 parameter XL9 Opens the Γ1 parameter XL9 Opens the Γ2 parameter XL9 Opens the Γ3 parameter XL9 Opens the Γ4 parameter XL9 Opens the Γ5 parameter XL9 Opens the Γ4 parameter XL9 Opens the Γ5 parameter XL9 Opens the Γ7 parameter XL9 Opens the Γ7 parameter XL9 Opens the Γ7 parameter XL9 Opens the Γ8 parameter XL9 Opens the Γ8 parameter XL9 Opens the Γ8 parameter XL9 Opens the Γ8 parameter XL9 Opens the Γ8 parameter XL9 Opens the Γ8 parameter                                                                                                    | M1                                           | Opens the M1 parameter         | frequency range of | MH         |
| M4 Opens the M4 parameter M5 Opens the M5 parameter M6 Opens the M6 parameter M7 Opens the M7 parameter M8 Opens the M8 parameter M9 Opens the M9 parameter M9 Opens the L0 parameter M9 Opens the L1 parameter XL1 Opens the L2 parameter XL2 Opens the L3 parameter XL3 Opens the L4 parameter XL4 Opens the L4 parameter XL4 Opens the L5 parameter XL5 Opens the L6 parameter XL6 Opens the L6 parameter XL7 Opens the L7 parameter XL8 Opens the L8 parameter XL9 Opens the L9 parameter XL9 Opens the AF parameter XL9 Opens the ΔF parameter XL9 Opens the ΔF parameter DFF Opens the ΔF parameter DFF Opens the ΔF parameter DFF Opens the ΔF parameter DFF Opens the ΔF parameter DFF Opens the F0 parameter DFF Opens the F0 parameter DFF Opens the F0 parameter DFF Opens the F1 parameter SLF1 Opens the F2 parameter SLF2 Opens the F3 parameter SLF3 Opens the F4 parameter SLF4 Opens the F5 parameter SLF5 Opens the F6 parameter SLF5 Opens the F6 parameter SLF6 Opens the F7 parameter SLF7 Opens the F8 parameter SLF7 Opens the F8 parameter SLF7 Opens the F8 parameter SLF8 Opens the F8 parameter                                                                                                    | M2                                           | Opens the M2 parameter         | the instrument     | KH         |
| M5 Opens the M5 parameter M6 Opens the M6 parameter M7 Opens the M7 parameter M8 Opens the M8 parameter M9 Opens the M9 parameter M9 Opens the L0 parameter XL0 Opens the L1 parameter XL1 Opens the L1 parameter XL2 Opens the L2 parameter XL3 Opens the L3 parameter XL4 Opens the L4 parameter XL4 Opens the L5 parameter XL5 Opens the L5 parameter XL6 Opens the L6 parameter XL7 Opens the L7 parameter XL8 Opens the L8 parameter XL9 Opens the L9 parameter XL9 Opens the ΔF parameter XL9 Opens the ΔF parameter  DEF Opens the ΔF parameter DFM Opens the ΔF parameter DFM Opens the F0 parameter  SLF0 Opens the F1 parameter SLF1 Opens the F2 parameter SLF2 Opens the F3 parameter SLF3 Opens the F4 parameter SLF4 Opens the F5 parameter SLF5 Opens the F6 parameter SLF6 Opens the F6 parameter SLF7 Opens the F7 parameter SLF7 Opens the F7 parameter SLF8 Opens the F8 parameter                                                                                                    | М3                                           | Opens the M3 parameter         |                    | HZ         |
| M6 Opens the M6 parameter M7 Opens the M7 parameter M8 Opens the M8 parameter M9 Opens the M9 parameter M9 Opens the L0 parameter  XL0 Opens the L1 parameter XL1 Opens the L2 parameter XL2 Opens the L2 parameter XL3 Opens the L3 parameter XL4 Opens the L4 parameter XL5 Opens the L5 parameter XL6 Opens the L6 parameter XL7 Opens the L7 parameter XL8 Opens the L8 parameter XL9 Opens the L9 parameter XL9 Opens the ΔF parameter XL9 Opens the ΔF parameter XL9 Opens the ΔF parameter XL9 Opens the ΔF parameter  XL9 Opens the ΔF parameter  XL9 Opens the ΔF parameter  XL9 Opens the ΔF parameter  XL9 Opens the ΔF parameter  XL9 Opens the ΔF parameter  XL9 Opens the ΔF parameter  XL9 Opens the ΔF parameter  XL9 Opens the ΔF parameter  XL9 Opens the ΔF parameter  XL9 Opens the ΔF parameter  XL9 Opens the ΔF parameter  XL9 Opens the F1 parameter  XL1 Opens the F2 parameter  XL1 Opens the F3 parameter  XL2 Opens the F3 parameter  XL3 Opens the F4 parameter  XL4 Opens the F5 parameter  XL5 Opens the F5 parameter  XL6 Opens the F6 parameter  XL7 Opens the F6 parameter  XL8 Opens the F6 parameter  XL9 Opens the F6 parameter  XL9 Opens the F6 parameter  XL9 Opens the F6 parameter  XL9 Opens the F6 parameter  XL9 Opens the F6 parameter  XL9 Opens the F6 parameter  XL9 Opens the F7 parameter  XL9 Opens the F8 parameter  XL9 Opens the F8 parameter  XL9 Opens the F8 parameter  XL9 Opens the F8 parameter                                                                                                    | M4                                           | Opens the M4 parameter         |                    |            |
| M7 Opens the M7 parameter M8 Opens the M8 parameter M9 Opens the M9 parameter  XL0 Opens the L0 parameter XL1 Opens the L1 parameter XL2 Opens the L2 parameter XL3 Opens the L3 parameter XL4 Opens the L4 parameter XL5 Opens the L5 parameter XL6 Opens the L6 parameter XL7 Opens the L6 parameter XL8 Opens the L7 parameter XL8 Opens the L8 parameter XL9 Opens the L9 parameter XL9 Opens the ΔF parameter XL9 Opens the ΔF parameter XL9 Opens the ΔF parameter  XL9 Opens the ΔF parameter  XL9 Opens the ΔF parameter  XL9 Opens the ΔF parameter  XL9 Opens the ΔF parameter  XL9 Opens the ΔF parameter  XL9 Opens the ΔF parameter  XL9 Opens the ΔF parameter  XL9 Opens the ΔF parameter  XL9 Opens the ΔF parameter  XL9 Opens the ΔF parameter  XL9 Opens the ΔF parameter  XL9 Opens the F1 parameter  XL9 Opens the F2 parameter  XL9 Opens the F3 parameter  XL9 Opens the F4 parameter  XL9 Opens the F4 parameter  XL9 Opens the F5 parameter  XL9 Opens the F6 parameter  XL9 Opens the F6 parameter  XL9 Opens the F7 parameter  XL9 Opens the F6 parameter  XL9 Opens the F7 parameter  XL9 Opens the F7 parameter  XL9 Opens the F7 parameter  XL9 Opens the F7 parameter  XL9 Opens the F7 parameter  XL9 Opens the F7 parameter  XL9 Opens the F7 parameter  XL9 Opens the F7 parameter  XL9 Opens the F7 parameter  XL9 Opens the F7 parameter  XL9 Opens the F8 parameter  XL9 Opens the F8 parameter  XL9 Opens the F8 parameter                                                                                                    | M5                                           | Opens the M5 parameter         |                    |            |
| M8 Opens the M8 parameter M9 Opens the M9 parameter  XL0 Opens the L0 parameter XL1 Opens the L1 parameter power level range XL2 Opens the L2 parameter XL3 Opens the L3 parameter XL4 Opens the L4 parameter XL5 Opens the L5 parameter XL6 Opens the L6 parameter XL7 Opens the L6 parameter XL8 Opens the L8 parameter XL9 Opens the L9 parameter XL9 Opens the ΔF parameter DFF Opens the ΔF parameter DFM Opens the ΔF parameter DFM Opens the ΔF parameter DFM Opens the F9 parameter SLF0 Opens the F9 parameter SLF1 Opens the F1 parameter SLF2 Opens the F2 parameter SLF3 Opens the F4 parameter SLF4 Opens the F5 parameter SLF5 Opens the F6 parameter SLF6 Opens the F6 parameter SLF7 Opens the F7 parameter SLF7 Opens the F8 parameter SLF7 Opens the F8 parameter SLF7 Opens the F8 parameter SLF8 Opens the F8 parameter                                                                                                    | M6                                           | Opens the M6 parameter         |                    |            |
| XL0 Opens the M9 parameter  XL0 Opens the L0 parameter Dependent on the XL1 Opens the L1 parameter power level range of the instrument  XL2 Opens the L2 parameter of the instrument  XL3 Opens the L3 parameter XL4 Opens the L4 parameter XL5 Opens the L5 parameter XL6 Opens the L6 parameter XL7 Opens the L7 parameter XL8 Opens the L8 parameter XL9 Opens the L9 parameter XL9 Opens the L9 parameter Dependent on the GH DFF Opens the ΔF parameter frequency range of MH DFM Opens the ΔF parameter The instrument HZ   Slave 68XXXB Frequencies  SLF0 Opens the F0 parameter F1 parameter F2 Opens the F1 parameter F3 Opens the F2 parameter SLF1 Opens the F3 parameter SLF2 Opens the F4 parameter SLF3 Opens the F5 parameter SLF4 Opens the F6 parameter SLF5 Opens the F6 parameter SLF6 Opens the F7 parameter SLF7 Opens the F7 parameter SLF7 Opens the F8 parameter SLF8 Opens the F8 parameter SLF7 Opens the F8 parameter SLF8 Opens the F8 parameter SLF8 Opens the F8 parameter SLF9 Opens the F8 parameter SLF9 Opens t | M7                                           |                                |                    |            |
| XL0       Opens the L0 parameter       Dependent on the power level range of the instrument       DM         XL1       Opens the L1 parameter AL2 parameter SL5       Opens the L3 parameter Of the instrument       Of the instrument         XL2       Opens the L3 parameter AL3 parameter AL4 Opens the L4 parameter AL5 Opens the L5 parameter AL5 Opens the L6 parameter AL7 Opens the L7 parameter AL8 Opens the L9 parameter AL9 Opens the L9 parameter AL9 Opens the L9 parameter AL9 Opens the AF parameter AL9 Opens the AF parameter AL9 Opens the AF parameter AL9 Opens the AF parameter AL9 Opens the AF parameter AL9 Opens the F1 parameter AL9 Opens the F1 parameter AL9 Opens the F2 parameter AL9 Opens the F3 parameter AL9 Opens the F4 parameter AL9 Opens the F4 parameter AL9 Opens the F4 parameter AL9 Opens the F5 parameter AL9 Opens the F5 parameter AL9 Opens the F6 parameter AL9 Opens the F6 parameter AL9 Opens the F6 parameter AL9 Opens the F6 parameter AL9 Opens the F7 parameter AL9 Opens the F8 parameter AL9 Opens the F8 Da9 Opens the F8 Da9 Opens the                                                                                                    | M8                                           | •                              |                    |            |
| XL1 Opens the L1 parameter power level range XL2 Opens the L2 parameter of the instrument XL3 Opens the L3 parameter XL4 Opens the L4 parameter XL5 Opens the L5 parameter XL6 Opens the L6 parameter XL7 Opens the L7 parameter XL8 Opens the L8 parameter XL9 Opens the L9 parameter XL9 Opens the ΔF parameter DFF Opens the ΔF parameter frequency range of MH DFM Opens the ΔF parameter the instrument KH DFM Opens the F0 parameter  SLF0 Opens the F1 parameter frequency range of MH SLF1 Opens the F2 parameter frequency range of MH SLF2 Opens the F3 parameter frequency range of MH SLF3 Opens the F3 parameter frequency range of MH SLF4 Opens the F4 parameter frequency range of MH SLF5 Opens the F5 parameter SLF6 Opens the F6 parameter SLF7 Opens the F7 parameter SLF7 Opens the F8 parameter SLF7 Opens the F8 parameter                                                                                                    | M9                                           | Opens the M9 parameter         |                    |            |
| XL2 Opens the L2 parameter XL3 Opens the L3 parameter XL4 Opens the L4 parameter XL5 Opens the L5 parameter XL6 Opens the L6 parameter XL7 Opens the L7 parameter XL8 Opens the L8 parameter XL9 Opens the L9 parameter XL9 Opens the ΔF parameter DEF Opens the ΔF parameter DFF Opens the ΔF parameter DFM Opens the ΔF parameter DFM Opens the ΔF parameter  Slave 68XXXB Frequencies SLF0 Opens the F0 parameter SLF1 Opens the F1 parameter SLF2 Opens the F2 parameter SLF3 Opens the F3 parameter SLF4 Opens the F4 parameter SLF5 Opens the F5 parameter SLF6 Opens the F7 parameter SLF7 Opens the F7 parameter SLF7 Opens the F8 parameter SLF7 Opens the F8 parameter SLF8 Opens the F8 parameter                                                                                                    |                                              |                                |                    | DM         |
| XL3 Opens the L3 parameter XL4 Opens the L4 parameter XL5 Opens the L5 parameter XL6 Opens the L6 parameter XL7 Opens the L7 parameter XL8 Opens the L8 parameter XL9 Opens the L9 parameter XL9 Opens the ΔF parameter DDF Opens the ΔF parameter frequency range of MH DFM Opens the ΔF parameter the instrument KH DFM Opens the F0 parameter Dependent on the GH SLF1 Opens the F1 parameter Frequency range of MH SLF2 Opens the F2 parameter Frequency range of MH SLF3 Opens the F3 parameter Frequency range of MH SLF4 Opens the F3 parameter the instrument KH SLF5 Opens the F4 parameter SLF6 Opens the F5 parameter SLF6 Opens the F6 parameter SLF7 Opens the F7 parameter SLF7 Opens the F8 parameter SLF8 Opens the F8 parameter                                                                                                    |                                              |                                |                    |            |
| XL4 Opens the L4 parameter XL5 Opens the L5 parameter XL6 Opens the L6 parameter XL7 Opens the L7 parameter XL8 Opens the L8 parameter XL9 Opens the L9 parameter  DDF Opens the ΔF parameter DFF Opens the ΔF parameter frequency range of MH DFM Opens the ΔF parameter the instrument KH HZ  Slave 68XXXB Frequencies  SLF0 Opens the F0 parameter frequency range of MH SLF1 Opens the F1 parameter frequency range of MH SLF2 Opens the F2 parameter frequency range of MH SLF3 Opens the F3 parameter the instrument KH SLF3 Opens the F4 parameter SLF4 Opens the F5 parameter SLF6 Opens the F6 parameter SLF6 Opens the F7 parameter SLF7 Opens the F8 parameter SLF7 Opens the F8 parameter SLF8 Opens the F8 parameter                                                                                                    |                                              |                                | of the instrument  |            |
| XL5 Opens the L5 parameter XL6 Opens the L6 parameter XL7 Opens the L7 parameter XL8 Opens the L8 parameter XL9 Opens the L9 parameter  DLF Opens the ΔF parameter DFF Opens the ΔF parameter frequency range of MH DFM Opens the ΔF parameter the instrument KH HZ  Slave 68XXXB Frequencies  SLF0 Opens the F0 parameter frequency range of MH SLF1 Opens the F1 parameter frequency range of MH SLF2 Opens the F2 parameter frequency range of MH SLF3 Opens the F3 parameter the instrument KH SLF3 Opens the F4 parameter SLF4 Opens the F5 parameter SLF5 Opens the F5 parameter SLF6 Opens the F6 parameter SLF7 Opens the F8 parameter SLF7 Opens the F8 parameter SLF8 Opens the F8 parameter                                                                                                    |                                              |                                |                    |            |
| XL6 Opens the L6 parameter XL7 Opens the L7 parameter XL8 Opens the L8 parameter XL9 Opens the L9 parameter  DLF Opens the ΔF parameter DEF Opens the ΔF parameter frequency range of MH DFM Opens the ΔF parameter the instrument  Slave 68XXXB Frequencies  SLF0 Opens the F0 parameter pendent on the GH SLF1 Opens the F1 parameter frequency range of MH SLF2 Opens the F2 parameter frequency range of MH SLF3 Opens the F3 parameter the instrument  SLF4 Opens the F4 parameter SLF5 Opens the F5 parameter SLF6 Opens the F6 parameter SLF7 Opens the F7 parameter SLF8 Opens the F8 parameter SLF8 Opens the F8 parameter                                                                                                    |                                              |                                |                    |            |
| XL7 Opens the L7 parameter XL8 Opens the L8 parameter XL9 Opens the L9 parameter  DLF Opens the ΔF parameter Dependent on the GH DFF Opens the ΔF parameter frequency range of MH DFM Opens the ΔF parameter the instrument KH HZ  Slave 68XXXB Frequencies  SLF0 Opens the F0 parameter Dependent on the GH SLF1 Opens the F1 parameter frequency range of MH SLF2 Opens the F2 parameter the instrument KH SLF3 Opens the F3 parameter the instrument KH SLF4 Opens the F4 parameter SLF5 Opens the F5 parameter SLF6 Opens the F6 parameter SLF7 Opens the F7 parameter SLF8 Opens the F8 parameter                                                                                                    |                                              |                                |                    |            |
| XL8 Opens the L8 parameter XL9 Opens the L9 parameter  DLF Opens the ΔF parameter frequency range of MH DFF Opens the ΔF parameter frequency range of MH DFM Opens the ΔF parameter the instrument KH HZ  Slave 68XXXB Frequencies  SLF0 Opens the F0 parameter Dependent on the GH SLF1 Opens the F1 parameter frequency range of MH SLF2 Opens the F2 parameter the instrument KH SLF3 Opens the F3 parameter the instrument KH SLF4 Opens the F4 parameter SLF5 Opens the F5 parameter SLF6 Opens the F6 parameter SLF6 Opens the F7 parameter SLF7 Opens the F8 parameter SLF8 Opens the F8 parameter                                                                                                    |                                              |                                |                    |            |
| XL9       Opens the L9 parameter         DLF       Opens the ΔF parameter       Dependent on the frequency range of frequency range of frequency range                                                                                                    |                                              | •                              |                    |            |
| DLF Opens the ΔF parameter frequency range of MH DFM Opens the ΔF parameter the instrument KH DFM Opens the ΔF parameter The instrument KH HZ  Slave 68XXXB Frequencies  SLF0 Opens the F0 parameter Dependent on the GH SLF1 Opens the F1 parameter frequency range of MH SLF2 Opens the F2 parameter the instrument KH SLF3 Opens the F3 parameter the instrument KH SLF4 Opens the F4 parameter SLF5 Opens the F5 parameter SLF6 Opens the F6 parameter SLF7 Opens the F7 parameter SLF7 Opens the F8 parameter SLF8 Opens the F8 parameter                                                                                                    |                                              |                                |                    |            |
| DFF Opens the ΔF parameter frequency range of MH Opens the ΔF parameter the instrument KH HZ  Slave 68XXXB Frequencies  SLF0 Opens the F0 parameter Dependent on the GH SLF1 Opens the F1 parameter frequency range of MH SLF2 Opens the F2 parameter the instrument KH SLF3 Opens the F3 parameter SLF4 Opens the F4 parameter SLF5 Opens the F5 parameter SLF6 Opens the F6 parameter SLF7 Opens the F7 parameter SLF8 Opens the F8 parameter SLF8 Opens the F8 parameter                                                                                                    | XL9                                          | Opens the L9 parameter         |                    |            |
| DFF Opens the ΔF parameter frequency range of MH Opens the ΔF parameter the instrument KH HZ  Slave 68XXXB Frequencies  SLF0 Opens the F0 parameter Dependent on the GH SLF1 Opens the F1 parameter frequency range of MH SLF2 Opens the F2 parameter the instrument KH SLF3 Opens the F3 parameter SLF4 Opens the F4 parameter SLF5 Opens the F5 parameter SLF6 Opens the F6 parameter SLF7 Opens the F7 parameter SLF8 Opens the F8 parameter SLF8 Opens the F8 parameter                                                                                                    | DLF                                          | Opens the $\Delta F$ parameter |                    | GH         |
| DFM Opens the ΔF parameter the instrument KH HZ  Slave 68XXXB Frequencies  SLF0 Opens the F0 parameter Dependent on the GH SLF1 Opens the F1 parameter frequency range of MH SLF2 Opens the F2 parameter the instrument KH SLF3 Opens the F3 parameter SLF4 Opens the F4 parameter SLF5 Opens the F5 parameter SLF6 Opens the F6 parameter SLF7 Opens the F7 parameter SLF8 Opens the F8 parameter SLF8 Opens the F8 parameter                                                                                                    | DFF                                          |                                | frequency range of | MH         |
| Slave 68XXXB Frequencies  SLF0 Opens the F0 parameter Dependent on the GH SLF1 Opens the F1 parameter frequency range of MH SLF2 Opens the F2 parameter the instrument KH SLF3 Opens the F3 parameter SLF4 Opens the F4 parameter SLF5 Opens the F5 parameter SLF6 Opens the F6 parameter SLF7 Opens the F7 parameter SLF8 Opens the F8 parameter                                                                                                    | DFM                                          | Opens the $\Delta F$ parameter | the instrument     | KH         |
| SLF0 Opens the F0 parameter Dependent on the GH SLF1 Opens the F1 parameter frequency range of MH SLF2 Opens the F2 parameter the instrument KH SLF3 Opens the F3 parameter SLF4 Opens the F4 parameter SLF5 Opens the F5 parameter SLF6 Opens the F6 parameter SLF7 Opens the F7 parameter SLF8 Opens the F8 parameter                                                                                                    |                                              |                                |                    | HZ         |
| SLF1 Opens the F1 parameter frequency range of MH SLF2 Opens the F2 parameter the instrument KH SLF3 Opens the F3 parameter SLF4 Opens the F4 parameter SLF5 Opens the F5 parameter SLF6 Opens the F6 parameter SLF7 Opens the F7 parameter SLF8 Opens the F8 parameter                                                                                                    |                                              | •                              |                    |            |
| SLF2 Opens the F2 parameter the instrument KH SLF3 Opens the F3 parameter SLF4 Opens the F4 parameter SLF5 Opens the F5 parameter SLF6 Opens the F6 parameter SLF7 Opens the F7 parameter SLF8 Opens the F8 parameter                                                                                                    |                                              |                                | Dependent on the   |            |
| SLF3 Opens the F3 parameter HZ SLF4 Opens the F4 parameter SLF5 Opens the F5 parameter SLF6 Opens the F6 parameter SLF7 Opens the F7 parameter SLF8 Opens the F8 parameter                                                                                                    |                                              |                                |                    |            |
| SLF4 Opens the F4 parameter SLF5 Opens the F5 parameter SLF6 Opens the F6 parameter SLF7 Opens the F7 parameter SLF8 Opens the F8 parameter                                                                                                    |                                              |                                | the instrument     |            |
| SLF5 Opens the F5 parameter SLF6 Opens the F6 parameter SLF7 Opens the F7 parameter SLF8 Opens the F8 parameter                                                                                                    |                                              |                                |                    | HZ         |
| SLF6 Opens the F6 parameter SLF7 Opens the F7 parameter SLF8 Opens the F8 parameter                                                                                                    |                                              |                                |                    |            |
| SLF7 Opens the F7 parameter SLF8 Opens the F8 parameter                                                                                                    |                                              | •                              |                    |            |
| SLF8 Opens the F8 parameter                                                                                                    |                                              |                                |                    |            |
| ·                                                                                                    |                                              | •                              |                    |            |
| SLF9 Opens the F9 parameter                                                                                                    |                                              |                                |                    |            |
|                                                                                                    | SLF9                                         | Opens the F9 parameter         |                    |            |

2-8 681XXB PM

 Table 2-2.
 Parameter Entry Commands (2 of 3)

| MNEMONIC<br>CODE                                                     | PARAMETER                                                                                                    | VALUES                                                                                                    | TERMINATOR           |
|----------------------------------------------------------------------|----------------------------------------------------------------------------------------------------|----------------------------------------------------------------------------------------------------|----------------------|
| SLM0<br>SLM1<br>SLM2<br>SLM3<br>SLM4<br>SLM5<br>SLM6<br>SLM7<br>SLM8 | Slave 68XXXB Frequencies Opens the M0 parameter Opens the M1 parameter Opens the M2 parameter Opens the M3 parameter Opens the M4 parameter Opens the M5 parameter Opens the M6 parameter Opens the M7 parameter Opens the M8 parameter | Dependent on the frequency range of the instrument                                                                       | GH<br>MH<br>KH<br>HZ |
| SLM9 SLDF                                                            | Opens the M9 parameter  Opens the ΔF parameter for the slave 68XXXB                                                                                                    | Dependent on the frequency range of the instrument                                                                       | GH<br>MH<br>KH<br>HZ |
| SDT                                                                  | Opens the step sweep dwell time parameter                                                                                                    | 1 ms to 99 sec                                                                                                    | MS<br>SEC            |
| SNS                                                                  | Opens the step sweep number of steps parameter                                                                                                    | 1 to 10,000                                                                                                    | SPS                  |
| SWT                                                                  | Opens the analog sweep and CW ramp time parameter                                                                                                    | 30 ms to 99 sec                                                                                                    | MS<br>SEC            |
| LOS                                                                  | Opens the level offset parameter                                                                                                    | +100 dB to<br>-100 dB                                                                                                    | DB                   |
| PDT                                                                  | Opens the power sweep dwell time parameter                                                                                                    | 1 ms to 99 sec                                                                                                    | MS<br>SEC            |
| PNS                                                                  | Opens the power sweep number of steps parameter                                                                                                    | 1 to 10,000                                                                                                    | SPS                  |
| AMS                                                                  | Opens the external AM %/V sensitivity parameter                                                                                                    | 0 %/V to 100 %/V                                                                                                    | PCV                  |
| ASD                                                                  | Opens the external AM dB/V sensitivity parameter                                                                                                    | 0 dB/V to 25 dB/V                                                                                                    | DV                   |
| FMS                                                                  | Opens the external FM sensitivity parameter                                                                                                    | ±1 kHz/V to<br>±20 MhzV in<br>Locked FM and<br>Unlocked Narrow<br>FM; ±100 kHz/V to<br>±100 MHz/V in<br>Unlocked Wide FM | KV<br>MV             |

681XXB PM 2-9

Table 2-2. Parameter Entry Commands (3 of 3)

| MNEMONIC<br>CODE | PARAMETER                                                                                        | VALUES                                               | TERMINATOR           |
|------------------|--------------------------------------------------------------------------------------------------|------------------------------------------------------|----------------------|
| PVT              | Opens the ALC power slope pivot point frequency parameter                                        | Dependent on the frequency range of the instrument   | GH<br>MH<br>KH<br>HZ |
| SLP              | Opens the ALC power slope value parameter                                                        | 0 to 255                                             | SPS                  |
| SOF              | Opens the frequency offset<br>parameter for the slave<br>68XXXB (in a 360B VNA<br>configuration) | Dependent on the frequency range of the instrument   | GH<br>MH<br>KH<br>HZ |
| SLV, SLL1        | Opens the main power level parameter (L1) for the slave 68XXXB                                   | Dependent on the power level range of the instrument | DM                   |
| SLL2             | Opens the alternate sweep power level parameter (L2) for the slave 68XXXB                        | Dependent on the power level range of the instrument | DM                   |
| EGI              | Opens the Reference Level<br>DAC setting parameter (in<br>external power leveling<br>mode)       | 0 to 255                                             | SPS                  |
| ADD              | Opens the GPIB address parameter                                                                 | 1 to 30                                              | ADR                  |
| FRS              | Opens the frequency scaling reference multiplier parameter                                       | 0.1 to 14                                            | TMS                  |
| SYZ              | Opens the step-size parameter for updating                                                       | Dependent on the open parameter                      | N/A                  |
| UP               | Increments the open parameter by the step size                                                   | N/A                                                  | N/A                  |
| DN               | Decrements the open parameter by the step size                                                   | N/A                                                  | N/A                  |
| CLO              | Closes the previously opened parameter                                                           | N/A                                                  | N/A                  |

2-10 681XXB PM

 Table 2-3.
 Data Entry Commands

| MNEMONIC<br>CODE                | DESCRIPTION                          |
|---------------------------------|--------------------------------------|
| 0, 1, 2, 3, 4,<br>5, 6, 7, 8, 9 | Numerals for parameter value entries |
| _                               | Change sign of input                 |
|                                 | Decimal point                        |
| CLR                             | Clear data entry                     |

#### Table 2-4. Data Terminator Codes

| MNEMONIC<br>CODE | DESCRIPTION             |
|------------------|-------------------------|
| ADR              | GPIB Address            |
| DB               | Decibels (dB)           |
| DM               | dBm                     |
| GH               | GHz                     |
| MH               | MHz                     |
| КН               | kHz                     |
| HZ               | Hertz (Hz)              |
| SEC              | Seconds                 |
| MS               | Milliseconds (ms)       |
| US               | Microseconds (μs)       |
| NS               | Nanoseconds (ns)        |
| PCT              | Percent (%)             |
| GV               | GHz per volt (GHz/V)    |
| MV               | MHz per volt (MHz/V)    |
| KV               | kHz per volt (kHz/V)    |
| DV               | Decibel per volt (dB/V) |
| PCV              | Percent per volt (%/V)  |
| SPS              | Steps                   |
| TMS              | Times                   |
|                  |                         |

681XXB PM 2-11

Using the SYZ - Command

Each 681XXB parameter has an associated step size that can be used to increment or decrement its value. Parameters that have common units share a common step size. For example, the frequency parameters (F0-F9, M0-M9, and  $\Delta F$ ) have a common step size as do the power level parameters (XL0-XL9, L0-L9, and Level Offset). Other parameters, such as analog sweep time, have individual step sizes.

To set the step size for a parameter, first send the command code to open the parameter, then send the SYZ command. Now set the step size by sending a numeric string with the proper terminator. When the terminator is received, the step size is accepted and the original parameter is again open for entry.

Figure 2-1 shows how the SYZ command can be used to increment a parameter. In this example, the F1 frequency parameter is set to 4 GHz, the step size is set to 10 MHz, and F1 frequency is incremented three times by the value of the step size.

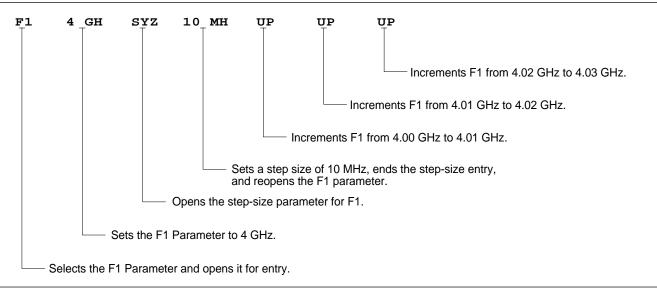

Figure 2-1. Using the SYZ (Step Size) Command

2-12 681XXB PM

# **2-5** CW FREQUENCY COMMANDS

Table 2-5 lists the CW frequency command mnemonic codes. These commands call up each of the 20 preset (or previously set) CW frequencies. Each command causes its associated CW frequency to be output and opens that frequency's parameter for data entry.

The command, SQF, accesses the preset frequencies in sequential order—that is, F0 to F9 and M0 to M9.

Table 2-5. CW Frequency Commands

| MNEMONIC<br>CODE | FUNCTION                                         | OPENS FOR ENTRY                      |
|------------------|--------------------------------------------------|--------------------------------------|
| CF0              | Set CW mode at F0                                | F0 parameter                         |
| CF1              | Set CW mode at F1                                | F1 parameter                         |
| CF2              | Set CW mode at F2                                | F2 parameter                         |
| CF3              | Set CW mode at F3                                | F3 parameter                         |
| CF4              | Set CW mode at F4                                | F4 parameter                         |
| CF5              | Set CW mode at F5                                | F5 parameter                         |
| CF6              | Set CW mode at F6                                | F6 parameter                         |
| CF7              | Set CW mode at F7                                | F7 parameter                         |
| CF8              | Set CW mode at F8                                | F8 parameter                         |
| CF9              | Set CW mode at F9                                | F9 parameter                         |
| CM0              | Set CW mode at M0                                | M0 parameter                         |
| CM1              | Set CW mode at M1                                | M1 parameter                         |
| CM2              | Set CW mode at M2                                | M2 parameter                         |
| CM3              | Set CW mode at M3                                | M3 parameter                         |
| CM4              | Set CW mode at M4                                | M4 parameter                         |
| CM5              | Set CW mode at M5                                | M5 parameter                         |
| CM6              | Set CW mode at M6                                | M6 parameter                         |
| CM7              | Set CW mode at M7                                | M7 parameter                         |
| CM8              | Set CW mode at M8                                | M8 parameter                         |
| CM9              | Set CW mode at M9                                | M9 parameter                         |
| SQF              | Scan to the next higher preset CW frequency.     | CW frequency parameter then selected |
| SQU              | Scan up to the next higher preset CW frequency.  | CW frequency parameter then selected |
| SQD              | Scan down to the next lower preset CW frequency. | CW frequency parameter then selected |
| ACW              | Activates the currently scanned frequency as CW. | CW frequency parameter then selected |
|                  |                                                  |                                      |

681XXB PM 2-13

**Programming Note:** Sweep generator response to a SQF command depends on the state the instrument is in at the time the command is received. For example, if the 681XXB is in a CW mode of operation with the current output frequency open for entry, the SQF command (1) causes the output to change to the next sequential frequency and (2) opens that frequency's parameter for data entry. However, if the instrument is in any other mode of operation, the SQF command causes it to switch to the last CW frequency that was output and opens that parameter for data entry.

Figure 2-2 is an example of a CW frequency command string.

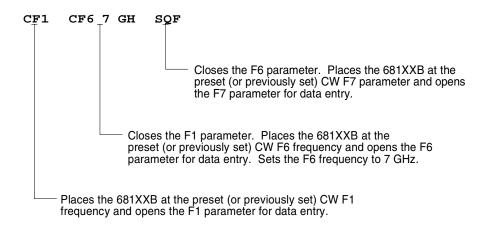

Figure 2-2. Example of a CW Frequency Command String

# **2-6** ANALOG AND STEP SWEEP COMMANDS

Table 2-6 (page 2-16) lists the analog and step sweep command mnemonic codes. These commands are divided into five subclasses and are described in the following paragraphs.

#### Sweep Range

Seven sweep ranges are available. The SF1 and SF3 commands select the sweep ranges of F1-F2 and F3-F4 respectively; the FUL command selects a full band sweep from the sweep generator's low frequency limit to its high frequency limit.

The DF0, DF1, DF5, and DF6 commands each select a symmetrical frequency sweep around F0, F1, F5, and F6 respectively. The width of the sweep is determined by the  $\Delta F$  frequency parameter.

#### Programming Examples:

Programming "F1 2 GH F2 8 GH SF1" sets F1 to 2 GHz, F2 to 8 GHz, and implements a F1-F2 frequency sweep.

2-14 681XXB PM

Programming "DLF 6 GH F5 7 GH DF5" sets  $\Delta F$  to 6 GHz, F5 to 7 GHz, and implements a F5- $\Delta F$  frequency sweep.

#### **Programming Note:**

If the commanded sweep range is invalid, a parameter error (para. 2-22) will be generated, and the output of the sweep generator will not be altered.

A sweep range is invalid if (1) the analog sweep start frequency is greater than the stop frequency, or (2) the  $\Delta F$  frequency parameter results in a sweep that is outside the range of the instrument.

#### Alternate Sweep

Six alternate sweep commands are available. If the 681XXB is sweeping when the alternate sweep command is received, the sweep generator's output will alternate between the commanded sweep and the sweep then being executed.

#### **Programming Example:**

Assume that the 681XXB had been previously programmed and was then executing an F1-F2 sweep. Programming "AF3" would then activate the F3-F4 sweep and cause it to alternate with the F1-F2 sweep.

#### **Programming Note:**

An alternate sweep command will only be recognized when the 681XXB has been programmed to sweep. It will be ignored at all other times.

#### Sweep Triggering

Two modes of sweep triggering are available over the bus—Automatic and Single. The AUT command selects automatic sweep triggering; the EXT command selects single sweep triggering.

When automatic sweep triggering is selected, the sweep continually sweeps from its start frequency (or power level) to its stop frequency (or power level) with optimal retrace time.

681XXB PM 2-15

When single sweep triggering is selected, a single sweep starts when the TRG or TRS command is received. The RSS command resets the sweep to its start frequency (or power level), whenever the command is received while a single sweep is in progress.

Table 2-6. Analog and Step Sweep Commands

| MNEMONIC<br>CODE | FUNCTION                                      | OPENS FOR<br>ENTRY |
|------------------|-----------------------------------------------|--------------------|
|                  | Sweep Range                                   |                    |
| SF1              | Selects the F1-F2 sweep mode                  | None               |
| SF3              | Selects the F3-F4 sweep mode                  | None               |
| FUL              | Selects the Full Range sweep mode             | None               |
| DF0              | Selects the F0-∆F sweep mode                  | None               |
| DF1              | Selects the F1-∆F sweep mode                  | None               |
| DF5              | Selects the F5-∆F sweep mode                  | None               |
| DF6              | Selects the F6-∆F sweep mode                  | None               |
|                  | Alternate Sweep                               |                    |
| AFU              | Selects Full Range alternate sweep            | None               |
| AF1              | Selects F1-F2 alternate sweep                 | None               |
| AF3              | Selects F3-F4 alternate sweep                 | None               |
| AD1              | Selects F1-∆F alternate sweep                 | None               |
| AD5              | Selects F5-∆F alternate sweep                 | None               |
| AD6              | Selects F6-ΔF alternate sweep                 | None               |
|                  | Sweep Triggering                              |                    |
| AUT              | Selects Auto Trigger                          | None               |
| EXT              | Selects Single Trigger                        | None               |
| TRG              | Triggers a Single Sweep                       | None               |
| TRS              | Triggers a Single Sweep                       | None               |
| RSS              | Resets a Sweep if in progress                 | None               |
|                  | Analog/Step Sweep Select                      |                    |
| SWP              | Selects Analog Sweep                          | None               |
| SSP              | Selects Step Sweep                            | None               |
| MAN              | Selects Manual (Step) Sweep                   | None               |
| DU1              | Selects Dual Step Sweep mode                  | None               |
| DU0              | Deselects Dual Step Sweep mode                | None               |
| TSS              | Steps to next point in DU1 mode               | None               |
|                  | Special Step Sweep (Steps Not Equally Spaced) |                    |
| SP1              | Selects non-equally spaced step sweep         | None               |
| SP0              | Deselects non-equally spaced step sweep       | None               |

2-16 681XXB PM

## Analog/Step Sweep Select

Three commands are available—SWP selects an analog sweep, SSP selects a step sweep, and MAN selects a manual (step) sweep. The selected sweep mode applies to all sweep ranges. Figure 2-3 shows an example of a sweep command string.

### **Programming Notes:**

Commanding either SWP or SSP does not, by itself, provide a swept-frequency output. It only determines whether the swept-frequency output will be an analog or step sweep. If, on the other hand, a frequency sweep is being output by the 681XXB when one of these commands is received, that sweep will assume the commanded sweep mode.

The MAN command only provides for setting up the sweep generator for a manual sweep. It must be accompanied by the RL command to return the instrument to local (front panel) control in order for the operator to perform the manual sweep.

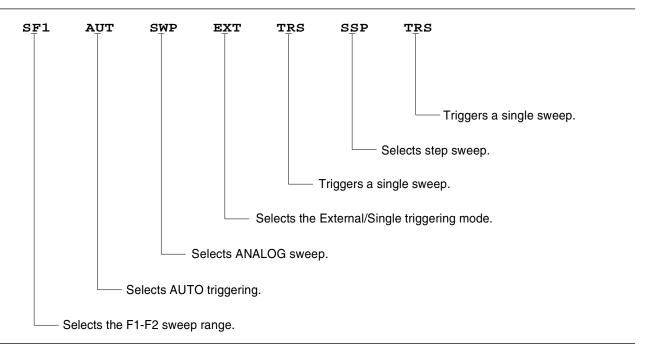

Figure 2-3. Example of a Sweep Command String

#### **Dual Step Sweep Mode**

The dual step sweep mode provides for generating synchronized, step sweep outputs from two 681XXBs at a frequency offset. Figure 2-4 shows an example of dual step sweep programming.

```
"DUAL"
 10 !
 20 CLEAR
 30 DISP "ENTER # OF STEPS"
 40 INPUT S
 50 DISP "ENTER WAIT TIME [mS]
 60 INPUT W
 70 WAIT 100
 80 DISP "ENTER 'LO' START FREQ [GHz]"
 90 INPUT F1
100 DISP "ENTER 'LO' STOP FREQ [GHz]
110 INPUT F2
120 DISP "ENTER OFFSET [GHz]
130 INPUT F3
140 !
150 ! Initialize both 681XXB's
160 !
170 OUTPUT 705 ; "CF1F1"; F1; "GHF2"; F2;
    "GHSNS";S; "SPSSSPEXTCLO"
180 OUTPUT 706 ; "CF1F1"; F1+F3; "GHF2";
    F2+F3; "GHSNS"; S; "SPSSSPEXTCLO"
190 WAIT 1000
200 !
210 ! Set both to dual mode and enable
    GET to end DWELL
220 !
230 SEND 7; CMD "%&" DATA "GTLDU1SF1"
    EOT.
240 WAIT 100
250 ! Trigger the sweep and wait for
   retrace to finish
260 SEND 7; CMD "%&" DATA "TRS" EOL
270 WAIT 100
280 ! Listen address both 681XXB's
290 SEND 7 ; CMD "%&"
300 FOR C+1 TO S+1
310 WAIT W
320 ! Trigger both to next point
330 TRIGGER 7
340 NEXT C
350 GOTO 260
```

Figure 2-4. Dual Step Sweep Programming Example

2-18 681XXB PM

## Special Step Sweep

This special step sweep provides for a step sweep that has non-equally spaced steps. It can be used in any of the available sweep ranges (F1-F2, F3-F4, Full, F0- $\Delta$ F, F1- $\Delta$ F, F5- $\Delta$ F, and F6- $\Delta$ F). The start frequency in this sweep must be equal to the first frequency programmed with the ZL(X000-999) command (Table 2-16). The intermediate steps can be programmed to be any frequency within the range of the programmed sweep.

### **Programming Note:**

The SP1 command can be used with the dual step sweep mode.

Figure 2-5 shows an example of special step sweep programming.

For this example, assume a frequency sweep of 3 GHz to 10 GHz, with steps at 3, 6, 8, 9, and 10 GHz.

### Sample Coding in BASIC

```
10 OUTPUT 705; "ZL000 3GH 6GH 8GH 9GH 10GH ZEL"
20 OUTPUT 705; "F1 3GH F2 10GH SNS 4SPS"
30 OUTPUT 705; "SP1 SSP SF1"
```

#### Explanation of Code

Line 10 sets up the step frequencies.

Line 20 sets start and stop frequencies and number of steps (frequency points – 1). Line 30 set the sweep generator to SP1, Step Sweep, and F1-F2 sweep range.

Figure 2-5. Special Step Sweep Programming Example

## 2-7 FREQUENCY MARKER COMMANDS

Table 2-7 lists the frequency marker command mnemonic codes. These commands provide for (1) selecting a CW frequency as a potential marker, (2) selecting a potential marker as an active marker, and (3) individually turning markers on and off.

The ME1 command will enable a marker at the current frequency that is open for update; the ME0 command will disable the same marker. If a frequency parameter is not open, no action will be taken. The IM1 and VM1 commands will turn on their respective intensity and video markers. The MK0 command will turn all markers off.

Figure 2-6 shows an example of a frequency marker command string.

Table 2-7. Frequency Marker Commands

| MNEMONIC<br>CODE | FUNCTION                                                              | OPENS FOR<br>ENTRY |
|------------------|-----------------------------------------------------------------------|--------------------|
| ME1              | Enables a marker at the active frequency (F0-F9 or M0-M9)             | None               |
| ME0              | Disables the marker at the active frequency                           | None               |
| MK0              | Turns off markers. Enabled markers remain enabled, but are not active | None               |
| IM1              | Turns on the intensity marker mode                                    | None               |
| VM1              | Turns on the video marker mode                                        | None               |

**Programming Note:** Only one marker mode can be active. Consequently, if the intensity marker mode is active and the video marker mode is programmed, the displayed markers will change to video markers. Either mode can be turned off with the MKO command.

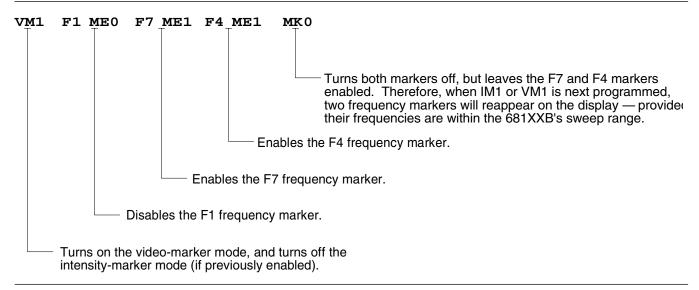

Figure 2-6. Example of a Frequency Marker Command String

2-20 681XXB PM

## 2-8 MODULATION COMMANDS

Table 2-8 lists the modulation command mnemonic codes. These commands provide for AM, FM, and square wave/pulse modulation of the sweep generator's output signal.

### Amplitude Modulation

Two AM modes are available—Linear and Log. In the Linear AM mode, sensitivity is variable from 0 %/V to 100 %/V and the amplitude of the RF output changes linearly as the AM input changes. The AM1 command turns on the external AM function in Linear mode. In the Linear AM mode, the AM sensitivity value is changed using the AMS command.

In the Log AM mode, sensitivity is variable from 0 dB/V to 25 dB/V and the amplitude of the RF output changes exponentially as the AM input changes. The AM2 command turns on the external AM function in Log mode. In the Log AM mode, the AM sensitivity value is changed using the ASD command. The AM0 command turns off the AM function.

### Programming Example:

Programming "AM1 AM3 AM5 AMS 90 PCV" turns on the AM function in Linear mode, selects the front panel external AM input, selects an input impedance of  $50\Omega$ , and sets the AM sensitivity to 90 %/V.

#### Frequency Modulation

Three FM modes are available—Locked, Unlocked Narrow, and Unlocked Wide. In the Locked FM mode, frequency modulation of the output signal is accomplished by summing the modulating signal into the FM control path of the YIG phase-lock loop. Maximum FM deviation is the lesser of  $\pm 10$  MHz or Fmod x 300 for 1 kHz to 500 kHz rates.

In the Unlocked FM modes, the YIG phase-lock loop is disabled to allow for peak FM deviations of up to 100 MHz. In the Unlocked Narrow FM mode, frequency modulation is obtained by applying the modulating signal to the fine tuning coil of the YIG-tuned oscillator. Unlocked Narrow FM mode allows maximum deviations of  $\pm 10$  MHz for DC to 500 kHz rates.

In the Unlocked Wide FM mode, frequency modulation is accomplished by applying the modulating signal to the main tuning coil of the YIG-tuned oscillator. Unlocked Wide FM mode allows maximum deviations of  $\pm 100$  MHz for DC to 100 Hz rates.

The FM1 (or FMU) command turns on the external FM function in Unlocked Narrow mode, the FMW command turns it on in Unlocked Wide mode, and the FML command turns it on in Locked mode. The FM sensitivity value is changed using the FMS command. The FM0 command turns off the external FM function.

## **Programming Example:**

Programming "FMW FM4 FM6 FMS 50 MV" turns on the external FM function in Unlocked Wide mode, selects the rear panel FM input, selects an input impedance of  $600\Omega$ , and sets the external FM sensitivity to 50~MHz/V.

### Square Wave Modulation

Two square wave modulation modes are available—Internal and External. In internal mode, square wave modulation of the output signal by one of four modulating signals is available using the following commands:

- □ SW1 turns on modulation at 400 Hz.
- □ SW2 (or SQP) turns on modulation at 1 kHz.
- □ SW3 turns on modulation at 7.8125 kHz.
- □ SW4 turns on modulation at 27.8 kHz.

The XP command turns on the external square wave/pulse modulation mode. Both the SW0 and P0 commands turn off the square wave modulation mode.

2-22 681XXB PM

 Table 2-8.
 Modulation Commands (1 of 2)

| MNEMONIC<br>CODE | FUNCTION                                                                                                    |
|------------------|----------------------------------------------------------------------------------------------------|
| AMO              | Turns off the external AM function. (This is the default mode.)                                                                                                    |
| AM1              | Turns on the external AM function in Linear mode. Disables the external AM function in Log mode, if previously programmed.                                                                                                    |
| AM2              | Turns on the external AM function in Log mode. Disables the external AM function in Linear mode, if previously programmed.                                                                                                    |
| AM3              | Selects front panel external AM input.                                                                                                    |
| AM4              | Selects rear panel external AM input.                                                                                                    |
| AM5              | Selects external AM input impedance of $50\Omega$ .                                                                                                    |
| AM6              | Selects external AM input impedance of $600\Omega$ .                                                                                                    |
| FM0              | Turns off the external FM function. (This is the default mode.)                                                                                                    |
| FM1              | Turns on the external FM function in Unlocked Narrow mode. (The sweep generator output is not phase-locked.) Disables the external FM function in Unlocked Wide or Locked mode, had either mode been previously programmed.              |
| FMW              | Turns on the external FM function in Unlocked Wide mode. (The sweep generator output is not phase-locked.) Disables the external FM function in Unlocked Narrow or Locked mode, had either mode been previously programmed.              |
| FML              | Turns on the external FM function in Locked mode. (The sweep generator output is phase-locked.) Disables the external FM function in Unlocked Narrow or Unlocked Wide mode, had either mode been previously programmed.                  |
| FM3              | Selects front panel external FM input.                                                                                                    |
| FM4              | Selects rear panel external FM input.                                                                                                    |
| FM5              | Selects external FM input impedance of $50\Omega$ .                                                                                                    |
| FM6              | Selects external FM input impedance of $600\Omega$ .                                                                                                    |
| FMU              | Same as FM1. Turns on the external FM function in Unlocked Narrow mode. (The sweep generator output is not phase-locked.) Disables the external FM function in Unlocked Wide or Locked mode, had either mode been previously programmed. |

 Table 2-8.
 Modulation Commands (2 of 2)

| MNEMONIC<br>CODE | FUNCTION                                                                                                    |
|------------------|----------------------------------------------------------------------------------------------------|
| P0               | Turns off the internal or external square wave/pulse modulation function.                                                                              |
| SQP              | Turns on internal square wave modulation at 1 kHz. Disables the external square wave/pulse modulation function, if previously programmed.              |
| SW0              | Same as P0. Turns off the internal or external square wave/pulse modulation function.                                                                  |
| SW1              | Turns on internal square wave modulation at 400 Hz. Disables the external square wave/pulse modulation function, if previously programmed.             |
| SW2              | Same as SQP. Turns on internal square wave modulation at 1 kHz. Disables the external square wave/pulse modulation function, if previously programmed. |
| SW3              | Turns on internal square wave modulation at 7.8125 kHz. Disables the external square wave/pulse modulation function, if previously programmed.         |
| SW4              | Turns on internal square wave modulation at 27.8 kHz. Disables the external square wave/pulse modulation function, if previously programmed.           |
| SW5              | Selects front panel external square wave input.                                                                                                    |
| SW6              | Selects rear panel external square wave input.                                                                                                    |
| XP               | Turns on the external square wave/pulse modulation function. Disables the internal square wave modulation function, if previously programmed.          |

2-24 681XXB PM

## **2-9** MEASURE FUNCTION COMMANDS

Table 2-9 lists the measure function commands. These commands provide for measuring the following:

- ☐ The actual modulation depth of the RF output signal, as caused by an external AM signal connected to either the front panel or rear panel AM IN connector.
- ☐ The actual frequency deviation of the RF output signal, as caused by an external FM signal connected to either the front panel or rear panel FM IN connector.

Table 2-9. Measure Function Commands

| MNEMONIC CODE | FUNCTION                                                                                                    |  |  |  |
|---------------|----------------------------------------------------------------------------------------------------|--|--|--|
| AMI           | Turns on the AM Measurement mode. In this mode, the sweep generator measures the voltage of the external modulating signal and calculates the modulation depth of the RF output signal.  The measurement results will be sent to the controller upon receipt of the OMM command (Table 2-11).  When the AMI command is received, measurements will continue to be taken until the mode is exited by receipt of the MOM command.         |  |  |  |
| FMD           | Turns on the FM Measurement mode. In this mode, the sweep generator measures the voltage of the external modulating signal and calculates the peak frequency deviation of the RF output signal.  The measurement results will be sent to the controller upon receipt of the OMM command (Table 2-11).  When the FMD command is received, measurements will continue to be taken until the mode is exited by receipt of the MOM command. |  |  |  |
| МОМ           | Turns off the AM and FM measurement modes.                                                                                                    |  |  |  |

## **2-10** OUTPUT POWER LEVELING COMMANDS

Table 2-10 lists the output power leveling command mnemonic codes. These commands provide for (1) selecting an RF output power level, (2) leveling the output power and (3) turning the output power leveling off. In addition, commands are provided for the level offset, ALC power slope, and step attenuator decoupling functions.

Figure 2-7 (page 2-29) shows an example of an output power level command string.

RF Output Power Level Selection The commands, L0 thru L9, call up each of the preset (or previously set) output power levels. Each command causes its associated RF power level to be output and opens that power level's parameter for data entry. Each command will also deselect any other previously programmed power level and will turn off a power level sweep, if active.

Alternate Sweep RF Output Power Level Selection In the alternate sweep mode, the commands, ALO thru AL9, call up each of the preset (or previously set) L0 to L9 output power levels. Each command causes its associated RF power level to be output during the alternate sweep. Each command will also deselect any other previously programmed alternate sweep power level. The commands do *not* open the L1 to L9 power level parameters for data entry. Use the commands, XLO thru XL9 or LO thru L9, to enter new power level values.

## Output Power Leveling

There are three output power leveling modes of operation—internal, external (detector or power meter), and fixed gain (leveling off). The IL1 command selects the internal leveling mode. In this mode, a signal from an internal level detector is used to level the output power. This is the default mode.

The DL1 command selects the external (detector) leveling mode; the PL1 command selects the external (power meter) leveling mode. In this mode, the output power is leveled using a signal from an external detector (power meter) connected to the EXTERNAL ALC IN connector. In the external power leveling mode, the EGI command provides for entering a setting for the Reference Level DAC to control the ALC gain. The LV0 command selects the fixed gain (leveling off) mode. Each command will also deselect any other previously programmed output power leveling mode.

2-26 681XXB PM

## Programming Example:

Programming "PL1 EGI 140 SPS" selects external leveling of the output power using a signal from an external power meter and sets the Reference Level DAC to 140.

Table 2-10. Power Leveling Commands (1 of 2)

| MNEMONIC<br>CODE | FUNCTION                                                                                                    | OPENS FOR<br>ENTRY |  |  |
|------------------|----------------------------------------------------------------------------------------------------|--------------------|--|--|
| L0               | Set RF output power level to L0                                                                                                    | LO                 |  |  |
| L1               | Set RF output power level to L1                                                                                                    | L1                 |  |  |
| L2               | Set RF output power level to L2                                                                                                    | L2                 |  |  |
| L3               | Set RF output power level to L3                                                                                                    | L3                 |  |  |
| L4               | Set RF output power level to L4                                                                                                    | L4                 |  |  |
| L5               | Set RF output power level to L5                                                                                                    | L5                 |  |  |
| L6               | Set RF output power level to L6                                                                                                    | L6                 |  |  |
| L7               | Set RF output power level to L7                                                                                                    | L7                 |  |  |
| L8               | Set RF output power level to L8                                                                                                    | L8                 |  |  |
| L9               | Set RF output power level to L9                                                                                                    | L9                 |  |  |
| AL0              | Set alternate sweep RF output level to L0                                                                                                    | None               |  |  |
| AL1              | Set alternate sweep RF output level to L1                                                                                                    | None               |  |  |
| AL2              | Set alternate sweep RF output level to L2                                                                                                    | None               |  |  |
| AL3              | Set alternate sweep RF output level to L3                                                                                                    | None               |  |  |
| AL4              | Set alternate sweep RF output level to L4                                                                                                    | None               |  |  |
| AL5              | Set alternate sweep RF output level to L5                                                                                                    | None               |  |  |
| AL6              | Set alternate sweep RF output level to L6                                                                                                    | None               |  |  |
| AL7              | Set alternate sweep RF output level to L7                                                                                                    | None               |  |  |
| AL8              | Set alternate sweep RF output level to L8                                                                                                    | None               |  |  |
| AL9              | Set alternate sweep RF output level to L9                                                                                                    | None               |  |  |
| RF1              | None                                                                                                    |                    |  |  |
| RF0              | Turns off the RF output.                                                                                                    | None               |  |  |
| LO1              | Turns on the Level Offset function. The value of<br>the Level Offset parameter is added to the level<br>measured by the internal leveling loop. The re-<br>sultant power level value is displayed. | None               |  |  |
| LO0              | Turns off the Level Offset function.                                                                                                    | None               |  |  |
| IL1              | Selects internal leveling of the output power. (This is the default mode.) Deselects the DL1 or PL1 leveling modes, if previously programmed.                                                      | None               |  |  |

 Table 2-10.
 Power Leveling Commands (2 of 2)

| MNEMONIC<br>CODE | FUNCTION                                                                                                    | OPENS FOR<br>ENTRY |  |  |
|------------------|----------------------------------------------------------------------------------------------------|--------------------|--|--|
| DL1              | Selects external leveling of the output power, using a signal from an external detector connected to the EXTERNAL ALC IN connector. Deselects the IL1 or PL1 leveling modes, if previously programmed.    | None               |  |  |
| PL1              | Selects external leveling of the output power using a signal from an external power meter connected to the EXTERNAL ALC IN connector.  Deselects the IL1 and DL1leveling modes, if previously programmed. | None               |  |  |
| ELF              | Selects front panel external leveling input.                                                                                                    | None               |  |  |
| ELR              | Selects rear panel external leveling input.                                                                                                    | None               |  |  |
| LV0              | Turns off leveling of the output power.                                                                                                    | None               |  |  |
| LSP              | Selects the Power Sweep mode. The power level will sweep as determined by the preset (or previously set) dwell-time and number-of-steps parameters.                                                       | None               |  |  |
| AT1              | Selects ALC step attenuator decoupling.                                                                                                    | None               |  |  |
| AT0              | Deselects ALC step attenuator decoupling.                                                                                                    | None               |  |  |
| ATT(xx)          | Sets step attenuator value to xx (x10 dB) in the ALC step attenuator decouple mode. xx is an unsigned integer between 00 (0 dB attenuation) and 11 (110 dB attenuation).                                  | None               |  |  |
| SL1              | Turns on the ALC power slope function.                                                                                                    | None               |  |  |
| SL0              | Turns off the ALC power slope function.                                                                                                    | None               |  |  |
| EGO              | Outputs the value of the Reference Level DAC setting in external power leveling mode.                                                                                                    | None               |  |  |

2-28 681XXB PM

## ALC Power Slope

The ALC power slope function provides for linearly increasing or decreasing output power as the frequency increases to compensate for system, cable, and waveguide variations due to changes in frequency. The SL1 command turns on the ALC power slope function. The power slope value is changed using the SLP command and the pivot point frequency is changed using the PVT command. The SL0 command turns off the ALC power slope function.

### **Programming Example:**

Programming "SL1 SLP 128 SPS PVT 2.0 GH" turns on the ALC power slope function and sets the power slope value to 128 and the pivot point frequency to 2 GHz.

## Attenuator Decoupling

The attenuator decoupling function provides for decoupling of the step attenuator (if equipped) from the ALC system. The AT1 command decouples the step attenuator, the ATT(xx) command provides for setting the step attenuator value for 0 to 110 dB in 10 dB increments, and the AT0 command deselects the attenuator decoupling function.

## Programming Example:

Programming "AT1 ATT08" decouples the step attenuator from the ALC system and sets the step attenuator value to 80 dB.

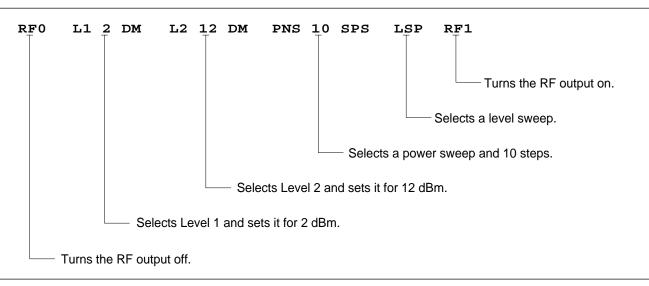

Figure 2-7. Example of an Output Power Level Command String

## **2-11** OUTPUT COMMANDS

Table 2-11 lists the output command mnemonic codes. These commands provide for the output of data from the sweep generator to the controller. Figure 2-8 (page 2-33) shows examples of output command programming.

Table 2-11. Output Commands (1 of 3)

| MNEMONIC<br>CODE | FUNCTION                                                                                                    |
|------------------|----------------------------------------------------------------------------------------------------|
| *IDN?            | Causes the sweep generator to return an identification string in IEEE-488.2 specified <nr1> format (four fields separated by commas). The fields are:<manufacturer>, <model>, <serial #="">, <firmware level="" revision="">; where the actual model number, serial number, and firmware version of the 681XXB will be passed.</firmware></serial></model></manufacturer></nr1>                                                                                                    |
| OI               | Causes the sweep generator to identify itself by sending the following parameter information over the bus; model number, low-end frequency, high-end frequency, minimum output power level, maximum output power level, software revision number, serial number, model prefix (A or B), and series (1 or 2). This command can be used to send parameter information to the controller automatically, thus relieving the operator from having to input the information manually. The string is 36 characters long. |
| OFL              | Returns the low-end frequency value (in MHz) to the controller.                                                                                                    |
| OFH              | Returns the high-end frequency value(in MHz) to the controller.                                                                                                    |
| OF0              | Returns the F0 frequency value (in MHz) to the controller.                                                                                                    |
| OF1              | Returns the F1 frequency value (in MHz) to the controller.                                                                                                    |
| OF2              | Returns the F2 frequency value (in MHz) to the controller.                                                                                                    |
| OF3              | Returns the F3 frequency value (in MHz) to the controller.                                                                                                    |
| OF4              | Returns the F4 frequency value (in MHz) to the controller.                                                                                                    |
| OF5              | Returns the F5 frequency value (in MHz) to the controller.                                                                                                    |
| OF6              | Returns the F6 frequency value (in MHz) to the controller.                                                                                                    |
| OF7              | Returns the F7 frequency value (in MHz) to the controller.                                                                                                    |
| OF8              | Returns the F8 frequency value (in MHz) to the controller.                                                                                                    |
| OF9              | Returns the F9 frequency value (in MHz) to the controller.                                                                                                    |
| ОМО              | Returns the M0 frequency value (in MHz) to the controller.                                                                                                    |
| OM1              | Returns the M1 frequency value (in MHz) to the controller.                                                                                                    |

2-30 681XXB PM

Table 2-11. Output Commands (2 of 3)

| <i>Table 2-11.</i> | Output Commands (2 of 3)                                             |
|--------------------|----------------------------------------------------------------------|
| MNEMONIC           | FUNCTION                                                             |
| OM2                | Returns the M2 frequency value (in MHz) to the controller.           |
| ОМЗ                | Returns the M3 frequency value (in MHz) to the controller.           |
| OM4                | Returns the M4 frequency value (in MHz) to the controller.           |
| OM5                | Returns the M5 frequency value (in MHz) to the controller.           |
| OM6                | Returns the M6 frequency value (in MHz) to the controller.           |
| OM7                | Returns the M7 frequency value (in MHz) to the controller.           |
| OM8                | Returns the M8 frequency value (in MHz) to the controller.           |
| OM9                | Returns the M9 frequency value (in MHz) to the controller.           |
| OL0                | Returns the L0 power value (in dBm) to the controller.               |
| OL1                | Returns the L1 power value (in dBm) to the controller.               |
| OL2                | Returns the L2 power value (in dBm) to the controller.               |
| OL3                | Returns the L3 power value (in dBm) to the controller.               |
| OL4                | Returns the L4 power value (in dBm) to the controller.               |
| OL5                | Returns the L5 power value (in dBm) to the controller.               |
| OL6                | Returns the L6 power value (in dBm) to the controller.               |
| OL7                | Returns the L7 power value (in dBm) to the controller.               |
| OL8                | Returns the L8 power value (in dBm) to the controller.               |
| OL9                | Returns the L9 power value (in dBm) to the controller.               |
| OLO                | Returns the Level Offset power value (in dB) to the controller.      |
| ODF                | Returns the $\Delta F$ frequency value (in MHz) to the controller.   |
| OPD                | Returns the dwell time of the power sweep (in ms) to the controller. |
| OPS                | Returns the number-of-steps of the power sweep to the controller.    |
| OSD                | Returns the dwell time of the step sweep (in ms) to the controller.  |
| OSS                | Returns the number-of-steps of the step sweep to the controller.     |
| ·                  |                                                                      |

Table 2-11. Output Commands (3 of 3)

|                  | uput commands (o or o)                                                                                                    |
|------------------|----------------------------------------------------------------------------------------------------|
| MNEMONIC<br>CODE | FUNCTION                                                                                                    |
| OST              | Returns the sweep time value (in ms) to the controller.                                                                                                    |
| OAS              | Returns the external AM sensitivity value (in %/V) to the controller.                                                                                                    |
| OAB              | Returns the external AM sensitivity value (in dB) to the controller.                                                                                                    |
| OAI              | Returns the external AM impedance value (in $\boldsymbol{\Omega})$ to the controller                                                                                                    |
| OAE              | Returns the name of the AM source ("FRONT", "REAR") to the controller.                                                                                                    |
| OFS              | Returns the external FM sensitivity value (in MHz/V) to the controller.                                                                                                    |
| OFI              | Returns the external FM impedance value (in $\Omega)$ to the controller.                                                                                                    |
| OFE              | Returns the name of the FM source ("FRONT", "REAR") to the controller.                                                                                                    |
| ОММ              | <ol> <li>Returns the AM depth measurement value (in %) to the controller, when the AMI command either has been or is also programmed.</li> <li>Retruns the FM deviation measurement value (in MHz) to the controller, when the FMD command either has been or is also programmed.</li> </ol> |
| OVN              | Returns the ROM version number to the controller.                                                                                                    |
| OWT              | Returns the GPIB termination status to the controller. (0=CR; 1=CRLF)                                                                                                    |
| OSE              | Returns the last GPIB syntax error to the controller.                                                                                                    |
| OEM              | Returns the Extended SRQ Mask bytes (3 binary bytes) to the controller.                                                                                                    |
| OES              | Returns the GPIB Status bytes (3 binary bytes) to the controller.                                                                                                    |
| OSB              | Returns the Primary GPIB Status byte to the controller.                                                                                                    |
| OSM              | Returns the Primary SRQ Mask byte to the controller.                                                                                                    |
| OSR              | Returns the self-test results (6 binary bytes) to the controller.                                                                                                    |

2-32 681XXB PM

```
760 OUTPUT 705; "OF1"
770 ENTER 705; A
780 PRINT "F1 is set at "; A; " MHz"

1050 OUTPUT 705; "OSS"
1060 ENTER 705; A
1070 PRINT "Step Sweep has "; A; " Steps"
```

Figure 2-8. Output Command Programming Examples

## **2-12** STORED SETUP COMMANDS

Table 2-12 (page 2-34) lists the stored setup command mnemonic codes. These commands provide for saving instrument setups and recalling them for use.

A current instrument setup can be saved to internal setup memory using the  $SSN(M_{1 \text{ to } 9})$  command, where M = memory locations 1 to 9. Up to nine instrument setups can be stored in this manner. The command  $RSN(M_{1 \text{ to } 9})$  recalls a stored instrument setup from internal setup memory locations 1 to 9.

If more than nine instrument setups are needed, or if it is desirable to store the setups in the controller instead of the sweep generator memory, the 681XXB can be commanded to output and accept stored setups over the bus.

The SAF command outputs the current instrument setup to the controller in a 300-byte (approximately) binary data string. The controller stores the instrument setup. The RCF command readies the sweep generator to receive a new instrument setup recalled from the controller. Figure 2-9 shows an example of SAF and RCF command programming.

The SAM and RCM commands perform the same functions as described for the SAF and RCF commands, except that all of the stored instrument setups are included in the binary data string along with the current instrument setup. For these commands, the binary data string is approximately 3000 bytes long.

Table 2-12. Stored Setup Commands

| MNEMONIC<br>CODE       | FUNCTION                                                                                                 |  |  |  |  |
|------------------------|----------------------------------------------------------------------------------------------------|--|--|--|--|
| SAF                    | Outputs the current instrument setup to the controller.                                                  |  |  |  |  |
| SAM                    | Outputs both the current instrument setup and all stored instrument setups to the controller.            |  |  |  |  |
| SM                     | Recalls the next stored instrument setup in sequence.                                                    |  |  |  |  |
| SSN(M <sub>1-9</sub> ) | Saves the current instrument setup to internal setup memory location M, where M = 1 to 9.                |  |  |  |  |
| RCF                    | Readies the 681XXB to receive a new instrument setup recalled from the controller.                       |  |  |  |  |
| RCM                    | Readies the 681XXB to receive a new instrument setup and new stored setups recalled from the controller. |  |  |  |  |
| RSN(M <sub>1-9</sub> ) | Recalls the instrument setup stored in internal setup memory location M, where M = 1 to 9.               |  |  |  |  |

**Programming Note:** The SAF and SAM commands output binary data. The data string is terminated with "EOI" on the last byte sent (no CR or LF is sent).

```
10 DIM A$ [300]
20 OUTPUT 705; "SAF"
30 ENTER 705 USING "#%, #%K"; A$ (Requires EOI to be the terminator of the read.)
40 OUTPUT 705; "RCF"; A$ (A$ must follow the SAF.)
```

Figure 2-9. SAF and RCF Commands Programming Example

2-34 681XXB PM

## 2-13 SRQ AND STATUS BYTE COMMANDS

Table 2-13 (page 2-37) lists the Service Request (SRQ) and Status Byte command mnemonic codes. These commands enable the sweep generator to request service from the controller when certain, predefined conditions exist.

#### Status Bytes

The 681XXB has three GPIB status bytes—the primary and two extended status bytes. Figure 2-10 shows the three status bytes and identifies the status reporting function of each status byte bit.

Each status reporting bit, with the exception of primary status byte bit 6 (SRQ), is set when the condition on which it reports is detected. These changes in status byte bit settings can be read by the controller as follows:

- ☐ The contents of the primary status byte is returned to the controller in response to a serial poll or the OSB command.
- □ The contents of the primary status byte and the two extended status bytes are returned to the controller in response to the OES command. Figure 2-11 (page 2-38) shows an example of OES command programming.

### SRQ Generation

The sweep generator can generate GPIB service requests (SRQs) to report instrument status and syntax errors to the controller. The sweep generator will generate an SRQ if:

- The SRQ generation function has been enabled using the SQ1 command and,
- 2. One (or more) of the status reporting functions is true *and*.
- 3. The primary status byte bit associated with the true status reporting function has been enabled.

Bits in the primary status byte can be enabled by either of two methods. The first uses the FB1/FB0, ES1/ES0, UL1/UL0, LE1/LE0, PE1/PE0, SE1/SE0, and SB1/SB0 commands, described in Table 2-13, to individually enable or disable each bit. The second method uses a single 8-bit status byte mask (MB0) to enable any or all of the primary status byte bits.

Figure 2-12 (page 2-39) shows examples of status byte mask programming.

#### NOTE

All status byte bits are latched except for those indicated with the "\*". Once set, an OES or OSB command must be received before the condition will be reset. The primary status byte bit 6 (SRQ) is cleared by a serial poll only.

#### **Primary Status Byte**

| Extended | SRQ   | Syntax | Parameter | Lock  | RF        | End   | Extended |
|----------|-------|--------|-----------|-------|-----------|-------|----------|
| Status   |       | Error  | Range     | Error | Unleveled | of    | Status   |
| Byte 2   |       |        | Error     |       |           | Sweep | Byte 1   |
| Bit 7    | Bit 6 | Bit 5  | Bit 4     | Bit 3 | Bit 2     | Bit 1 | Bit 0    |
| (128)    | (64)  | (32)   | (16)      | (8)   | (4)       | (2)   | (1)      |

Primary status byte bit 0 is set whenever one of the status conditions reported by an extended status byte 1 is true and the associated status bit is enabled. This bit is cleared when the controller sends the OES command.

Primary status byte bit 7 is set whenever one of the status conditions reported by an extended status byte 2 is true and the associated status bit is enabled. This bit is cleared when the controller sends the OES command.

Primary status byte bit 6 (SRQ) is not maskable. This bit is set by the SQ1 command and cleared by a serial poll.

#### Extended Status Byte 1

| Not<br>Used    | Not<br>Used   | Not<br>Used   | Not<br>Used       | RF*<br>Locked | Self Test<br>Completed | Modulation<br>Error | Self Test<br>Failed |  |
|----------------|---------------|---------------|-------------------|---------------|------------------------|---------------------|---------------------|--|
| Bit 7<br>(128) | Bit 6<br>(64) | Bit 5<br>(32) | <i>Bit 4</i> (16) | Bit 3<br>(8)  | Bit 2<br>(4)           | Bit 1<br>(2)        | <i>Bit 0</i> (1)    |  |

Extended status byte 1 bits are enabled by the extended status byte 1 mask command, MB1.

Extended status byte 1 bit 0 (SelfTest Failed) and bit 2 (Self Test Complete) should not be unmasked at the same time.

Extended status byte 1 bit 3 (RF Locked) is only used with the Model 360B interface. The setting of this bit is blocked or unblocked by the commands, LS0 and LS1 (See Table 2-13).

#### Extended Status Byte 2

| Parameter*<br>Changed | Calibrate<br>Function<br>Finished | Not<br>Used   | RF*<br>Unlocked   | Crystal<br>Oven<br>Failure | Calibrate<br>Function<br>Failed | Not<br>Used  | Not<br>Used  |
|-----------------------|-----------------------------------|---------------|-------------------|----------------------------|---------------------------------|--------------|--------------|
| <i>Bit 7</i> (128)    | Bit 6<br>(64)                     | Bit 5<br>(32) | <i>Bit 4</i> (16) | <i>Bit</i> 3 (8)           | Bit 2<br>(4)                    | Bit 1<br>(2) | Bit 0<br>(1) |

Extended status byte 2 bits are enabled by the extended status byte 2 mask command, MB2.

The setting of extended status byte 2 bit 4 (RF Unlocked) is blocked or unblocked by the commands, EL0 and EL1 (See Table 2-13).

Extended status byte 2 bit 7 (Parameter Changed) is only used with the Model 562 interface. The setting of this bit is blocked or unblocked by the commands, II0 and II1 (See Table 2-13).

Figure 2-10. Primary and Extended Status Bytes

2-36 681XXB PM

Table 2-13. SRQ and Status Byte Commands (1 of 2)

| MNEMONIC<br>CODE | FUNCTION                                                                                                    |
|------------------|----------------------------------------------------------------------------------------------------|
| ES1              | Enables an SRQ to be generated when Primary Status Byte bit 1 (End of Sweep) is set and SQ1 has been programmed.                                                                                                    |
| ES0              | Inhibits an SRQ from being generated when the End of Sweep bit is set. This is the default mode.                                                                                                    |
| FB1              | Enables an SRQ to be generated when Primary Status Byte bit 0 (Extended Status Byte 1) is set and SQ1 has been programmed. The Extended Status Byte 1 bit is set whenever one (or more) of the unmasked status reporting functions in Extended Status Byte 1 is true.                                                               |
| FB0              | Inhibits an SRQ from being generated when the Extended Status Byte 1 bit is set. This is the default mode.                                                                                                    |
| LE1              | Enables an SRQ to be generated when Primary Status Byte bit 3 (Lock Error) is set and SQ1 has been programmed.                                                                                                    |
| LE0              | Inhibits an SRQ from being generated when the Lock Error bit is set. This is the default mode.                                                                                                    |
| MB0              | Sets an 8-bit data mask that is used to enable specific bits of<br>the Primary Status Byte (Figure 2-12). This enables any or all<br>of the bits (except for bit 6) in the Primary Status Byte to gener-<br>ate an SRQ using one 8-bit byte. This command can be<br>equivalent to sending ES1, FB1, LE1, PE1, SE1, SB1, and<br>UL1. |
| MB1              | Sets the enable mask byte for Extended Status Byte 1.                                                                                                    |
| MB2              | Sets the enable mask byte for Extended Status Byte 2.                                                                                                    |
| PE1              | Enables an SRQ to be generated when Primary Status Byte bit 4 (Parameter Range Error) is set and SQ1 has been programmed.                                                                                                    |
| PE0              | Inhibits an SRQ from being generated when the Parameter Range Error bit is set. This is the default mode.                                                                                                    |
| SB1              | Enables an SRQ to be generated when Primary Status Byte bit 7 (Extended Status Byte 2) is set and SQ1 has been programmed. The Extended Status Byte 2 bit is set whenever one (or more) of the unmasked status reporting functions in Extended Status Byte 2 is true.                                                               |
| SB0              | Inhibits an SRQ from being generated when the Extended Status Byte 2 bit is set. This is the default mode.                                                                                                    |
| SE1              | Enables an SRQ to be generated when Primary Status Byte bit 5 (Syntax Error) is set and SQ1 has been programmed.                                                                                                    |

Table 2-13. SRQ and Status Byte Commands (2 of 2)

| MNEMONIC<br>CODE | FUNCTION                                                                                                    |  |
|------------------|----------------------------------------------------------------------------------------------------|--|
| SE0              | Inhibits an SRQ from being generated when the Syntax Error bit is set. This is the default mode.                                                                                                    |  |
| SQ1              | Enables the SRQ generation function. This command allows a status reporting function, that is true and enabled, to pull the SRQ line LOW (true) and request service from the controller.                               |  |
| SQ0              | Disables the SRQ generation function. This is the default mode.                                                                                                    |  |
| UL1              | Enables an SRQ to be generated when Primary Status Byte bit 2 (RF Unleveled) is set and SQ1 has been programmed.                                                                                                    |  |
| UL0              | Inhibits an SRQ from being generated when the RF Unleveled bit is set. This is the default mode.                                                                                                    |  |
| LS1              | Unblocks updating of the Extended Status Byte 1 bit 3 (RF Locked). This bit is only used with the Model 360B interface.                                                                                                |  |
| LS0              | Disables updating of the Extended Status Byte 1 bit 3. This is the default setting.                                                                                                    |  |
| EL1              | Unblocks updating of the Extended Status Byte 2 bit 4 (RF Unlocked).                                                                                                    |  |
| EL0              | Blocks updating of the Extended Status Byte 2 bit 4. This is the default setting because it is normal for the RF to be momentarily unlocked during sweeps and sweep retrace.                                           |  |
| ll1              | Unblocks updating of the Extended Status Byte 2 bit 7 (Parameter Changed). This bit is only used with the Model 562 interface. This bit is cleared when the 562 sends the OCP command (Output Last Parameter Changed). |  |
| IIO              | Disables updating of the Extended Status Byte 2 bit 7. This is the default setting.                                                                                                    |  |
| CSB              | Clears all GPIB status bytes.                                                                                                    |  |

```
OUTPUT 705; "OES"

ENTER 705 USING "#, B"; A, B, C

MAIN = A

1 EXT = B

2 EXT = C
```

Figure 2-11. OES Command Programming Example

2-38 681XXB PM

The 681XXB has a software mask that permits manipulation of the three status bytes over the bus. This manipulation is accomplished by sending the command codes MB0, MB1, MB2, or all three at once, followed by an argument that assigns an on/off condition for each bit in the byte. Two examples are shown below:

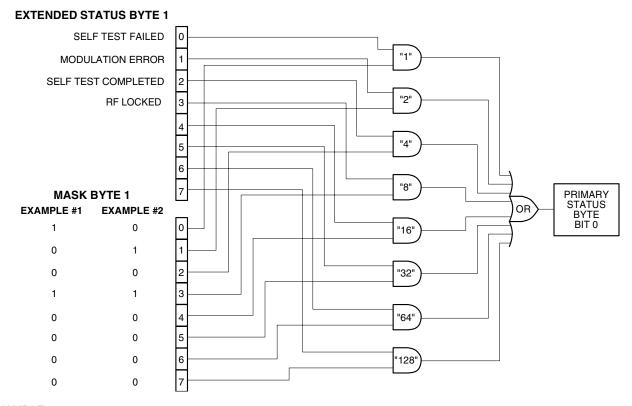

EXAMPLE #1: "MB1" (CHR \$(9))

Sets bits 0 and 3 in Mask Byte 1 to 1 and all other bits to 0, thus enabling bits 0 and 3 in Extended Status Byte 1 to be read from the bit 0 position of the Primary Status Byte.

EXAMPLE #2: "MB1" (CHR \$(10))

Sets bits 1 and 3 in Mask Byte 1 to 1 and all other bits to 0, thus enabling bits 1 and 3 in Extended Status Byte 1 to be read from the bit 0 position of the Primary Status Byte.

Figure 2-12. Status Byte Mask Programming Examples

## 2-14 CONFIGURATION COMMANDS

Table 2-14 lists the configuration command mnemonic codes. These commands permit selection/setting of the following system configuration items via the bus:

- □ A+5V or -5V level for the rear panel retrace and bandswitch blanking outputs.
- □ A TTL-low or TTL-high signal to turn RF on during square wave/pulse moduation.
- □ Setting the frequency scaling reference multiplier value.
- □ Normally-open or normally-closed contacts on the internal penlift relay.
- □ RF on or RF off during frequency switching in CW and step sweep modes.
- □ RF on or RF off during sweep retrace.
- □ RF on or RF off at reset.
- □ 0V or 10V ramp rest point.
- □ 40 dB or 0 dB of attenuation when RF is switched off in units with a step attenuator (Option 2).

The system configuration selections made with GPIB commands remain in effect when the instrument is returned to local control.

Table 2-14. Configuration Commands (1 of 2)

| MNEMONIC<br>CODE | FUNCTION                                                                                                    |  |  |  |
|------------------|----------------------------------------------------------------------------------------------------|--|--|--|
| BPN              | Selects a –5V level for the retrace and bandswitch blanking outputs. (The retrace blanking output signal is available at the rear panel RETRACE BLANK OUT connector and pin 6 of the AUX I/O connector; the bandswitch blanking output signal at pin 20 of the AUX I/O connector.)                                                                                        |  |  |  |
| BPP              | Selects a +5V level for the retrace and bandswitch blanking outputs.                                                                                                    |  |  |  |
| EP0              | Selects TTL-low to turn RF on during square wave/pulse modulation.                                                                                                    |  |  |  |
| EP1              | Selects TTL-high to turn RF on during square wave/pulse modulation.                                                                                                    |  |  |  |
| FRS              | Permits setting the frequency scaling reference multiplier value. The multiplier value must be between 0.1 to 14 and must be terminated with TMS.  **Programming Example:**  Programming "FRS 3 TMS" sets the frequency scaling reference multiplier to 3.  This command affects all entered and displayed frequencies, but does not affect the output of the instrument. |  |  |  |

 Table 2-14.
 Configuration Commands (2 of 2)

| MNEMONIC<br>CODE | FUNCTION                                                                                                    |  |
|------------------|----------------------------------------------------------------------------------------------------|--|
| PPO              | Selects normally-open contacts on the internal penlift relay. (The penlift relay output, available at the rear panel PEN LIFT OUT connector, is used to lift a plotter pen during retrace.)                                     |  |
| PPC              | Selects normally-closed contacts on the internal penlift relay.                                                                                                    |  |
| RC0              | Selects RF to be off during frequency switching in CW and step sweep modes.                                                                                                    |  |
| RC1              | Selects RF to be on during frequency switching in CW and step sweep modes.                                                                                                    |  |
| RT0              | Selects RF to be off during retrace.                                                                                                    |  |
| RT1              | Selects RF to be on during retrace.                                                                                                    |  |
| RO0              | Selects RF to be on at reset. (This is the default mode.)                                                                                                    |  |
| RO1              | Selects RF to be off at reset.                                                                                                    |  |
| RR0              | Selects 0V for the ramp rest point for sweeps triggered by a single trigger or external trigger. (The ramp is available at the rear panel HORIZ OUT connector and pin 1 of the AUX I/O connector.)                              |  |
| RR1              | Selects 10V for the ramp rest point.                                                                                                    |  |
| TR0              | Sets 0 dB of attenuation when RF is switched off in units with a step attenuator (Option 2) installed. If Option 2 is not installed, this command produces a syntax error.                                                      |  |
| TR1              | Sets 40 dB (minimum) of attenuation when RF is switched off in units with a step attenuator (Option 2) installed. This provides better output source match. If Option 2 is not installed, this command produces a syntax error. |  |

## **2-15** GROUP EXECUTE TRIGGER COMMANDS

Table 2-15 lists the group execute trigger (GET) command mnemonic codes. These commands let a GET bus message (Table 1-3) be used to trigger certain sweep generator functions and thus speed up bus operations.

In the default state, the 681XXB responds to a GET message by triggering a single sweep.

 Table 2-15.
 Group Execute Trigger Commands (1 of 2)

| MNEMONIC<br>CODE | FUNCTION                                                                                                    |
|------------------|----------------------------------------------------------------------------------------------------|
| GTC              | Configures the 681XXB to execute an SQF command (scan to the next higher preset CW frequency) each time a GET message is received.      |
| GTD              | Configures the 681XXB to execute a DN command (steps the open parameter down by the step size) each time a GET message is received.     |
| GTF              | Configures the 681XXB to execute a fast-frequency-switching step (Table 2-15) each time a GET message is received.                      |
| GTL              | Configures the 681XXB to execute a TSS command (steps to the next point in a dual step sweep mode) each time a GET message is received. |
| GTO              | Disables the GET functions.                                                                                                    |
| GTS              | Configures the 681XXB to execute a TRS command (trigger a single sweep) each time a GET message is received. This is the default mode.  |
| GTT              | Configures the 681XXB to execute a TST command (execute a complete signal generator self test) each time a GET message is received.     |
| GTU              | Configures the 681XXB to execute a UP command (steps the open parameter up by the step size) each time a GET message is received.       |
| Y                | Sending a "Y" is equivalent to sending a GET.                                                                                           |

2-42 681XXB PM

# **2-16** FAST-FREQUENCY-SWITCHING COMMANDS

Table 2-16 lists the fast-frequency-switching command mnemonic codes. These commands provide for reducing the time that it takes to switch between two CW frequencies.

In the fast-frequency-switching mode, up to 1000 frequencies can be loaded into a stack. A stack pointer can then be set to point to a specific frequency on the stack and the sweep generator commanded to switch from that frequency through the following stack frequencies to the bottom of the stack. Figure 2-13 provides an example of fast-frequency-switching programming.

Table 2-16. Fast-Frequency-Switching Commands

| MNEMONIC<br>CODE          | FUNCTION                                                                                     |
|---------------------------|----------------------------------------------------------------------------------------------|
| ZL(X <sub>000-999</sub> ) | Loads a CW frequency into the stack at location X. The location is a number from 000 to 999. |
| ZEL                       | Ends frequency loading.                                                                      |
| ZS(X <sub>000-999</sub> ) | Sets the stack pointer to point to location X. The location is a number from 000 to 999.     |

```
OUTPUT 705; "ZL000" . . . . Set pointer for load
OUTPUT 705; "10 GH, 11 GH, 12 GH, 13 GH"
OUTPUT 705; "ZEL GTF"

NEW
OUTPUT 705; "ZS000" . . . . Set pointer to start
TRIGGER 705; . . . . . Sets 10 GHz
TRIGGER 705; . . . . . Sets 11 GHz
TRIGGER 705; . . . . . Sets 12 GHz
TRIGGER 705; . . . . . Sets 12 GHz
GO TO NEW
```

Figure 2-13. Fast-Frequency-Switching Programming Example

## **2-17** POWER-OFFSET-TABLE COMMANDS

Table 2-17 list the power-offset-table command mnemonic codes. These commands provide for maintaining a consistent power level at a point within a test setup across the measurement frequencies. This "flattening" of the test point power level is accomplished by summing a power offset word (from the power offset table) with the sweep generator's normal power level DAC word at each frequency point.

The power-offset mode works in conjunction with the fast-frequency-switching mode (para. 2-16). The frequency stack must be loaded before loading the power-offset table because the frequency loading sets the upper limit for the number of entries in the power-offset table. The same pointer is used for both the frequency stack and the power-offset table. Once the power-offset table is loaded, the PT1 command turns on the power-offset mode; the PT0 command turns it off.

## Loading the Power-Offset Table

To load the power-offset table, use the command, PTL clch dldh....., where "clch" is the number of power-offset words and "dldh" is a power-offset word. Both "clch" and "dldh" are two-byte binary words sent LOW byte first and HIGH byte second. The power-offset word is in hundreths of a dB. Negative power offsets use twos-complement representation.

To change a power-offset word in the table, use the PTC dldh command, where "dldh" is the new power-offset word for the current power level setting.

#### Programming Note:

Care must be taken to send the exact number of power-offset words specified in the wordcount, "clch". If to few words are sent, the GPIB interface may not respond properly.

Figures 2-14 and 2-14a show an example of power-offset mode programming.

Table 2-17. Power-Offset-Table Commands

| MNEMONIC<br>CODE | FUNCTION                                                                                                    |  |
|------------------|----------------------------------------------------------------------------------------------------|--|
| PT0              | Disable the Power Offset Table                                                                               |  |
| PT1              | Enable the Power Offset Table                                                                                |  |
| PTC              | Change a Power Offset Table entry (PTC dldh), where dldh is the new offset word for the current table entry. |  |
| PTL              | Load a Power Offset Table (PTL clch dldh), where clch is the data word count and dldh is the data word.      |  |

2-44 681XXB PM

The following is an example of power-offset mode programming. This program is written for use with an IBM-PC type computer/controller containing an IOtech GPIB interface.

```
#include <stdio.h>
#include <stdlib.h>
#include <string.h>
/* IOtech Driver488/LIB Subroutine Interface definitions... */
#include "\ieee488\iotlib.h"
#include "\ieee488\iot_main.h"
/* Define the device handles */
DevHandleT Synth, ieee;
void main()
 char CmdString[10], DataString[40], String[40];
 unsigned char XString[160];
 int next step, i, j;
 /* Initialize the IOtech interface board and */
 /* obtain the interface's handle.
 #define ADDRESS 5
 if((ieee=InitIeee488(btMP488CT, 21, -1, 0x02e1, 7, 5, 1, 10000,0))==-1)
    printf("Cannot initialize IEEE 488 system.\n")
    exit(1);
    }
 if(( Synth=CreateDevice( ADDRESS, -1 ) )==-1)
    printf("Cannot create Synth device.\n");
    exit(1);
 /* Set the device timeout so you don't wait forever if there's a problem */
 TimeOut(Synth, 2000);
 /* Handle the errors in the program */
 Error(Synth, OFF);
  /* Address the Synthesizer to listen */
```

NOTE: This program is continued in Figure 2-14a.

**Figure 2-14.** Power-Offset Mode Programming Example (1 of 2)

```
strcpy(XString, " ?U%");
  SendCmd(Synth, XString, strlen(XString));
  Output(Synth, "RST");
  Output(Synth, "GTF");
  Output(Synth, "ZL000");
  Output(Synth, "1 GH 2 GH 3 GH 4 GH 5 GH 6 GH 7 GH 8 GH 9 GH 10 GH");
  Output(Synth, "ZEL");
  /* Make a data array with the PTL command, the word count */
  /* and the binary data in low-byte, high-byte order.
  DataString[0]='P';
  DataString[1]='T';
  DataString[2]='L';
  DataString[3]=10;
                          /* Low byte - ten words */
  DataString[4]=0;
                          /* High byte -
  DataString[5]=0;
                          /* 0 */
  DataString[6]=0;
                          /* 276 */
  DataString[7]=20;
  DataString[8]=1;
                          /* 542 */
  DataString[9]=30;
  DataString[10]=2;
  DataString[11]=40;
                          /* 808 */
  DataString[12]=3;
                          /* 1074 */
  DataString[13]=50;
  DataString[14]=4;
  DataString[15]=60;
                          /* 1340 */
  DataString[16]=5;
                          /* 1606 */
  DataString[17]=70;
  DataString[18]=6;
  DataString[19]=80;
                          /* 1872 */
  DataString[20]=7;
                          /* 2138 */
  DataString[21]=90;
  DataString[22]=8;
                          /* 2404 */
  DataString[23]=100;
  DataString[24]=9;
  /* Send the data with an EOI on the last byte */
  SendEoi(Synth, DataString, 25);
  Output(Synth, "PT1");
  Output(Synth, "ZS000");
  for(next_step=0;next_step<10;next_step++)</pre>
      Output (Synth, "Y");
      printf("Press Enter for Next Frequency");
      getchar();
    }
} /* End of main() */
```

Figure 2-14a. Power-Offset Mode Programming Example (2 of 2)

2-46 681XXB PM

# 2-18 USER LEVEL CALIBRATION COMMANDS

Table 2-18 lists the user level calibration commands. These commands provide for (1) activating individual user level calibration tables, (2) sending the tables to the controller, and (3) recalling the tables from the controller.

The user level (flatness correction) calibration function provides for calibrating out path variations in a test setup. This is accomplished by means of an entered power-offset table from a GPIB power meter or calculated data. When the user level calibration table is activated, the set power level is delivered to the point in the test setup where the calibration was performed. Up to five user level calibration tables from 2 to 801 frequency points/table can be created and stored in 681XXB memory for recall. (Refer to the 681XXB Operation Manual, page 3-55, for user level calibration procedures.)

The commands, LU1 thru LU5, each activate an individual user level calibration table (#1 thru #5). The LU0 command turns off the active user level calibration table. The LUS command sends all five tables of user level calibration data to the controller where they are stored in a binary data file. While stored in the file, the data can be edited (see page 2-50). The LUR command readies the 681XXB to receive the five tables of user level calibration data from the controller. Figures 2-15 thru 2-15b show an example program for saving and recalling user level calibration tables.

Table 2-18. User Level Calibration Commands

| MNEMONIC<br>CODE | FUNCTION                                                                                             |
|------------------|----------------------------------------------------------------------------------------------------|
| LU0              | Turns off the active user level calibration table.                                                   |
| LU1              | Activates user level calibration table #1.  Turns off any other active user level calibration table. |
| LU2              | Activates user level calibration table #2.  Turns off any other active user level calibration table. |
| LU3              | Activates user level calibration table #3.  Turns off any other active user level calibration table. |
| LU4              | Activates user level calibration table #4. Turns off any other active user level calibration table.  |
| LU5              | Activates user level calibration table #5.  Turns off any other active user level calibration table. |
| LUR              | Readies the 681XXB to receive five tables of user level calibration data from the controller.        |
| LUS              | Sends all five tables of user level calibration data to the controller.                              |

The following is an example program for saving and recalling user level calibration tables. This program uses the National Instruments NI-288.2 C language interface library (mcib.lib) and header (decl.h).

```
#include <stdio.h>
#include "decl.h"
void gpiberr(char *);
#define BOARD ID
#define USER LVL SAVE
                            1
#define USER LVL RECALL
#define USER LVL NUM BYTES 8232
void main()
{
Addr4882 t
               source addr = 5
               device_addr[2] = {5, NOADDR};
unsigned char user lvl tables[USER LVL NUM BYTES];
init
               user lvl received,
              user input;
FILE
               *fp user lvl data:
/** Clear the bus and take control.
 **/
SendIFC(BOARD_ID);
if (ibsta & ERR)
     gpiberr("SendIFC error");
/** Set the remote enable line.
 **/
EnableRemote(BOARD_ID, device_addr);
if (ibsta & ERR)
     gpiberr("EnableRemote error");
/** Prompt the user to save or recall the data.
printf("1. Save the data from the source\n");
printf("2. Recall the data to the source\n");
printf("Option: ");
scanf("%d",&user_input);
if(user input == USER LVL SAVE)
     {
```

NOTE: This program is continued in Figure 2-15a.

Figure 2-15. Programming Example of Saving and Recalling User Level Calibration Tables (1 of 3)

2-48 681XXB PM

```
/** The LUS command tells the source to send the user level
       ** table data over the bus.
      **/
     Send(BOARD_ID, source_addr, "LUS\r\n", 5L, DABend);
     if(ibsta & ERR)
          gpiberr("Send error");
     /** Receive the user level table data.
      **/
     printf("Receiving data from the source\n");
     Receive(BOARD_ID, source_addr, user_lvl_tables,
              (long)USER_LVL_NUM_BYTES, STOPend);
     if (ibsta & ERR)
          gpiberr("Receive error");
     user lvl received = ibcntl;
     printf("Received %d bytes of user level data\n",
              user lvl received);
     /** Open binary data file and output the data.
     if((fp user lvl data = fopen("userlvl.dat", "w+b")) == NULL)
          printf("Can't open the userlvl.dat data file\n");
          }
     else
          printf("Outputting to userlvl.dat in the current
                    directory\n");
          fwrite(user lvl tables, sizeof(user lvl tables[0]),
                   USER_LVL_NUM_BYTES, fp_user_lvl_data);
          }
     }
else
     /** Open the binary data file and read the data.
     if((fp user lvl data = fopen("userlvl.dat", "rb")) == NULL)
          printf("Can't open the userlvl.dat data file\n");
          }
     else
          printf("Inputting from userlvl.dat in the current
                    directory\n");
          fread(user_lvl_tables, sizeof(user_lvl_tables[0]),
                  USER_LVL_NUM_BYTES, fp_user_lvl_data);
          }
```

NOTE: This program is continued in Figure 2-15b.

Figure 2-15a. Programming Example of Saving and Recalling User Level Calibration Tables (2 of 3)

```
/** The LUR command readies the source to receive the user
      ** level table data. Notice that there is no carriage
      ** return, line feed, or EOI sent with the LUR command.
     **/
    Send(BOARD ID, source addr, "LUR", 3L, NULLend);
    if (ibsta & ERR)
         gpiberr("Send error; LUR");
    /** The data is sent to the source immediately following the
      ** LUR command.
     **/
    printf("Sending %d bytes of data to the source\n",
            USER_LVL_NUM_BYTES);
    Send(BOARD_ID, source_addr, user_lvl_tables,
         (long)USER_LVL_NUM_BYTES, DABend);
    if(ibsta & ERR)
         gpiberr("Send error; data");
    }
fclose(fp user lvl data);
exit(0);
}/** end of main **/
****Name: gpiberr
**Desc: Display error code and message for all GPIB operation
**Receives: errsta - the error string to display
**Returns: nothing
**/
void gpiberr(char *errstr)
printf("\n%s\nError code = %d\n",errstr,iberr);
}/** end of gpiberr **/
```

Figure 2-15b. Programming Example of Saving and Recalling User Level Calibration Tables (3 of 3)

2-50 681XXB PM

## Editing the Table Data

While stored in the binary data file of the controller, the data of the five user level calibration tables can be edited. An editor that can display the data file in hexadecimal will be needed to perform the edit.

### Types of Data Storage Methods

There are three types of data storage methods used for user level calibration data. Each is described in the following paragraphs. (The data item descriptions will refer back to these data types.)

#### **Double:**

8 bytes. Most significant byte first. ANSI/IEEE-754 64-bit floating point format.

```
|S| \leftarrow E \rightarrow | \leftarrow F \rightarrow |
where:

S (1 \text{ bit}) = \text{sign bit}, 0 \text{ positive}, 1 \text{ negative}
E (11 \text{ bits}) = \text{exponent}, \text{ biased by } 1023 \text{ base } 10
F (52 \text{ bits}) = \text{fraction}, 0 \le F < 1

value = [(-1) raised to the S power] ×
[2 raised to the (E - 1023) power] ×
[1 + F]
```

#### Example:

801 is stored as 40 89 08 00 00 00 00 00, base 16.

S = 0

E = 408 base 16 = 1032 base 10

F = .908 base 16 = .564453125 base 10

 $801 = 1 \times 512 \times 1.564453125$ 

### **Integer:**

4 bytes. Most significant byte first.

Stored as a signed integer. The sign bit is the most significant bit. Negative numbers are stored in 2's complement form.

#### Example:

7025 is stored as 00 00 1B 71, base 16.

-7025 is stored as FF FF D4 8F, base 16 2's complement.

## **Short:**

2 bytes. Most significant byte first.

Stored as a signed short. The sign bit is the most significant bit. Negative numbers are stored in 2's complement form.

### Example:

350 is stored as 01 5E, base 16.

-350 is stored as FE A2, base 16.

## Data Item Descriptions

Each data item contained in the binary data file is described below with the following information:

- □ Data name
- Description
- □ Type of data storage
- □ Offset into the data file for each user level calibration table
- □ Data units

Figure 2-16 (page 2-53) shows a printout of a section of the data file that contains each of these data items for user level calibration table #2.

## **Name: Start Frequency**

Description: The starting frequency for each user

level calibration.
Type: Double

Offsets (base 16): Table #1 0006

Table #2 0674
Table #3 0CE2
Table #4 1350
Table #5 19BE

Table #5 19

Units: mHz (millihertz)

## **Name: Stop Frequency**

Description: The ending frequency for each user

level calibration.
Type: Double

Offsets (base 16): Table #1 000E

Table #2 067C
Table #3 0CEA
Table #4 1358
Table #5 19C6

Units: mHz (millihertz)

## **Name: Frequency Increment**

Description: The frequency increment for 1 point. This value = (stop frequency – start frequency) di-

vided by the number of points.

Type: Double

Offset (base 16): Table #1 0016

Table #2 0684
Table #3 0CF2
Table #4 1360
Table #5 19CE

Units: mHz (millihertz)

2-52 681XXB PM

**Name: Number of Points** 

Description: The number of frequency points.

Type: Double

Offsets (base 16): Table #1 001E

Table #2 068C Table #3 0CFA Table #4 1368 Table #5 19D6

Units: a value of 1 = 1 point

#### **Name: Level Correction Offset**

Description: This is the power level that is added to the front panel power before the level correction point table power levels are subtracted. It represents the maximum power deviations read during the calibration.

Type: Integer

Offsets (base 16): Table #1 0026

Table #2 0694
Table #3 0D02
Table #4 1370
Table #5 19DE

Units: mdB (milli-dB)

#### **Name: Level Correction Point Table**

Description: These are the power level correction values with respect to the maximum power deviation read during the calibration.

Type: Short (Array of 801 Points)

Offsets (base 16): Table #1 002A

Table #2 0698
Table #3 0D06
Table #4 1374
Table #5 19E2

Units: mdB (milli-dB)

```
000640
       00 00 00 00 00 00 00 00
                              00 00 00 00
                                         00 00 00 00
000650
       00 00 00 00 00 00 00
                              00 00 00 00
                                         00 00 00 00
000660
       00 00 00 00 00 00 00
                              00 00 00 00
                                        00 00 BA BE
       00 00 DA BE
                  42 7D 1A 94 A2 00 00 00
                                        42 A2 30 9C
000670
000680
       E5 40 00 00
                  42 6D 1A 94 A2 00 00 00 40 22 00 00
000690
       00 00 00 00
                  00 00 17 83 FF 11 FF 56 FF 56 FF 74
0006A0
       FF 93 FF 9C
                  FF F6 00 00 FF C4 D1 21 E8 37 00 00
       00 00 00 00 00 00 00 00
                              00 00 00 00
                                         00 00 00 00
0006B0
0006C0
       00 00 00 00 00 00 00
                              00 00 00 00 00 00 00 00
0006D0
```

#### **Printout Explanation**

The printout shows a section of the user level calibration data file, in hexadecimal, that contains each of the data items for user level calibration table #2. The offset into the data file is shown at the left in the printout.

```
Offset 0674: Start Frequency
42 7D 1A 94 A2 00 00 00 = 2 GHz
Offset 067c: Stop Frequency
42 A2 30 9C E5 40 00 00 = 10 GHz
Offset 0684: Frequency Increment
42 6D 1A 94 A2 00 00 00 = 1 GHz
Offset 068c: Number of Points
40 22 00 00 00 00 00 00 = 9 points
Offset 0694: Level Correction Offset
00 00 17 83 = 6.016 dB
Offset 0698: Level Correction Point Table (9 points)
FF 11 = -.239 \text{ dB}
FF 56 = -.170 \, dB
FF 56 = -.170 \text{ dB}
FF 74 = -.140 \text{ dB}
FF 93 = -.109 \text{ dB}
FF 9c = -.100 \text{ dB}
FF F6 = -.010 \text{ dB}
00 \ 00 = 0 \ dB
FF C4 = -.060 \text{ dB}
```

Figure 2-16. Printout of a Section of the User Level Calibration Binary Data File

2-54 681XXB PM

# **2-19** MASTER-SLAVE OPERATION COMMANDS

Table 2-19 lists the master-slave operation command mnemonic codes. These commands provide for enabling two 68XXXBs that are connected in a master-slave configuration to produce CW and synchronized, swept output signals at a frequency offset.

In a master-slave configuration, one 68XXXB (the Master) controls the other (the Slave) via interface cables between their rear panel AUX I/O and SERIAL I/O connectors. The two units are phase-locked together by connecting them to the same 10 MHz reference time base. (Refer to the 681XXB Operation Manual, Chapter 7—Use With Other Instruments, for master-slave interconnection and operating instructions.)

The parameter entry commands, SLF0 - SLF9 and SLM0 - SLM9, are used to set the F0 - F9 and M0 - M9 frequencies for the Slave 68XXXB; the SLDF command is used to set the  $\Delta F$  parameter for the Slave instrument. The main output power level (L1) for the Slave unit is set using the SLV or SLL1 command; the alternate sweep power level (L2) for the Slave unit is set using the SLL2 command. The S1 command turns on the master-slave mode of operation; the S0 command turns off the master-slave mode of operation.

#### **Programming Example:**

Programming "SLF1 5 GH SLF2 8 GH SLL1 3 DM S1" sets the Slave 68XXXB F1 frequency to 5 GHz, its F2 frequency to 8 GHz, and its output power level to 3 dBm and turns on the master-slave mode of operation. Now, when the Master 68XXXB is programmed to perform a F1 to F2 sweep, the Slave unit will produce a synchronous 5 GHz to 8 GHz frequency sweep that has an output power level of 3 dBm.

#### **Programming Note:**

Use the SOF command *only* to set the frequency offset for a Slave unit that is (1) slave to a Master 68XXXB that is connected to a 360B VNA in a source or dual-source configuration or (2) slave to a Master 68XXXB that is programmed to perform non-sequential frequency step sweeps (refer to Special Step Sweep on page 2-19).

Table 2-19. Master-Slave Operation Commands

| MNEMONIC<br>CODE | FUNCTION                                      |
|------------------|-----------------------------------------------|
| S0               | Turns off the Master-Slave mode of operation. |
| S1               | Turns on the Master-Slave mode of operation.  |

## **2-20** SELF TEST COMMANDS

Table 2-20 lists the self test command mnemonic code. This command provides for executing a sweep generator self test.

When a TST command is received, the sweep generator performs a self test, then places a "P" (for pass) or a "F" (for fail) on the bus. It also generates six self test results bytes. Figure 2-18 (next page) shows the six self test results bytes and identifies the reporting function of each bit.

When self test is completed, bit 7 of Self Test Results Byte 6 and bit 2 of Extended Status Byte 1 are both set. If a failure(s) occurs during self test, the Self Test Results Byte bit(s) reporting the failure(s) and bit 0 of Extended Status Byte 1 are set.

The OSR command returns the six self test results bytes to the controller. Figure 2-17 provides an example of self test command programming.

**Programming Note:** The "P or "F" character placed on the bus by the sweep generator self test must be cleared from the output buffer (read by the controller) before another output command, such as OSR, is sent. If it is not cleared, the first character of the next output will be missing. Line 30 (Figure 2-17) shows clearing of the "P" or "F" character.

Table 2-20. Self Test Command

| MNEMONIC<br>CODE | FUNCTION                                                                                                    |
|------------------|----------------------------------------------------------------------------------------------------|
| TST              | Executes a sweep generator self test. Extended Status Byte 1 bit 0 is set if self test fails; bit 2 is set when self test is complete. |

```
10 OUTPUT 705; "CSB"
20 OUTPUT 705; "TST"
30 ENTER 705; D$
40 DISP D$
50 OUTPUT 705; "OSR"
60 ENTER 705 USING "#,B"; A, B, C, D, E, F
70 DISP A; B; C; D; E; F
80 END
```

Figure 2-17. Self Test Command Programming Example

2-56 681XXB PM

| Self | Test | Results | <b>Byte</b> | 1 |
|------|------|---------|-------------|---|
|------|------|---------|-------------|---|

| Sweep Time       | A18 Power     | Power Supply   | A12 -10 Volt | A12 +10 Volt | DVM -10 Volt | DVM +10 Volt | DVM Ground   |
|------------------|---------------|----------------|--------------|--------------|--------------|--------------|--------------|
| Circuitry Failed | Supply is Not | Voltage(s) are | Reference    | Reference    | Reference    | Reference    | Offset Check |
|                  | Locked        | Out of Reg     | Check Failed | Check Failed | Check Failed | Check Failed | Failed       |
| Bit 7            | Bit 6         | Bit 5          | Bit 4        | Bit 3        | Bit 2        | Bit 1        | Bit 0        |
| (128)            | (64)          | (32)           | (16)         | (8)          | (4)          | (2)          | (1)          |

## Self Test Results Byte 2

| Not Locked   | Down Converter | YIG Loop     | Coarse Loop       | Fine Loop    | High Stability | Ext 10 MHz | Oven      |
|--------------|----------------|--------------|-------------------|--------------|----------------|------------|-----------|
| Indicator    | is             | Circuitry is | Circuitry is      | Circuitry is | Crystal is     | is         | is        |
| Check Failed | Not Locked     | Not Locked   | Not Locked        | Not Locked   | Not Locked     | Not Locked | Not Ready |
| Bit 7        | Bit 6          | Bit 5        | <i>Bit 4</i> (16) | Bit 3        | Bit 2          | Bit 1      | Bit 0     |
| (128)        | (64)           | (32)         |                   | (8)          | (4)            | (2)        | (1)       |

#### Self Test Results Byte 3

| Detector Log<br>Amp Circuitry | Level Reference<br>Circuitry | Not Leveled<br>Detector | Delta-F Ramp<br>Circuitry | Center<br>Frequency | Marker Switch<br>Point | Linearizer<br>Circuitry | FM Loop<br>Gain  |   |
|-------------------------------|------------------------------|-------------------------|---------------------------|---------------------|------------------------|-------------------------|------------------|---|
| Failed                        | Failed                       | Circuitry Failed        | Failed                    | Circuitry Failed    | Circuitry Failed       | Failed                  | Circuitry Failed |   |
| Bit 7                         | Bit 6                        | Bit 5                   | Bit 4                     | Bit 3               | Bit 2                  | Bit 1                   | Bit 0            | l |
| (128)                         | (64)                         | (32)                    | (16)                      | (8)                 | (4)                    | (2)                     | (1)              | l |

## Self Test Results Byte 4

| 3.3 - 5.5 GHz<br>Switch Filter<br>Section or<br>Level Detector<br>Circuitry Failed | 2-3.3 GHz<br>Switch Filter<br>Section or<br>Level Detector<br>Circuitry Failed | Switch Filter<br>or<br>Level Detector<br>Circuitry Failed | 0.01 - 2 GHz<br>Range<br>Unleveled | A10 Q5 or<br>Associated<br>Circuitry Failed | 2 - 8.4 GHz<br>Range<br>Unleveled and<br>Not Locked | 8.4 - 20 GHz<br>Range<br>Unleveled and<br>Not Locked | 2 - 20 GHz<br>Range<br>Unleveled and<br>Not Locked |
|------------------------------------------------------------------------------------|--------------------------------------------------------------------------------|-----------------------------------------------------------|------------------------------------|---------------------------------------------|-----------------------------------------------------|------------------------------------------------------|----------------------------------------------------|
| Bit 7                                                                              | Bit 6                                                                          | Bit 5                                                     | <i>Bit 4</i> (16)                  | Bit 3                                       | Bit 2                                               | Bit 1                                                | Bit 0                                              |
| (128)                                                                              | (64)                                                                           | (32)                                                      |                                    | (8)                                         | (4)                                                 | (2)                                                  | (1)                                                |

#### Self Test Results Byte 5

| 32 - 40 GHz<br>Section of<br>Switched | Switched<br>Doubler Module<br>or Driver | Not Used      | Not Used          | Modulator or<br>Driver Circuitry<br>on A9-1 Failed | 13.25 - 20 GHz<br>Switch Filter<br>Section or | 8.4 - 13.25 GHz<br>Switch Filter<br>Section or | 5.5 - 8.4 GHz<br>Switch Filter<br>Section or |
|---------------------------------------|-----------------------------------------|---------------|-------------------|----------------------------------------------------|-----------------------------------------------|------------------------------------------------|----------------------------------------------|
| Doubler Module<br>Failed              | Circuitry Failed                        |               |                   |                                                    | Level Detector<br>Circuitry Failed            | Level Detector<br>Circuitry Failed             | Level Detector<br>Circuitry Failed           |
| Bit 7<br>(128)                        | Bit 6<br>(64)                           | Bit 5<br>(32) | <i>Bit 4</i> (16) | Bit 3<br>(8)                                       | Bit 2<br>(4)                                  | Bit 1<br>(2)                                   | <i>Bit 0</i><br>(1)                          |

## Self Test Results Byte 6

| Self Test<br>is<br>Complete | Not Used | Not Used | RF Was Off<br>When Self Test<br>Started | Slope DAC or<br>Associated<br>Circuitry Failed | Sample and<br>Hold Circuitry<br>Failed | 20 - 25 GHz<br>Section of<br>Switched<br>Doubler Module<br>Failed | 25 - 32 GHz<br>Section of<br>Switched<br>Doubler Module<br>Failed |
|-----------------------------|----------|----------|-----------------------------------------|------------------------------------------------|----------------------------------------|-------------------------------------------------------------------|-------------------------------------------------------------------|
| Bit 7                       | Bit 6    | Bit 5    | <i>Bit 4</i> (16)                       | Bit 3                                          | Bit 2                                  | Bit 1                                                             | Bit 0                                                             |
| (128)                       | (64)     | (32)     |                                         | (8)                                            | (4)                                    | (2)                                                               | (1)                                                               |

Figure 2-18. Self Test Results Bytes

## 2-21 MISCELLANEOUS COMMANDS

Table 2-21 is a list of miscellaneous command mnemonic codes that do not fit into any of the other classifications. These commands provide the following operations:

- □ GPIB Address Change
- □ CW Ramp
- **□** Secure Mode
- $\ \square$  Returning the 681XXB to local control
- $\quad \ \Box \ \ Instrument \ Reset$
- □ Serial Number Entry

Table 2-21. Miscellaneous Commands

| MNEMONIC<br>CODE | FUNCTION                                                                                                    |
|------------------|----------------------------------------------------------------------------------------------------|
| ADD              | Permits changing of the instrument GPIB address. The address must be between 1 and 30 and must be terminated with ADR.  **Programming Example:**  Programming "ADD 13 ADR" changes the 681XXB's address to 13. |
| CS0              | Turns off the CW ramp.                                                                                                    |
| CS1              | Turns on the CW ramp. This produces a repetitive 0V to 10V ramp output to the rear panel HORIZ OUT connector and to pin 1 of the AUX I/O connector.                                                            |
| DS0              | Turns on the secure mode. This blanks the front panel display of all frequency, power level, and modulation parameters.                                                                                        |
| DS1              | Turns off the secure mode and restores the front panel display of all frequency, power level, and modulation parameters.                                                                                       |
| RL               | Returns the 681XXB to local (front panel) control.                                                                                                    |
| RST              | Resets the 681XXB to its default settings.                                                                                                    |
|                  | NOTE  Sending this command clears the current instrument setup. If this setup is needed for future testing, save it as a stored setup (para. 2 -21) before sending RST.                                        |
| SNR              | Permits entry of the instrument serial number (SNRnnnnnnX). The serial number, represented by nnnnnn, must be six characters in length.                                                                        |

2-58 681XXB PM

## 2-22 PROGRAM ERRORS

Two types of errors can occur in bus programming—invalid-parameter and syntax. These two error types are described in the following paragraphs.

#### Invalid-Parameter

Invalid-parameter errors are those that cause the sweep generator to beep. These errors include:

- □ Programming an analog frequency sweep where the sweep start frequency is greater than the stop frequency.
- □ Attempting to enter a frequency, time, or power level parameter that exceeds the limits of the sweep generator.
- □ Failing to properly end a parameter entry with a suitable terminator such as MH, DB, MS, etc.

#### **Syntax**

Syntax errors are those that occur in the formulation of a program statement, such as writing "EXTTFS" instead of "EXTTRS".

To prevent misinterpretation of command statements, the sweep generator ignores all portions of the command statement following the syntax error.

All commands are ignored until the sweep generator receives the Unlisten command (ASCII 63; "?" character) over the bus or until the sweep generator is addressed to talk.

## **2-23** RESET PROGRAM-MING AND DEFAULT CONDITIONS

Table 2-22 describes the five methods that can be used to reset the sweep generator. They provide a means for quickly returning the 681XXB to its default (preprogrammed) operational state.

The default settings for the numeric frequency, sweep time, and power level parameters are the same as those listed in Table 3-1 on page 3-14 of the Series 681XXB Synthesized Sweep Generator Operation Manual (P/N 10370-10258).

Figure 2-19 (page 2-60) provides an example of a recommended sequence for programming a reset command. Using this command sequence ensures that all parameters and commands assume their preprogrammed state each time reset is desired.

Table 2-22. Resetting the 681XXB GPIB Interface Circuits

| Methods of Resetting<br>GPIB Interface Circuits               | Functions<br>Affected | Default<br>Conditions                                                       |
|---------------------------------------------------------------|-----------------------|-----------------------------------------------------------------------------|
| Pressing the front panel<br>menu RETURN TO LOCAL<br>soft-key. | Bus Messages          | Local                                                                       |
| 2. Pressing the front panel System menu RESET soft-key.       | Service Request Modes | ES0, FB0, PE0, SB0,<br>SE0, SQ0, UL0, SB0<br>GTS<br>Local and Local Lockout |
| 3. Sending the RST command over the bus.                      | Same as 2 above       | Same as 2 above except that the local bus message is not reset.             |
| 4. Executing the interface message Device Clear.              | Same as 2 above.      | Same as 2 above except that the local bus message is not reset.             |
| 5. Turning power on and off.                                  | Same as 2 above.      | Places the GPIB into the power-on state. Instrument state does not change.  |

2-60 681XXB PM

Sample Coding In Basic

10 CLEAR 705

20 OUTPUT 705; "FUL IL1 L1 10DM"

#### Explanation of Code

Line 10 sends the Device Clear bus message. This message clears the sweep generator GPIB interface.

Line 20 sends new front panel settings: Full Sweep, Internal Leveling, and Output Power Level of 10 dBm.

Figure 2-19. Reset Programming Example

## 2-24 PROGRAMMING EXAMPLES

Figures 2-20 thru 2-22, on the following pages, provide three examples of GPIB programming using 681XXB command codes.

The following subroutine uses the output identify (OI) command to identify the sweep generator's model number, serial number, minimum and maximum frequencies, minimum and maximum power level, and software revision level. This subroutine is used in the example programs in Figures 2-21 and 2-22 to read the limits of the sweep generator.

```
10 !
        "GET OI"
 20 ! Gets the output id string
 30 ! from a 68XXXX Synthesizer
100 OUTPUT 705; "OI"
110 DIM A$[36]
120 ENTER 705; AS
130 M$=A$[1,2] ! Model
140 M1$=A$[3,4] ! Model Number
150 F1$=A$[5,9] ! Freq Low
160 F2$=A$[10,14] ! Freq High
170 L2$=A$[15,20] ! Min Power
180 L1$=A$[21,24] ! Max Power
190 S$=A$[25,28] ! Software Ver
200 S1$=A$[29,34] ! Serial Number
210 P$=A$[35,35] ! Model Prefix
220 S2$=A$[36] ! Series
230 PRINT "Model Number: "; M$; S2$; M1$; P$
240 PRINT "Serial Number :"; S1$
250 PRINT "Low Freq :";F1$
260 PRINT "High Freq:";F2$
270 PRINT "Max Power :";L1$
280 PRINT "Min Power :";L2$
290 PRINT "Software Ver :";S$
300 END
```

#### **Program Explanation**

```
Line 100: Sends the "OI" command.

Line 110: Dimensions the variable.

Line 120: Gets the "OI" string.

Line 130: Sets M$ to the model (68).

Line 140: Sets M1$ to the model number.

Line 150: Sets F1$ to the sweep generator low-end frequency.

Line 160: Sets F2$ to the sweep generator high-end frequency.

Line 170: Sets L2$ to the minimum power point.

Line 180: Sets L1$ to the maximum power point.

Line 190: Sets S$ to the software version number.

Line 200: Sets S1$ to the serial number.

Line 210: Sets P$ to the model prefix number (1 or 2).

Line 220: Sets S2$ to the model series (A or B).

Lines 230-290: Prints the data obtained.
```

Figure 2-20. Using the Output Identify (OI) Command

2-62 681XXB PM

The following program (1) receives entries from the keyboard to set intial frequency and step-size parameters, and (2) activates the soft keys on the controller so that they can step the frequency up or down.

#### **Program Explanation**

*Line 30:* Sets the address of the sweep generator.

Line 40: Calls the device identification subroutine described in Line 1010.

Line 50: Turns off the key definitions.

Lines 60-110: Accept the starting frequency entry and checks its validity.

Lines 120-170: Accept the step size entry and checks its validity.

Line 180: Sets the sweep generator to the starting frequency and step size. Lines 190-240: Set up keys and key labels.

Line 250: Waits for a key to be pressed.

Line 300: Reports that the STEP UP key was pressed; sends the UP command

Line 310: Waits for the next key. Line 320: Reports that the STEP DOWN key was pressed; send the DN command.

Line 330: Waits for the next key.
Line 340: Ends the main program.
Lines 1010-1120: Identify the sweep generator address, model, frequency range, and power range.

```
20 ! PARAMETER ENTRY, SYZ, UP, AND DN COMMANDS
  30 Address=705
  40 CALL Iddev(Address, Model, Fmin, Fmax, Pmin, Pmax)
  50 OFF KEY
  60 DISP "ENTER FREQUENCY IN GHz";
 70 INPUT Freq
 80 IF Freg>Fmax OR Freg<Fmin THEN
 90
       DISP "FREQUENCY OUT OF RANGE - ";
100
       GOTO 60
110 END IF
120 DISP "ENTER STEP SIZE IN GHz";
 130 INPUT Stepsize
 140 IF Stepsize>Fmax-Fmin OR Stepsize<.000001 THEN
 150
       DISP "ILLEGAL STEP SIZE - ";
 160
       GOTO 120
 170 END IF
 180 OUTPUT Address; "CF1"; Freq; "GH SYZ"; Stepsize; "GH"
 190 ON KEY O LABEL "STEP" GOTO 300
 200 ON KEY 5 LABEL " UP " GOTO 300
 210 ON KEY 1 LABEL "STEP" GOTO 320
 220 ON KEY 6 LABEL "DOWN" GOTO 320
 230 ON KEY 2 LABEL "NEW " GOTO 50
240 ON KEY 7 LABEL "FREQ" GOTO 50
 250 GOTO 250
 300 OUTPUT Address; "UP"
310 GOTO 250
320 OUTPUT Address; "DN"
330 GOTO 250
340 END
1010 SUB Iddev (Address, Model, Fmin, Fmax, Pmin, Pmax)
1020 DIM Ident$[36]
1030 OUTPUT Address; "OI"
1040 ENTER Address; Ident$
1050 Model=VAL(Ident$[1,2])
1060 Model Number=VAL(Ident$[3,4])
1070 Fmin=VAL(Ident$[5,9])
1080 Fmax=VAL(Ident$[10,14])
1090 Pmin=VAL(Ident$[15,20])
1100 Pmax=VAL(Ident$[21,24])
1110 Model Prefix=Ident$[35,35]
1120 Series=VAL(Ident$[36])
1130 SUBEND
```

Figure 2-21. Controlling CW Frequency/Parameter Entries

The following program accepts user inputs for (1) power sweep starting and ending levels, (2) number of steps in the sweep, and (3) sweep dwell times. After accepting such imputs, the program then commands the sweep generator to obtain a display of the power sweep.

NOTE: The sweep generator should be connected to a scalar network analyzer.

#### **Program Explanation**

*Line 30:* Set the address of the sweep generator.

Line 40: Call the device identification subroutine described in line 1010.

Lines 60-110: Accept the starting power level entry and checks its validity.

Lines 120-170: Accept the ending power level entry and checks its validity.

Lines 180-230: Accept the power sweep number-of-steps entry and checks it validity.

Lines 240-290: Accept the power sweep dwell time entry and checks its validity.

Lines 300-310: Sets the sweep generator to perform the above defined power sweep.

Line 340: Ends the main program. Lines 1010-1120: Identify the sweep generator address, model, frequency range, and power range.

```
30 Address=705
  40 CALL Iddev(Address, Model, Fmin, Fmax, Pmin, Pmax)
  60 DISP "ENTER POWER SWEEP STARTING LEVEL (dBm)";
 70 INPUT Powerstart
 80 IF Powerstart>Pmax OR Powerstart<Pmin THEN
 90
      DISP "POWER OUT OF RANGE - ";
100
      GOTO 60
110 ENDIF
120 DISP "ENTER POWER SWEEP ENDING LEVEL (dBm)";
130 INPUT Powerstop
140 IF Powerstop>Pmax OR Powerstop<Pmin THEN
150
      DISP "POWER OUT OF RANGE - ";
160
      GOTO 120
170 END IF
180 DISP "ENTER NUMBER OF STEPS";
190 INPUT Noofsteps
200 IF Noofsteps<1 OR Noofsteps>10000 THEN
210
      DISP "NUMBER OF STEPS OUT OF RANGE - ";
220
      GOTO 180
230 END IF
240 DISP "ENTER DWELL TIME AT EACH STEP (mS)";
250 INPUT Dwell
260 IF Dwell<1 OR Dwell>99000 THEN
      DISP "DWELL TIME OUT OF RANGE - ";
270
280
      GOTO 240
290 END IF
300 OUTPUT Address; "L1"; Powerstart: "DM L2"; Powerstop;
     "DM PNS"; Noofsteps; "SPS"
310 OUTPUT Address; "PDT"; Dwell; "MS LSP"
340 END
1010 SUB Iddev(Address, Model, Fmin, Fmax, Pmin, Pmax)
1020 DIM Ident$[36]
1030 OUTPUT Address; "OI"
1040 ENTER Address; Ident$
1050 Model=VAL(Ident$[1,2])
1060 Model Number=VAL(Ident$[3,4])
1070 Fmin=VAL(Ident$[5,9])
1080 Fmax=VAL(Ident$[10,14])
1090 Pmin=VAL(Ident$[15,20])
1100 Pmax=VAL(Ident$[21,24])
1110 Model Prefix=Ident$[35,35]
1120 Series=VAL(Ident$[36])
1130 SUBEND
```

Figure 2-22. Controlling Power Level and Power Sweep

2-64 681XXB PM

## Appendix A Index of GPIB Commands

## A-1 INTRODUCTION

This appendix provides an alphabetical index of the GPIB Product Specific Commands for the 681XXB. The index lists the command mnemonic code, a brief description of the command function, and the page number in Chapter 2 where a complete description of the command can be found.

#### GPIB Commands (1 of 11)

| Command<br>Code | Function                                           | Page<br>Number |
|-----------------|----------------------------------------------------|----------------|
| ACW             | Activates currently scanned frequency as CW        | 2-13           |
| AD1             | Selects F1-ΔF alternate sweep                      | 2-15           |
| AD5             | Selects F5-∆F alternate sweep                      | 2-15           |
| AD6             | Selects F6-ΔF alternate sweep                      | 2-15           |
| ADD             | Opens the GPIB address parameter                   | 2-58           |
| ADR             | GPIB address terminator                            | 2-11           |
| AF1             | Selects F1-F2 alternate sweep                      | 2-15           |
| AF3             | Selects F3-F4 alternate sweep                      | 2-15           |
| AFU             | Selects Full Range alternate sweep                 | 2-15           |
| AL0             | Set alternate sweep RF output level to L0          | 2-27           |
| AL1             | Set alternate sweep RF output level to L1          | 2-27           |
| AL2             | Set alternate sweep RF output level to L2          | 2-27           |
| AL3             | Set alternate sweep RF output level to L3          | 2-27           |
| AL4             | Set alternate sweep RF output level to L4          | 2-27           |
| AL5             | Set alternate sweep RF output level to L5          | 2-27           |
| AL6             | Set alternate sweep RF output level to L6          | 2-27           |
| AL7             | Set alternate sweep RF output level to L7          | 2-27           |
| AL8             | Set alternate sweep RF output level to L8          | 2-27           |
| AL9             | Set alternate sweep RF output level to L9          | 2-27           |
| AM0             | Turns off the external AM function                 | 2-21           |
| AM1             | Turns on the external AM function in Linear mode   | 2-21           |
| AM2             | Turn on the external AM function in Log mode       | 2-21           |
| AM3             | Selects front panel external AM input              | 2-23           |
| AM4             | Selects rear panel external AM input               | 2-23           |
| AM5             | Selects external AM input impedance of $50\Omega$  | 2-23           |
| AM6             | Selects external AM input impedance of $600\Omega$ | 2-23           |
|                 |                                                    |                |

681XXB PM A-1

## GPIB Commands (2 of 11)

| GF1D Collillatios (2 of 11) |                                                                                                    |                |  |
|-----------------------------|----------------------------------------------------------------------------------------------------|----------------|--|
| Command<br>Code             | Function                                                                                                    | Page<br>Number |  |
| AMI                         | Turns on the AM Measurement mode                                                                                             | 2-25           |  |
| AMS                         | Opens the external AM %/V sensitivity parameter                                                                              | 2-9            |  |
| ASD                         | Opens the external AM dB/V sensitivity parameter                                                                             | 2-9            |  |
| AT0                         | Deselects step attenuator decouple mode                                                                                      | 2-29           |  |
| AT1                         | Selects step attenuator decouple mode on                                                                                     | 2-29           |  |
| ATT(xx)                     | Sets step attenuator value to xx (x10 dB) in ALC step attenuator decouple mode. xx is an unsigned integer between 00 and 11. | 2-29           |  |
| AUT                         | Selects Auto sweep trigger                                                                                                   | 2-15           |  |
| BPN                         | Selects –5V for retrace and bandswitch blanking outputs                                                                      | 2-40           |  |
| BPP                         | Selects +5V for retrace and bandswitch blanking outputs                                                                      | 2-40           |  |
| CF0                         | Set CW mode at F0, Opens F0 parameter                                                                                        | 2-13           |  |
| CF1                         | Set CW mode at F1, Opens F1 parameter                                                                                        | 2-13           |  |
| CF2                         | Set CW mode at F2, Opens F2 parameter                                                                                        | 2-13           |  |
| CF3                         | Set CW mode at F3, Opens F3 parameter                                                                                        | 2-13           |  |
| CF4                         | Set CW mode at F4, Opens F4 parameter                                                                                        | 2-13           |  |
| CF5                         | Set CW mode at F5, Opens F5 parameter                                                                                        | 2-13           |  |
| CF6                         | Set CW mode at F6, Opens F6 parameter                                                                                        | 2-13           |  |
| CF7                         | Set CW mode at F7, Opens F7 parameter                                                                                        | 2-13           |  |
| CF8                         | Set CW mode at F8, Opens F8 parameter                                                                                        | 2-13           |  |
| CF9                         | Set CW mode at F9, Opens F9 parameter                                                                                        | 2-13           |  |
| CLO                         | Closes the open parameter                                                                                                    | 2-7            |  |
| CLR                         | Clears data entry                                                                                                    | 2-11           |  |
| CM0                         | Set CW mode at M0, Opens M0 parameter                                                                                        | 2-13           |  |
| CM1                         | Set CW mode at M1, Opens M1 parameter                                                                                        | 2-13           |  |
| CM2                         | Set CW mode at M2, Opens M2 parameter                                                                                        | 2-13           |  |
| CM3                         | Set CW mode at M3, Opens M3 parameter                                                                                        | 2-13           |  |
| CM4                         | Set CW mode at M4, Opens M4 parameter                                                                                        | 2-13           |  |
| CM5                         | Set CW mode at M5, Opens M5 parameter                                                                                        | 2-13           |  |
| CM6                         | Set CW mode at M6, Opens M6 parameter                                                                                        | 2-13           |  |
| CM7                         | Set CW mode at M7, Opens M7 parameter                                                                                        | 2-13           |  |
| CM8                         | Set CW mode at M8, Opens M8 parameter                                                                                        | 2-13           |  |
| CM9                         | Set CW mode at M9, Opens M9 parameter                                                                                        | 2-13           |  |
| CS0                         | Turns off the CW ramp                                                                                                    | 2-58           |  |
| CS1                         | Turns on the CW ramp                                                                                                    | 2-58           |  |
| CSB                         | Clears all GPIB status bytes                                                                                                 | 2-38           |  |
| DB                          | dB data terminator                                                                                                    | 2-11           |  |
| DF0                         | Selects the F0-ΔF sweep mode                                                                                                 | 2-14           |  |

A-2 681XXB PM

## GPIB Commands (3 of 11)

| CITID Communication (0 of 11) |                                                                                                    |                |
|-------------------------------|----------------------------------------------------------------------------------------------------|----------------|
| Command<br>Code               | Function                                                                                                    | Page<br>Number |
| DF1                           | Selects the F1-∆F sweep mode                                                                                   | 2-14           |
| DF5                           | Selects the F5-∆F sweep mode                                                                                   | 2-14           |
| DF6                           | Selects the F6-∆F sweep mode                                                                                   | 2-14           |
| DFF                           | Opens the ΔF parameter (Same as DLF)                                                                           | 2-8            |
| DFM                           | Opens the ΔF parameter (Same as DLF)                                                                           | 2-8            |
| DL1                           | Selects external detector leveling of the output power                                                         | 2-26           |
| DLF                           | Opens the ΔF parameter                                                                                         | 2-8            |
| DM                            | dBm data terminator                                                                                            | 2-11           |
| DN                            | Decrements the open parameter by the step size                                                                 | 2-10           |
| DS0                           | Turns on the secure mode (Blanks the front panel display of Frequency, Power Level, and Modulation parameters) | 2-58           |
| DS1                           | Turns off the secure mode and restores front panel display of all parameters                                   | 2-58           |
| DU0                           | Deselects Dual Step sweep mode                                                                                 | 2-16           |
| DU1                           | Selects Dual Step sweep mode on                                                                                | 2-16           |
| DV                            | Decibel/Volt (dB/V) terminator                                                                                 | 2-11           |
| EGI                           | Opens the Reference Level DAC setting parameter (in external power leveling mode)                              | 2-26           |
| EGO                           | Output value of the Reference Level DAC setting in external power leveling mode                                | 2-28           |
| ELF                           | Selects front panel external leveling input                                                                    | 2-28           |
| ELR                           | Selects rear panel external leveling input                                                                     | 2-28           |
| EL0                           | Inhibits updating of the ESB2 bit 4 (RF Unlocked)                                                              | 2-38           |
| EL1                           | Enables updating of the ESB2 bit 4 (RF Unlocked)                                                               | 2-38           |
| EP0                           | External pulse input; TTL high is RF off                                                                       | 2-40           |
| EP1                           | External pulse input; TTL high is RF on                                                                        | 2-40           |
| ES0                           | Inhibits End-of-Sweep SRQ generation                                                                           | 2-37           |
| ES1                           | Enables End-of-Sweep SRQ generation                                                                            | 2-37           |
| EXT                           | Selects single sweep trigger                                                                                   | 2-15           |
| F0                            | Opens the F0 parameter                                                                                         | 2-8            |
| F1                            | Opens the F1 parameter                                                                                         | 2-8            |
| F2                            | Opens the F2 parameter                                                                                         | 2-8            |
| F3                            | Opens the F3 parameter                                                                                         | 2-8            |
| F4                            | Opens the F4 parameter                                                                                         | 2-8            |
| F5                            | Opens the F5 parameter                                                                                         | 2-8            |
| F6                            | Opens the F6 parameter                                                                                         | 2-8            |
| F7                            | Opens the F7 parameter                                                                                         | 2-8            |
| F8                            | Opens the F8 parameter                                                                                         | 2-8            |
| F9                            | Opens the F9 parameter                                                                                         | 2-8            |

681XXB PM A-3

## GPIB Commands (4 of 11)

| Command<br>Code | Function                                                                              | Page<br>Number |
|-----------------|---------------------------------------------------------------------------------------|----------------|
| FB0             | Inhibits Extended Status Byte 1 SRQ generation                                        | 2-37           |
| FB1             | Enables Extended Status Byte 1 SRQ generation                                         | 2-37           |
| FM0             | Turns off the external FM function                                                    | 2-22           |
| FM1             | Turns on the external FM funtion in Unlocked Narrow mode                              | 2-22           |
| FM3             | Selects front panel external FM input                                                 | 2-23           |
| FM4             | Selects rear panel external FM input                                                  | 2-23           |
| FM5             | Selects external FM input impedance of $50\Omega$                                     | 2-23           |
| FM6             | Selects external FM input impedance of $600\Omega$                                    | 2-23           |
| FMD             | Turns on the FM Measurement mode                                                      | 2-25           |
| FML             | Turns on the external FM function in Locked mode                                      | 2-22           |
| FMS             | Opens the external FM sensitivity parameter                                           | 2-9            |
| FMU             | Turns on the external FM function in Unlocked Narrow mode (Same as FM1)               | 2-22           |
| FMW             | Turns on the external FM function in Unlocked Wide mode                               | 2-22           |
| FRS             | Opens the frequency scaling reference multipler parameter                             | 2-40           |
| FUL             | Selects the Full Range sweep mode                                                     | 2-14           |
| GH              | GHz data terminator                                                                   | 2-11           |
| GTC             | Scans to the next higher preset CW frequency on a GET (Executes a "SQF" command)      | 2-42           |
| GTD             | Steps the open parameter down by the step size on a GET (Executes a "DN" command)     | 2-42           |
| GTF             | Executes a Fast-frequency-switching step on a GET (See "ZL, ZEL" commands)            | 2-42           |
| GTL             | Steps to the next point in a dual step sweep mode on a GET (Executes a "TSS" command) | 2-42           |
| GTO             | Disables the GET functions                                                            | 2-42           |
| GTS             | Triggers a single sweep on a GET (Executes a "TRS" command                            | 2-42           |
| GTT             | Executes a complete sweep generator self test on a GET (Executes a "TST" command)     | 2-42           |
| GTU             | Steps the open parameter up by the step size on a GET (Executes an "UP" command)      | 2-42           |
| GV              | GHz per volt (GHz/V) data terminator                                                  | 2-11           |
| HZ              | Hz data terminator                                                                    | 2-11           |
| *IDN?           | Outputs the instrument identification string                                          | 2-30           |
| IIO             | Enables updating of the ESB2 bit 7 (Parameter Changed)                                | 2-38           |
| II1             | Inhibits updating of the ESB2 bit 7 (Parameter Changed)                               | 2-38           |
| IL1             | Selects internal leveling of the output power                                         | 2-27           |
| IM1             | Turns on the Intensity marker mode                                                    | 2-19           |

A-4 681XXB PM

## GPIB Commands (5 of 11)

| Command<br>Code | Function                                                                                      | Page<br>Number |
|-----------------|-----------------------------------------------------------------------------------------------|----------------|
| KH              | kHz data terminator                                                                           | 2-11           |
| KV              | kHz per volt (kHz/V) data terminator                                                          | 2-11           |
| L0              | Sets RF output power level to L0                                                              | 2-27           |
| L1              | Sets RF output power level to L1                                                              | 2-27           |
| L2              | Sets RF output power level to L2                                                              | 2-27           |
| L3              | Sets RF output power level to L3                                                              | 2-27           |
| L4              | Sets RF output power level to L4                                                              | 2-27           |
| L5              | Sets RF output power level to L5                                                              | 2-27           |
| L6              | Sets RF output power level to L6                                                              | 2-27           |
| L7              | Sets RF output power level to L7                                                              | 2-27           |
| L8              | Sets RF output power level to L8                                                              | 2-27           |
| L9              | Sets RF output power level to L9                                                              | 2-27           |
| LE0             | Inhibits Lock Error SRQ generation                                                            | 2-37           |
| LE1             | Enables Lock Error SRQ generation                                                             | 2-37           |
| LOS             | Opens the level offset parameter                                                              | 2-9            |
| LO0             | Turns off the Level Offset function                                                           | 2-27           |
| LO1             | Turns on the Level Offset function                                                            | 2-27           |
| LS0             | Inhibits updating of the ESB1 bit 3 (RF Locked)                                               | 2-38           |
| LS1             | Enables updating of the ESB1 bit 3 (RF Locked)                                                | 2-38           |
| LSP             | Selects the Power Sweep mode                                                                  | 2-28           |
| LUR             | Readies the 681XXB to receive five tables of user level calibration data from the controller. | 2-47           |
| LUS             | Sends all five tables of user level calibration data to the controller.                       | 2-47           |
| LU0             | Turns off the active user level calibration table                                             | 2-47           |
| LU1             | Activates user level calibration table #1                                                     | 2-47           |
| LU2             | Activates user level calibration table #2                                                     | 2-47           |
| LU3             | Activates user level calibration table #3                                                     | 2-47           |
| LU4             | Activates user level calibration table #4                                                     | 2-47           |
| LU5             | Activates user level calibration table #5                                                     | 2-47           |
| LV0             | Turns off leveling of the output power                                                        | 2-28           |
| MO              | Opens the M0 parameter                                                                        | 2-8            |
| M1              | Opens the M1 parameter                                                                        | 2-8            |
| M2              | Opens the M2 parameter                                                                        | 2-8            |
| M3              | Opens the M3 parameter                                                                        | 2-8            |
| M4              | Opens the M4 parameter                                                                        | 2-8            |
| M5              | Opens the M5 parameter                                                                        | 2-8            |
| M6              | Opens the M6 parameter                                                                        | 2-8            |

681XXB PM A-5

## GPIB Commands (6 of 11)

| Command<br>Code | Function                                                                             | Page<br>Number |
|-----------------|--------------------------------------------------------------------------------------|----------------|
| M7              | Opens the M7 parameter                                                               | 2-8            |
| M8              | Opens the M8 parameter                                                               | 2-8            |
| M9              | Opens the M9 parameter                                                               | 2-8            |
| MAN             | Selects manual (step) sweep                                                          | 2-17           |
| MB0             | Sets the enable mask byte for the Primary Status Byte                                | 2-37           |
| MB1             | Sets the enable mask byte for Extended Status Byte 1                                 | 2-37           |
| MB2             | Sets the enable mask byte for Extended Status Byte 2                                 | 2-37           |
| ME0             | Disables the marker at the active frequency                                          | 2-19           |
| ME1             | Enables a marker at the active frequency                                             | 2-19           |
| MH              | MHz data terminator                                                                  | 2-11           |
| MK0             | Turns off markers                                                                    | 2-19           |
| MOM             | Turns off the AM and FM Measurement modes                                            | 2-25           |
| MS              | Milliseconds (ms) data terminator                                                    | 2-11           |
| MV              | MHz per volt (MHz/V) data terminator                                                 | 2-11           |
| NS              | Nanoseconds (ns) data terminator                                                     | 2-11           |
| OAB             | Returns the external AM sensitivity value (in dB/V) to the controller                | 2-32           |
| OAE             | Returns the name of the AM source ("FRONT", "REAR") to the controller                | 2-32           |
| OAI             | Returns the external AM impedance value (in $\boldsymbol{\Omega})$ to the controller | 2-32           |
| OAS             | Returns the external AM sensitivity value (in %/V) to the controller                 | 2-31           |
| ODF             | Outputs the $\Delta F$ frequency value in MHz                                        | 2-31           |
| OEM             | Outputs the Extended SRQ Mask bytes (3 binary bytes)                                 | 2-32           |
| OES             | Outputs all three GPIB status bytes                                                  | 2-32           |
| OF0             | Outputs the F0 frequency value in MHz                                                | 2-30           |
| OF1             | Outputs the F1 frequency value in MHz                                                | 2-30           |
| OF2             | Outputs the F2 frequency value in MHz                                                | 2-30           |
| OF3             | Outputs the F3 frequency value in MHz                                                | 2-30           |
| OF4             | Outputs the F4 frequency value in MHz                                                | 2-30           |
| OF5             | Outputs the F5 frequency value in MHz                                                | 2-30           |
| OF6             | Outputs the F6 frequency value in MHz                                                | 2-30           |
| OF7             | Outputs the F7 frequency value in MHz                                                | 2-30           |
| OF8             | Outputs the F8 frequency value in MHz                                                | 2-30           |
| OF9             | Outputs the F9 frequency value in MHz                                                | 2-30           |
| OFE             | Returns the name of the FM source ("FRONT", "REAR") to the controller                | 2-32           |
| OFH             | Outputs the high-end frequency value in MHz                                          | 2-30           |

A-6 681XXB PM

## GPIB Commands (7 of 11)

|                 | GF1B Commands (7 of 11)                                                                                                    |                |
|-----------------|----------------------------------------------------------------------------------------------------|----------------|
| Command<br>Code | Function                                                                                                    | Page<br>Number |
| OFI             | Returns the external FM impedance value (in $\Omega$ ) to the controller                                                                                                    | 2-32           |
| OFL             | Outputs the low-end frequency value in MHz                                                                                                    | 2-30           |
| OFS             | Returns the external FM sensitivity value (in MHz/V) to the controller                                                                                                    | 2-32           |
| OI              | Outputs the instrument identification string                                                                                                    | 2-30           |
| OL0             | Outputs the L0 power level value in dBm                                                                                                    | 2-31           |
| OL1             | Outputs the L1 power level value in dBm                                                                                                    | 2-31           |
| OL2             | Outputs the L2 power level value in dBm                                                                                                    | 2-31           |
| OL3             | Outputs the L3 power level value in dBm                                                                                                    | 2-31           |
| OL4             | Outputs the L4 power level value in dBm                                                                                                    | 2-31           |
| OL5             | Outputs the L5 power level value in dBm                                                                                                    | 2-31           |
| OL6             | Outputs the L6 power level value in dBm                                                                                                    | 2-31           |
| OL7             | Outputs the L7 power level value in dBm                                                                                                    | 2-31           |
| OL8             | Outputs the L8 power level value in dBm                                                                                                    | 2-31           |
| OL9             | Outputs the L9 power level value in dBm                                                                                                    | 2-31           |
| OLO             | Outputs the Level Offset power level in dB                                                                                                    | 2-31           |
| OM0             | Outputs the M0 frequency value in MHz                                                                                                    | 2-30           |
| OM1             | Outputs the M1 frequency value in MHz                                                                                                    | 2-30           |
| OM2             | Outputs the M2 frequency value in MHz                                                                                                    | 2-30           |
| OM3             | Outputs the M3 frequency value in MHz                                                                                                    | 2-30           |
| OM4             | Outputs the M4 frequency value in MHz                                                                                                    | 2-30           |
| OM5             | Outputs the M5 frequency value in MHz                                                                                                    | 2-31           |
| OM6             | Outputs the M6 frequency value in MHz                                                                                                    | 2-31           |
| OM7             | Outputs the M7 frequency value in MHz                                                                                                    | 2-31           |
| OM8             | Outputs the M8 frequency value in MHz                                                                                                    | 2-31           |
| OM9             | Outputs the M9 frequency value in MHz                                                                                                    | 2-31           |
| ОММ             | <ol> <li>Returns the AM depth measurement value (in %) to the controller, when the AMI command either has been or is also programmed.</li> <li>Returns the FM deviation measurement value (in MHz) to the controller, when the FMD command either has been or is also programmed.</li> </ol> | 2-32           |
| OPD             | Outputs the power sweep dwell time in ms                                                                                                    | 2-31           |
| OPS             | Outputs the power sweep number of steps                                                                                                    | 2-31           |
| OSB             | Outputs the Primary Status Byte (1 binary byte)                                                                                                    | 2-32           |
| OSD             | Outputs the step sweep dwell time in ms                                                                                                    | 2-31           |
| OSE             | Outputs the last GPIB syntax error                                                                                                    | 2-32           |
| OSM             | Outputs the primary SRQ Mask byte (1 binary byte)                                                                                                    | 2-32           |

681XXB PM A-7

## GPIB Commands (8 of 11)

|                          | GI ID Comments (0 of 11)                                                                       | _              |
|--------------------------|------------------------------------------------------------------------------------------------|----------------|
| Command<br>Code          | Function                                                                                       | Page<br>Number |
| OSR                      | Outputs the self-test results (6 binary bytes)                                                 | 2-32           |
| OSS                      | Outputs the step sweep number of steps                                                         | 2-31           |
| OST                      | Outputs the sweep time value in ms                                                             | 2-31           |
| OVN                      | Outputs the ROM version number string                                                          | 2-32           |
| OWT                      | Outputs the GPIB termination status; 0 = CR, 1 = CRLF                                          | 2-32           |
| P0                       | Turns off the square wave/pulse modulation function                                            | 2-22           |
| PCT                      | Percent (%) data terminator                                                                    | 2-11           |
| PCV                      | Percent per volt (%/V) data terminator                                                         | 2-11           |
| PDT                      | Opens the power sweep dwell time parameter                                                     | 2-9            |
| PE0                      | Inhibits Parameter Range Error SRQ generation                                                  | 2-37           |
| PE1                      | Enables Parameter Range Error SRQ generation                                                   | 2-37           |
| PL1                      | Selects external power meter leveling of the output power                                      | 2-26           |
| PNS                      | Opens the power sweep number of steps parameter                                                | 2-9            |
| PPO                      | Selects normally-open contacts on the pen lift relay                                           | 2-40           |
| PPC                      | Selects normally-closed contacts on the pen lift relay                                         | 2-40           |
| PT0                      | Disables the Power Offset Table                                                                | 2-44           |
| PT1                      | Enables the Power Offset Table                                                                 | 2-44           |
| PTC                      | Changes a Power Offset Table entry                                                             | 2-44           |
| PTL                      | Loads a Power Offset Table                                                                     | 2-44           |
| PVT                      | Opens the ALC power slope pivot point frequency parameter                                      | 2-9            |
| RO0                      | Selects RF to be on at reset                                                                   | 2-40           |
| RO1                      | Selects RF to be off at reset                                                                  | 2-40           |
| RC0                      | Selects RF off during frequency switching in CW or step sweep modes                            | 2-40           |
| RC1                      | Selects RF on during frequency switching in CW or step sweep modes                             | 2-40           |
| RCF                      | Readies the 681XXB to receive a new instrument setup from the controller                       | 2-33           |
| RCM                      | Readies the 681XXB to receive a new instrument setup and new stored setups from the controller | 2-33           |
| RF0                      | Turns off the RF output                                                                        | 2-27           |
| RF1                      | Turns on the RF output                                                                         | 2-27           |
| RL                       | Returns the instrument to local control                                                        | 2-58           |
| RR0                      | Selects 0V for the ramp rest point                                                             | 2-40           |
| RR1                      | Selects 10V for the ramp rest point                                                            | 2-40           |
| RSN(M <sub>1 - 9</sub> ) | Recalls an instrument setup stored in internal setup memory location M, where $M = 1$ to 9.    | 2-33           |
| RSS                      | Reset a sweep if in progress                                                                   | 2-16           |
| RST                      | Resets the instrument to its default settings                                                  | 2-58           |

## INDEX OF GPIB COMMANDS

## GPIB Commands (9 of 11)

| GPIB Commands (9 of 11) |                                                                              |                |
|-------------------------|------------------------------------------------------------------------------|----------------|
| Command<br>Code         | Function                                                                     | Page<br>Number |
| RT0                     | Selects RF to be off during retrace                                          | 2-40           |
| RT1                     | Selects RF to be on during retrace                                           | 2-40           |
| S0                      | Turns off the Master-Slave mode of operation                                 | 2-55           |
| S1                      | Turns on the Master-Slave mode of operation                                  | 2-55           |
| SAF                     | Outputs the current instrument setup to the controller                       | 2-33           |
| SAM                     | Outputs the current instrument setup and all stored setups to the controller | 2-33           |
| SB0                     | Inhibits Extended Status Byte 2 SRQ generation                               | 2-37           |
| SB1                     | Enables Extended Status Byte 2 SRQ generation                                | 2-37           |
| SDT                     | Opens the step sweep dwell time parameter                                    | 2-9            |
| SE0                     | Inhibits Syntax Error SRQ generation                                         | 2-38           |
| SE1                     | Enables Syntax Error SRQ generation                                          | 2-37           |
| SEC                     | Seconds data terminator                                                      | 2-11           |
| SF1                     | Selects the F1-F2 sweep mode                                                 | 2-14           |
| SF3                     | Selects the F3-F4 sweep mode                                                 | 2-14           |
| SLDF                    | Opens the ΔF parameter of the Slave unit                                     | 2-9            |
| SLF0                    | Opens the F0 parameter for the Slave unit                                    | 2-8            |
| SLF1                    | Opens the F1 parameter for the Slave unit                                    | 2-8            |
| SLF2                    | Opens the F2 parameter for the Slave unit                                    | 2-8            |
| SLF3                    | Opens the F3 parameter for the Slave unit                                    | 2-8            |
| SLF4                    | Opens the F4 parameter for the Slave unit                                    | 2-8            |
| SLF5                    | Opens the F5 parameter for the Slave unit                                    | 2-8            |
| SLF6                    | Opens the F6 parameter for the Slave unit                                    | 2-8            |
| SLF7                    | Opens the F7 parameter for the Slave unit                                    | 2-8            |
| SLF8                    | Opens the F8 parameter for the Slave unit                                    | 2-8            |
| SLF9                    | Opens the F9 parameter for the Slave unit                                    | 2-8            |
| SLL1                    | Opens the main power level parameter (L1) for the Slave unit                 | 2-10           |
| SLL2                    | Opens the alternate sweep power level parameter (L2) for the Slave unit      | 2-10           |
| SLM0                    | Opens the M0 parameter for the Slave unit                                    | 2-9            |
| SLM1                    | Opens the M1 parameter for the Slave unit                                    | 2-9            |
| SLM2                    | Opens the M2 parameter for the Slave unit                                    | 2-9            |
| SLM3                    | Opens the M3 parameter for the Slave unit                                    | 2-9            |
| SLM4                    | Opens the M4 parameter for the Slave unit                                    | 2-9            |
| SLM5                    | Opens the M5 parameter for the Slave unit                                    | 2-9            |
| SLM6                    | Opens the M6 parameter for the Slave unit                                    | 2-9            |
| SLM7                    | Opens the M7 parameter for the Slave unit                                    | 2-9            |
| SLM8                    | Opens the M8 parameter for the Slave unit                                    | 2-9            |
|                         |                                                                              |                |

## GPIB Commands (10 of 11)

|                        | CITID Commands (10 of 11)                                                                                         |                |  |
|------------------------|----------------------------------------------------------------------------------------------------|----------------|--|
| Command<br>Code        | Function                                                                                                    | Page<br>Number |  |
| SLM9                   | Opens the M9 parameter for the Slave unit                                                                         | 2-9            |  |
| SL0                    | Turns off the ALC power slope function                                                                            | 2-29           |  |
| SL1                    | Turns on the ALC power slope function                                                                             | 2-29           |  |
| SLP                    | Opens the ALC power slope value parameter                                                                         | 2-9            |  |
| SLV                    | Opens the main power level parameter (L1) for the Slave unit (Same as SLL1)                                       | 2-10           |  |
| SM                     | Recalls the next stored instrument setup in sequence                                                              | 2-34           |  |
| SNR                    | Enter the instrument serial number (SNRnnnnnnX)                                                                   | 2-58           |  |
| SNS                    | Opens the step sweep number of steps parameter                                                                    | 2-9            |  |
| SOF                    | Opens the frequency offset parameter for the Slave unit                                                           | 2-10           |  |
| SPS                    | Steps data terminator                                                                                             | 2-11           |  |
| SP0                    | Deselects non-equally spaced step sweep                                                                           | 2-19           |  |
| SP1                    | Selects non-equally spaced step sweep                                                                             | 2-19           |  |
| SQ0                    | Disables the SRQ generation function                                                                              | 2-38           |  |
| SQ1                    | Enables the SRQ generation function                                                                               | 2-38           |  |
| SQD                    | Scan down to next lower preset CW frequency                                                                       | 2-13           |  |
| SQF                    | Scan to next higher preset CW frequency                                                                           | 2-13           |  |
| SQP                    | Turns on internal square wave modulation at 1 kHz                                                                 | 2-22           |  |
| SQU                    | Scan up to next higher preset CW frequency                                                                        | 2-13           |  |
| SSN(M <sub>1-9</sub> ) | Saves the current instrument setup in internal setup memory location M, where M = 1 to 9                          | 2-33           |  |
| SSP                    | Selects step sweep                                                                                                | 2-17           |  |
| SW0                    | Turns off the internal or external square wave/pulse modulation function (Same as P0)                             | 2-22           |  |
| SW1                    | Turns on internal square wave modulation at 400 Hz                                                                | 2-22           |  |
| SW2                    | Turns on internal square wave modulation at 1 kHz (Same as SQP)                                                   | 2-22           |  |
| SW3                    | Turns on internal square wave modulation at 7.8125 kHz                                                            | 2-22           |  |
| SW4                    | Turns on internal square wave modulation at 27.8 kHz                                                              | 2-22           |  |
| SW5                    | Selects front panel external square wave input                                                                    | 2-24           |  |
| SW6                    | Selects rear panel external square wave input                                                                     | 2-24           |  |
| SWP                    | Selects analog sweep                                                                                              | 2-17           |  |
| SWT                    | Opens the analog sweep and CW ramp time parameter                                                                 | 2-9            |  |
| SYZ                    | Opens the increment/decrement step size parameter                                                                 | 2-12           |  |
| TMS                    | Times terminator                                                                                                  | 2-11           |  |
| TR0                    | Sets 0 dB of attenuation when RF is switched off in units with a step attenuator (Option 2) installed.            | 2-40           |  |
| TR1                    | Sets 40 dB (minimum) of attenuation when RF is switched off in units with a step attenuator (Option 2) installed. | 2-40           |  |
| TRG                    | Triggers a single sweep                                                                                           | 2-16           |  |
|                        |                                                                                                    |                |  |

# INDEX OF GPIB COMMANDS

## GPIB Commands (11 of 11)

| Command<br>Code           | Function                                                                          | Page<br>Number |
|---------------------------|-----------------------------------------------------------------------------------|----------------|
| TRS                       | Triggers a single sweep                                                           | 2-16           |
| TSS                       | Advances sweep to next step in dual step sweep mode                               | 2-16           |
| TST                       | Starts an instrument self-test                                                    | 2-56           |
| UL0                       | Inhibits RF Unleveled SRQ generation                                              | 2-38           |
| UL1                       | Enables RF Unleveled SRQ generation                                               | 2-38           |
| UP                        | Increment the open parameter by step size                                         | 2-10           |
| US                        | Microseconds (μs) data terminator                                                 | 2-11           |
| VM1                       | Turns on the Video marker mode                                                    | 2-19           |
| XL0                       | Opens the L0 parameter                                                            | 2-8            |
| XL1                       | Opens the L1 parameter                                                            | 2-8            |
| XL2                       | Opens the L2 parameter                                                            | 2-8            |
| XL3                       | Opens the L3 parameter                                                            | 2-8            |
| XL4                       | Opens the L4 parameter                                                            | 2-8            |
| XL5                       | Opens the L5 parameter                                                            | 2-8            |
| XL6                       | Opens the L6 parameter                                                            | 2-8            |
| XL7                       | Opens the L7 parameter                                                            | 2-8            |
| XL8                       | Opens the L8 parameter                                                            | 2-8            |
| XL9                       | Opens the L9 parameter                                                            | 2-8            |
| XP                        | Turns on the external square wave/pulse function                                  | 2-22           |
| Y                         | Equivalent to a Group Excute Trigger (GET)                                        | 2-42           |
| ZL(X <sub>000-999</sub> ) | Loads a CW frequency into the stack at location X (fast-frequency-switching mode) | 2-43           |
| ZEL                       | Ends frequency loading (fast-frequency-switching mode)                            | 2-43           |
| ZS(X <sub>000-999</sub> ) | Sets the stack pointer to point to location X (fast-frequency-switching mode)     | 2-43           |